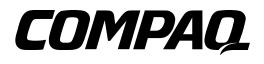

# **RAID LC2 Controller**

Benutzerhandbuch

Erste Ausgabe (Mai 2000) Teilenummer 191389-041 Compaq Computer Corporation

# **Hinweis**

© 2000 Compaq Computer Corporation.

Compaq, Compaq Insight Manager, ProLiant, ROMPaq, SmartStart, ProSignia und das Compaq Logo sind eingetragen beim U.S. Patent and Trademark Office. SoftPaq ist eine Marke der Compaq Information Technologies Group, L.P.

Microsoft, MS-DOS, Windows und Windows NT sind eingetragene Marken der Microsoft Corporation in den Vereinigten Staaten von Amerika bzw. in anderen Ländern.

Intel und Pentium sind eingetragene Marken der Intel Corporation in den Vereinigten Staaten und in anderen Ländern.

UNIX ist eine eingetragene Marke der Open Group.

Alle anderen in diesem Dokument verwendeten Produktnamen können Marken oder eingetragene Marken der jeweiligen Unternehmen sein.

Inhaltliche Änderungen dieses Handbuchs behalten wir uns ohne Ankündigung vor.

Compaq Computer Corporation haftet nicht für technische oder redaktionelle Fehler oder Auslassungen in diesem Dokument. Inhaltliche Änderungen dieses Handbuchs behalten wir uns ohne Ankündigung vor. Die Informationen in dieser Veröffentlichung werden ohne Gewähr für ihre Richtigkeit zur Verfügung gestellt. Insbesondere enthalten diese Informationen keinerlei zugesicherte Eigenschaften. Alle sich aus der Verwendung dieser Informationen ergebenden Risiken trägt der Benutzer.

Im übrigen haftet Compaq nur nach Maßgabe der folgenden Regelungen: Bei Vorsatz, Ansprüchen nach dem Produkthaftungsgesetz sowie bei Personenschäden haftet Compaq nach den gesetzlichen Vorschriften. Bei grober Fahrlässigkeit ist die Haftung der Höhe nach begrenzt auf den typischerweise vorhersehbaren Schaden, soweit der Schaden nicht durch leitende Angestellte oder Organe verursacht oder wenn eine wesentliche Vertragspflicht verletzt wurde. Bei einfacher Fahrlässigkeit haftet Compaq nur, wenn eine wesentliche Vertragspflicht verletzt wurde oder wenn ein Fall des Verzuges oder einer von Compaq zu vertretenden Unmöglichkeit vorliegt. Die Haftung ist in diesen Fällen begrenzt auf den typischerweise vorhersehbaren Schaden. Bei Fehlen zugesicherter Eigenschaften, anfänglicher Unmöglichkeit oder der während des Verzuges eintretenden Unmöglichkeit ist die Haftung der Höhe nach begrenzt auf den typischerweise vorhersehbaren Schaden.

Die Garantien für Compaq Produkte werden ausschließlich in der entsprechenden, zum Produkt gehörigen Dokumentation beschrieben. Aus dem vorliegenden Dokument sind keine weiterreichenden Garantieansprüche abzuleiten.

Compaq RAID LC2 Controller Benutzerhandbuch Erste Ausgabe (Mai 2000) Teilenummer 191389-041

# **Inhalt**

## Zu diesem Handbuch

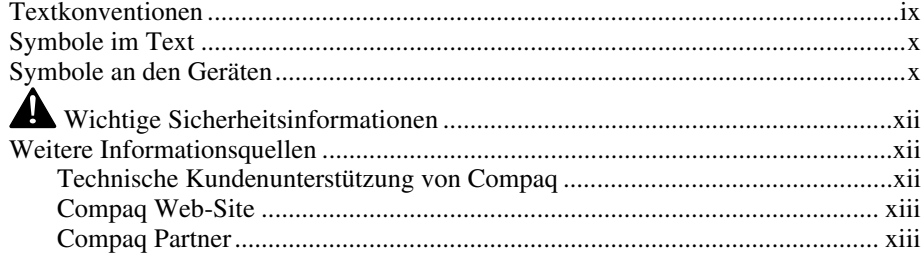

# Kapitel 1

#### Merkmale

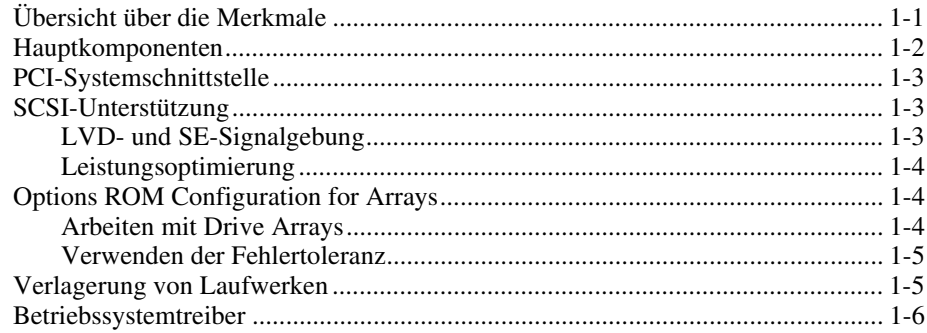

#### *Kapitel 2*

#### **[Richtlinien zum Installieren und Anschließen des Controllers](#page-18-0)**

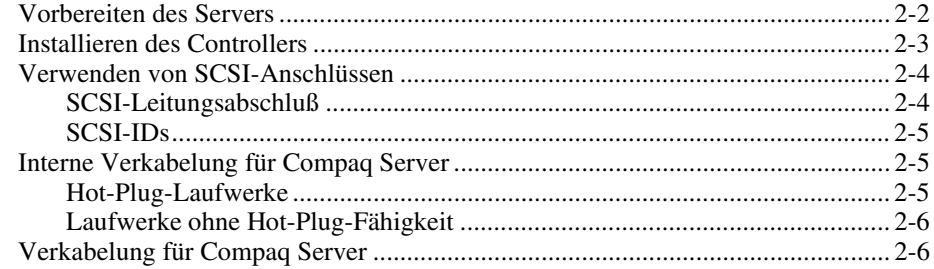

## *Kapitel 3*

### **[Ändern bestehender Installationen](#page-25-0)**

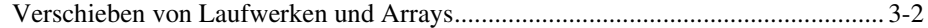

## *Kapitel 4*

#### **[Aktualisieren der Firmware](#page-28-0)**

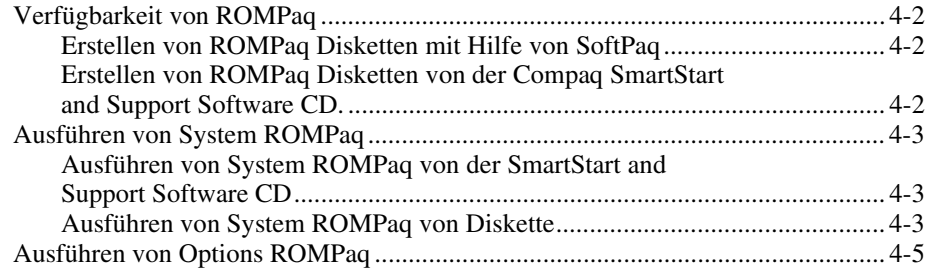

## *Kapitel 5*

## **[Systemkonfiguration](#page-34-0)**

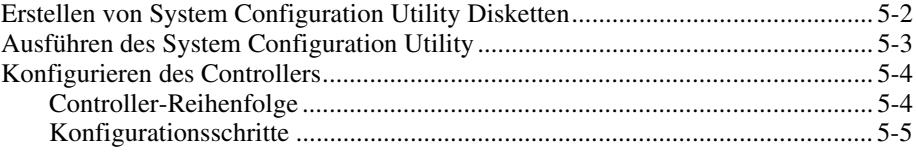

## *Kapitel 6*

## **[Array-Konfiguration](#page-39-0)**

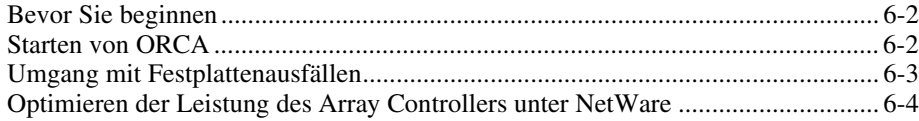

# *Kapitel 7*

# **[Installieren der Betriebssystemtreiber](#page-43-0)**

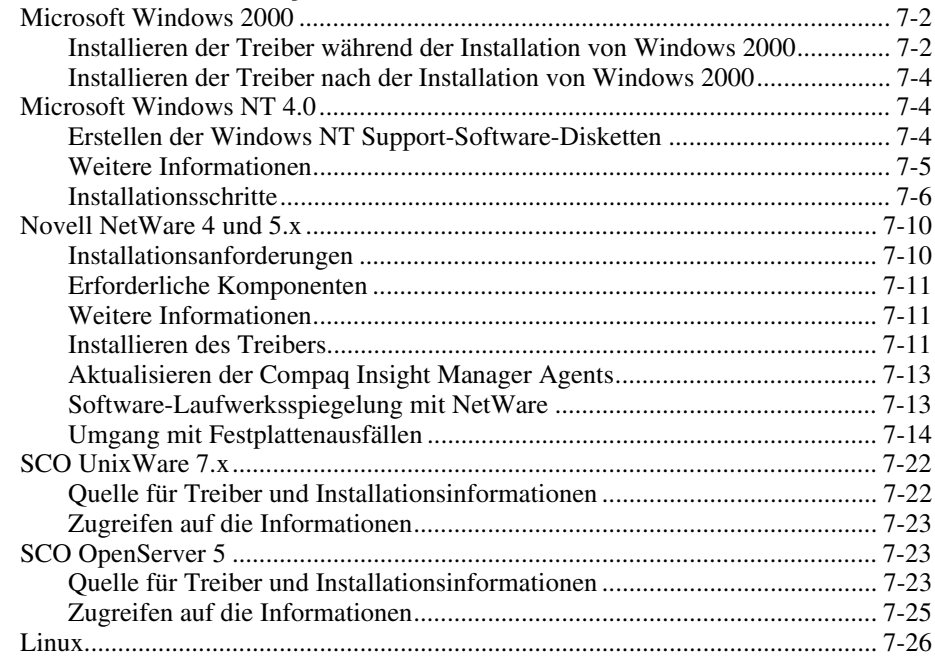

#### *Anhang A*

#### **[Zulassungshinweise](#page-69-0)**

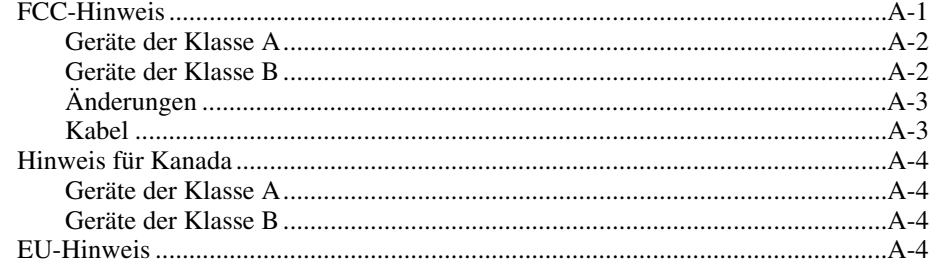

# *Anhang B*

## **[Elektrostatische Entladung](#page-73-0)**

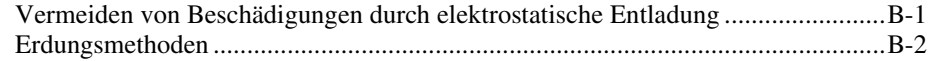

## *Anhang C* **[Technische Daten](#page-75-0)**

### *Anhang D*

## **[Grundlagen von Drive Arrays](#page-77-0)**

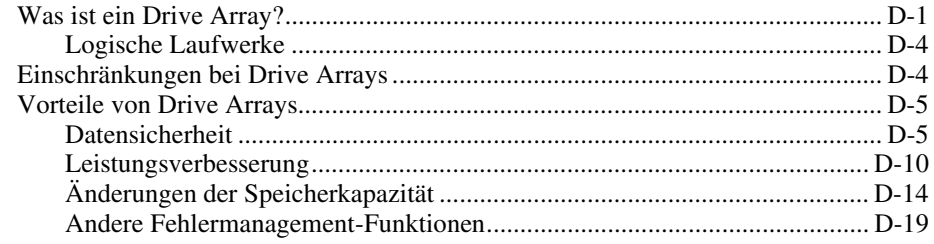

### *Anhang E* **[Upgrade zu Smart Array Controllern](#page-100-0)**

## *Anhang F*

#### **[Austausch von Hot-Plug-Laufwerken und Wiederherstellung](#page-102-0) bei Laufwerksfehlern**

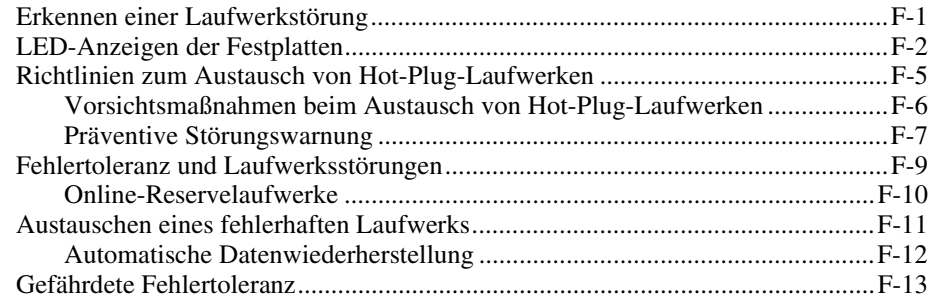

*Anhang G* **[POST-Fehlermeldungen](#page-116-0)**

*Anhang H* **[Fragen und Antworten](#page-132-0)**

*Anhang I* **[Glossar und Abkürzungen](#page-135-0)**

*[Index](#page-141-0)*

# **Zu diesem Handbuch**

<span id="page-7-0"></span>Dieses Handbuch bietet schrittweise Anleitungen zur Installation des Compaq RAID LC2 Controllers und dient als Referenz für den Betrieb, das Beheben von Fehlern und für zukünftige Aufrüstungen.

# **Textkonventionen**

In diesem Dokument werden folgende Formatierungen zur Unterscheidung von Textelementen verwendet.

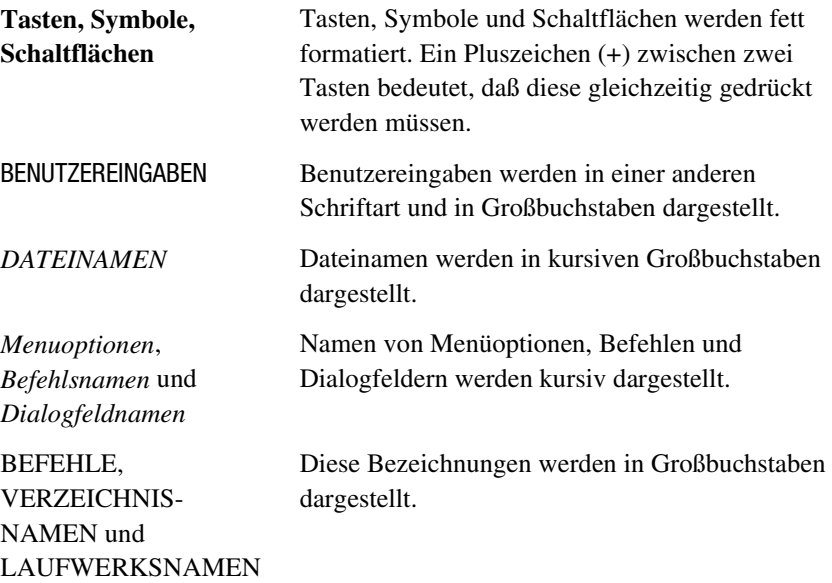

<span id="page-8-0"></span>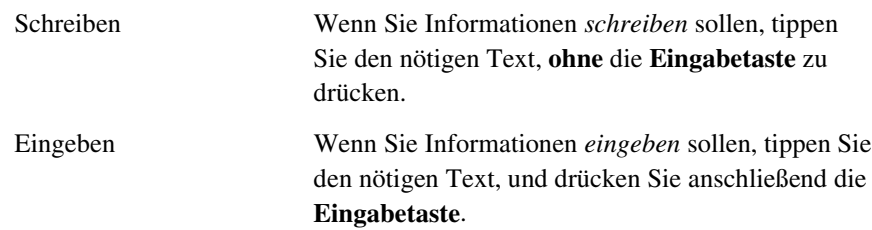

# **Symbole im Text**

Die nachfolgend aufgeführten Symbole können im Text dieses Handbuchs vorkommen. Ihre Bedeutungen sind nachfolgend beschrieben.

**VORSICHT:** In dieser Form hervorgehobener Text weist darauf hin, daß die Nichtbeachtung der Anleitungen zu Verletzungen und zum Tod führen kann.

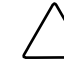

**ACHTUNG:** In dieser Form hervorgehobener Text weist darauf hin, daß die Nichtbeachtung der Hinweise zur Beschädigung der Geräte oder zum Verlust von Daten führen kann.

**WICHTIG:** In dieser Form hervorgehobener Text dient der Verdeutlichung bestimmter Informationen oder enthält spezielle Hinweise.

**HINWEIS:** In dieser Form hervorgehobener Text enthält Kommentare, Hinweise oder Zusatzinformationen.

# **Symbole an den Geräten**

Die nachfolgend aufgeführten Symbole können an Geräten angebracht sein, um auf mögliche Gefahren hinzuweisen:

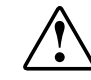

Dieses Symbol kann in Verbindung mit jedem anderen der folgenden Symbole auftreten und weist auf das Vorhandensein einer möglichen Gefahr hin. Bei Nichtbeachtung besteht Verletzungsgefahr. Nähere Informationen finden Sie in der Dokumentation.

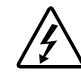

Mit diesem Symbol wird auf gefährliche Spannungen oder die Gefahr eines Stromschlags hingewiesen. Wartungsarbeiten an den so gekennzeichneten Bereichen dürfen nur von qualifiziertem Servicepersonal vorgenommen werden.

**VORSICHT:** Um Verletzungen durch Stromschläge zu vermeiden, dürfen die betreffenden Abdeckungen nicht geöffnet werden. Wartungsarbeiten, Upgrades und Reparaturen dürfen nur von qualifiziertem Servicepersonal vorgenommen werden.

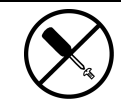

Mit diesem Symbol wird auf Gefahren durch mögliche Stromschläge hingewiesen. Der betreffende Bereich enthält keine Teile, die vom Benutzer oder vor Ort gewartet werden können. Öffnen Sie diesen Bereich unter keinen Umständen.

**VORSICHT:** Um Verletzungen durch Stromschläge zu vermeiden, dürfen die betreffenden Abdeckungen nicht geöffnet werden.

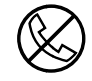

Dieses Symbol kennzeichnet eine RJ-45-Anschlußbuchse als Netzwerkschnittstellenverbindung.

**VORSICHT:** Schließen Sie an diese Buchse keine Telefonapparate oder sonstige Telekommunikationsgeräte an, um einen elektrischen Schlag, einen Brand oder eine Beschädigung der Geräte zu vermeiden.

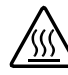

Mit diesem Symbol wird darauf hingewiesen, daß an der betreffenden Oberfläche oder Komponente hohe Temperaturen auftreten können. Das Berühren solcher Oberflächen stellt eine potentielle Verletzungsgefahr dar.

**VORSICHT:** Lassen Sie solche Oberflächen vor dem Berühren abkühlen, um Verletzungen zu vermeiden

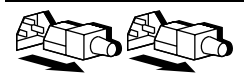

Diese Symbole an Netzteilen oder Stromversorgungssystemen weisen darauf hin, daß ein Gerät über mehrere Stromquellen versorgt wird.

**VORSICHT:** Um Verletzungen durch Stromschlag zu vermeiden, müssen alle Netzkabel abgezogen werden. Erst dann ist das System vollständig vom Stromnetz getrennt.

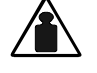

Eine mit diesem Symbol gekennzeichnete Komponente ist zu schwer, um von einer Person sicher gehandhabt zu werden

Gewicht in kg

**VORSICHT:** Um Verletzungen oder eine Beschädigung des Geräts zu vermeiden, beachten Sie die vor Ort geltenden Gesundheits- und Sicherheitsanforderungen und -richtlinien für die manuelle Handhabung von Geräten.

# <span id="page-10-0"></span> **Wichtige Sicherheitsinformationen**

Lesen Sie vor dem Installieren dieses Produkts das mitgelieferte Dokument *Important Safety Information* (Wichtige Sicherheitsinformationen).

# **Weitere Informationsquellen**

Falls Probleme auftreten, die Sie nicht mit Hilfe der Informationen in diesem Handbuch lösen können, stehen Ihnen die folgenden Quellen mit zusätzlichen Informationen und weiteren Hilfen zur Verfügung.

### **Technische Kundenunterstützung von Compaq**

In Deutschland erreichen Sie die technische Kundenunterstützung von Compaq unter der Telefonnummer 0180/5 21 21 11 (0,24 DM/Min.). In Nordamerika steht Ihnen die technische Kundenunterstützung von Compaq unter der Rufnummer 1-800-OK-COMPAQ rund um die Uhr zur Verfügung. Anrufe werden ggf. aufgezeichnet oder überwacht, um die Qualität der Kundenunterstützung kontinuierlich zu verbessern.

Wenden Sie sich außerhalb Deutschlands und Nordamerikas an die telefonische Technische Kundenunterstützung von Compaq in Ihrer Nähe. Die Telefonnummern für die weltweite Technische Kundenunterstützung finden Sie auf der Compaq Web-Site unter:

http://www.compaq.com

<span id="page-11-0"></span>Bitte halten Sie folgende Informationen bereit, wenn Sie bei Compaq anrufen:

- Kundennummer für die technische Kundenunterstützung (falls vorhanden)
- Seriennummer des Produkts
- Modellbezeichnung und Modellnummer des Produkts
- Eventuell angezeigte Fehlermeldungen
- Zusätzlich installierte Platinen oder Hardware
- Hardware und Software von Fremdherstellern
- Betriebssystem und Version

#### **Compaq Web-Site**

Auf der Compaq Web-Site finden Sie Informationen zu diesem Produkt sowie die neuesten Treiber und Flash ROM-Images. Sie finden die Compaq Web-Site im Internet unter folgender Adresse:

http://www.compaq.com

#### **Compaq Partner**

Die Adresse eines Compaq Partners in Ihrer Nähe können Sie unter folgenden Telefonnummern erfragen:

- Deutschland: 0180/3 22 12 21 (0,18 DM/Min.)
- USA: 1-800-345-1518
- Kanada: 1-800-263-5868
- In allen anderen Ländern finden Sie die entsprechenden Adressen und Telefonnummern auf der Compaq Web-Site.

# *Kapitel*

# **Merkmale**

<span id="page-12-0"></span>Der Compaq RAID LC2 Controller ist ein Single Channel-SCSI Array Controller, der einen robusten Funktionssatz unterstützt.

# **Übersicht über die Merkmale**

Folgende Softwaremerkmale sind enthalten:

- Präventivbenachrichtigung (über Compaq Insight Manager) und Pre-Failure Warranty (Präventivgarantie)
- 15 SCSI-Geräte pro SCSI-Bus
- Migrationspfade für die Aufrüstung auf alle Compaq Smart Array Controller
- Konfigurationen RAID 0, 1, 0+1 und 5
- Online-Ersatzlaufwerke
- Hot-Plug-Laufwerke
- Automatische Zuverlässigkeitsüberwachung (Auto Reliability Monitoring, ARM)
- Dynamische Reparatur von Sektoren im Hintergrund
- Read-Ahead-Cache-Zwischenspeicherung
- Mehrere logische Laufwerke pro Array Controller
- Verschieben logischer Laufwerke

<span id="page-13-0"></span>Folgende Hardwaremerkmale sind enthalten:

- Ein Wide Ultra2 SCSI-Kanal (Gesamtbandbreite 80 Mbit/s)
- Unterstützung für Single Ended- (SE) und Low Voltage Differential-(LVD) SCSI-Geräte
- 16 MB EDO DRAM mit Parität
- Compaq Hardware XOR-Modul
- ARM 32 Bit RISC-Prozessor
- Aktualisierbares Flash-ROM
- PCI 2.2
- Ein interner 68-poliger Wide SCSI-Anschluß

# **Hauptkomponenten**

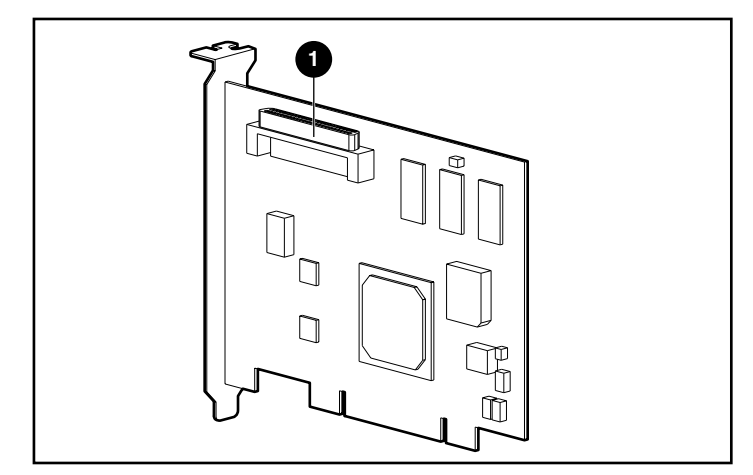

Abbildung 1-1. RAID LC2 Controller

 $\bullet$  Interner 68-poliger Wide-SCSI-Anschluß

# <span id="page-14-0"></span>**PCI-Systemschnittstelle**

Die Schnittstelle des RAID LC2 Controllers zum Server ist ein PCI-Bus (Peripheral Component Interface). Der PCI-Bus ist ein hochleistungsfähiges Bussystem mit 32 Bit Datenbreite und 33 MHz Taktfrequenz, der über Multiplexleitungen für Adressen und Daten sowie ein Paritätsschutzsignal verfügt. Er stellt einen Hochgeschwindigkeitspfad (bis zu 132 Mbit/s) zwischen Systemplatine und Controller zur Verfügung. Der RAID LC2 Controller ist ein PCI-Busmaster-Gerät, das 32-Bit-Adressierung unterstützt und die PCI Local Bus-Spezifikation, Rev. 2.2 erfüllt.

# **SCSI-Unterstützung**

Der RAID LC2 Controller unterstützt die folgenden SCSI-Geräte:

- Wide Ultra3-Laufwerke, die mit Wide Ultra2-Geschwindigkeit (bis zu 80 Mbit/s) betrieben werden
- Wide Ultra2-Laufwerke mit einer maximalen Übertragungsrate von 80 Mbit/s (im LVD-Verfahren, d.h. Signalgebung durch Niederspannungsdifferential)
- Wide Ultra-Laufwerke mit einer maximalen Übertragungsrate von 40 Mbit/s (Single-Ended-Signalgebung, SE)

#### **LVD- und SE-Signalgebung**

Geräte nach dem SCSI-Standard Wide Ultra2 verwenden zur Signalübertragung über den SCSI-Bus das LVD-Verfahren. Mit LVD können Geräte mit höherer Geschwindigkeit und über größere Entfernungen betrieben werden. Wide-Ultra SCSI-Geräte verwenden nur die SE-Signalgebung auf dem SCSI-Bus.

Die Signalgebungsverfahren LVD und SE werden nicht gleichzeitig auf demselben SCSI-Bus unterstützt. Werden SCSI-Geräte, die LVD-Signalgebung unterstützen, am selben SCSI-Bus betrieben wie SCSI-Geräte mit SE-Signalgebung, werden LVD-SCSI-Geräte aus Kompatibilitätsgründen im SE-Modus betrieben. In diesem Fall werden Wide Ultra2-Geräte nur mit SE-Geschwindigkeit betrieben.

Wenn alle am Bus angeschlossenen SCSI-Geräte die LVD-Signalgebung verwenden, werden sie mit LVD-Geschwindigkeit betrieben.

#### <span id="page-15-0"></span>**Leistungsoptimierung**

**HINWEIS:** Um die maximale Leistung zu erhalten, empfiehlt Compaq, am SCSI-Bus nur Wide Ultra2-Geräte zu betreiben. Die Kombination von SCSI-Geräten mit LVD- und SE-Signalgebung am selben SCSI-Bus reduziert die Gesamtbandbreite auf SE-Geschwindigkeit.

# **Options ROM Configuration for Arrays**

Das Array wird mit Hilfe des Dienstprogramms Option ROM Configuration for Arrays (ORCA) konfiguriert. Die Merkmale dieses Dienstprogramms werden unten zusammengefaßt. Einzelheiten über die Verwendung des Programms finden Sie in Kapitel 6, "Array-Konfiguration".

Das Programm hat folgende Leistungsmerkmale:

- Es kann gestartet werden, während der Server hochgefahren wird.
- Zur Ausführung ist kein Disketten- oder CD-ROM-Laufwerk erforderlich.
- Es kann beliebig viele logische Laufwerke konfigurieren.
- Es unterstützt Konfigurationen mit RAID 0, RAID 1, RAID 0+1 und RAID 5
- Ermöglicht die Konfiguration von Online-Reservelaufwerken (Hot Spare)
- Es erlaubt die separate Konfiguration von Fehlertoleranzebenen für jedes logische Laufwerk.
- Mit ihm kann ein Boot-Controller festgelegt werden.

#### **Arbeiten mit Drive Arrays**

Mit Hilfe der Drive Array-Technologie können Daten auf mehrere Festplattenlaufwerke verteilt werden, die zu einem oder mehreren leistungsfähigeren logischen Laufwerken zusammengefaßt sind. Das Verteilen der Daten ermöglicht es, gleichzeitig auf die Daten auf mehreren Laufwerken im Array zuzugreifen, wobei I/O-Geschwindigkeiten erreicht werden, die höher als die von separaten Laufwerken sind. Jedes logische Laufwerk im Array kann mit einer anderen Fehlertoleranz konfiguriert werden. Der Array Controller verwaltet das Drive Array unabhängig vom Host-Prozessor.

<span id="page-16-0"></span>Es gibt verschiedene Möglichkeiten, die verfügbare Hardware zu konfigurieren. Mit dem Array Configuration Utility (Array-Konfigurationsprogramm) können Sie die Hardware an Ihre Bedürfnisse anpassen.

> **ACHTUNG:** Bevor Drive Arrays verlagert oder umkonfiguriert werden, sollte stets eine Sicherung aller Daten durchgeführt werden.

Weitere Informationen zu Drive Arrays finden Sie in Anhang D, "Grundlagen von Drive Arrays". Informationen zur Konfiguration von Drive Arrays finden Sie in Kapitel 6, "Dienstprogramme zur Array-Konfiguration".

#### **Verwenden der Fehlertoleranz**

Die Fehlertoleranz bezieht sich auf den Schutz von Daten, wenn ein Hardwaregerät im Speichersystem fehlerhaft ist. Es gibt verschiedene Methoden der Fehlertoleranz, und es ist wichtig, diese zu verstehen, um so die beste Methode für die besonderen Anforderungen eines Speichersystems herauszufinden. Folgende Fehlertoleranzmethoden werden vom RAID LC2 Controller und von ORCA unterstützt:

- RAID 5: Verteiltes Data Guarding
- RAID 1 oder RAID 0+1 (auch RAID 10 genannt): Laufwerkspiegelung
- RAID 0: Data Striping ohne Fehlertoleranz

Bei Konfigurationen gemäß RAID 1, RAID 0+1 oder RAID 5 läßt sich ein weitergehender Datenschutz durch Zuweisen eines Online-Ersatzlaufwerks erreichen. Weitere Informationen zu Fehlertoleranzmethoden finden Sie in Anhang D, "Grundlagen von Drive Arrays". Informationen zur Konfiguration eines Systems für die Fehlertoleranz finden Sie in Kapitel 6, "Array-Konfiguration".

## **Verlagerung von Laufwerken**

Ein Array von Laufwerken kann auf folgende Arten verschoben werden:

- zwischen zwei Systemen
- zwischen zwei Controllern
- von einer SCSI-ID zu einer anderen SCSI-ID auf demselben Controller

Einzelheiten und Angaben über Einschränkungen beim Verschieben von Laufwerken und Arrays finden Sie in Kapitel 3.

# <span id="page-17-0"></span>**Betriebssystemtreiber**

Die aktuellen Treiber für Compaq Produkte finden Sie im Internet auf der Compaq Web-Site unter http://www.compaq.com. Weitere Informationen über die Installation von Treibern finden Sie in Kapitel 7, "Installieren der Betriebssystemtreiber".

# *Kapitel2*

# <span id="page-18-0"></span>**Richtlinien zum Installieren und Anschließen des Controllers**

Dieses Kapitel enthält Anleitungen zur Installation eines RAID LC2 Controllers und eine Beschreibung, wie dieser an Compaq Server angeschlossen wird. Informationen über unterstützte Server finden Sie auf der Karte "Installationsübersicht".

Für die Erstinstallation des RAID LC2 Controllers in einem Server sind die folgenden, allgemeinen Maßnahmen erforderlich:

- 1. Aktualisieren Sie die Firmware des Servers (Kapitel 4).
- 2. Installieren Sie die Hardware (Kapitel 2 und 3).
- 3. Konfigurieren Sie das System (Kapitel 5).
- 4. Treffen Sie eine Entscheidung über die Fehlertoleranzmethode (Anhang D).
- 5. Konfigurieren Sie das Drive Array (Kapitel 6).
- 6. Installieren Sie die Betriebssystemtreiber (Kapitel 7).

Es gibt jedoch leichte Unterschiede beim Installationsablauf, je nachdem, wie der RAID LC2 Controller verwendet wird, und ob es Daten gibt (entweder Benutzerdaten oder Betriebssystemdaten), die erhalten bleiben müssen. Die untenstehende Tabelle zeigt die einzelnen Schritte an, die in der jeweiligen Situation auszuführen sind. Diese müssen in der angegebenen Reihenfolge durchgeführt werden. Insbesondere muß die Firmware des Servers vor der Installation der Hardware aktualisiert werden, damit das System einwandfrei gestartet werden kann.

<span id="page-19-0"></span>

| <b>Szenario</b>                                                                                                    | RAID LC2 als primärer Controller                                                                                                    | RAID LC2 als sekundärer Controller                                                                                           |
|----------------------------------------------------------------------------------------------------|----------------------------------------------------------------------------------------------------|----------------------------------------------------------------------------------------------------|
| Erstverwendung<br>von Controller und<br>Festplatten-<br>laufwerken - es<br>müssen keine<br>bestehenden Daten<br>erhalten bleiben | 1 Aktualisieren Sie das System-ROM                                                                                                    | 1 Aktualisieren Sie das System-ROM                                                                                           |
|                                                                                                    | 2 Installieren Sie den Controller                                                                                                    | 2 Installieren Sie den Controller                                                                                            |
|                                                                                                    | 3 Konfigurieren Sie den Controller                                                                                                    | 3 Konfigurieren Sie den Controller                                                                                           |
|                                                                                                    | 4 Installieren Sie das Betriebssystem                                                                                                    | 4 Installieren Sie die<br>Betriebssystemtreiber                                                                              |
| <b>Migration von</b><br>einem nicht Array-<br>fähigen Controller<br>zum RAID LC2<br>Controller                                   | Sichern Sie die Daten auf den<br>1.<br>Laufwerken, die an dem nicht Array-<br>fähigen Controller angeschlossen<br>sind.                                                    | Sichern Sie die Daten auf den<br>1.<br>Laufwerken, die an dem Controller<br>ohne Array-Funktionalität<br>angeschlossen sind. |
|                                                                                                    | 2<br>Aktualisieren Sie das System-ROM                                                                                                    | 2<br>Aktualisieren Sie das System-ROM                                                                                        |
|                                                                                                    | Installieren Sie den Controller<br>3                                                                                                    | Installieren Sie den Controller<br>3                                                                                         |
|                                                                                                    | Konfigurieren Sie den Controller<br>4                                                                                                    | Konfigurieren Sie den Controller<br>4                                                                                        |
|                                                                                                    | Installieren Sie das Betriebssystem<br>5<br>neu, da das Datenformat von                                                                                                    | Installieren Sie die<br>5<br>Betriebssystemtreiber                                                                           |
|                                                                                                    | Controllern ohne Array-Funktionalität<br>nicht mit dem RAID LC2 Controller<br>kompatibel ist.                                                                              | Stellen Sie die Daten für den RAID<br>6<br>LC2 Controller wieder her, da das<br>Datenformat von nicht Array-                 |
|                                                                                                    | Installieren Sie die<br>6<br>Betriebssystemtreiber                                                                                                    | fähigen Controllern nicht mit dem<br>RAID LC2 Controller kompatibel ist                                                      |
|                                                                                                    | Stellen Sie die Daten für den RAID<br>7<br>LC2 Controller wieder her, wobei Sie<br>darauf achten, die neu installierten<br>Betriebssystemdateien nicht zu<br>überschreiben |                                                                                                    |

**Tabelle 2-1 Installationsszenarien für den RAID LC2 Controller**

# **Vorbereiten des Servers**

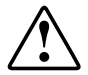

**VORSICHT:** Lesen Sie vor Beginn der Installation die Sicherheitshinweise und das Benutzerhandbuch des Computers, um die Gefahr von Verletzungen oder einer Beschädigung der Geräte zu vermeiden.

Viele Computer können gefährlich hohe elektrische Spannungen führen. Arbeiten an solchen Computern dürfen nur von qualifiziertem Personal vorgenommen werden, das im Umgang mit diesen Gefahren geschult ist. Nehmen Sie keinesfalls Gehäuseabdeckungen ab, und versuchen Sie keine der zum Schutz vor solchen Gefahren vorhandenen Sperren zu umgehen.

<span id="page-20-0"></span>Bereiten Sie den Server folgendermaßen für eine Installation des RAID LC2 Controllers vor:

1. Fahren Sie das System wie üblich herunter, und schalten Sie es aus.

**ACHTUNG:** Wenn Sie nicht an ein Array angeschlossene SCSI-Laufwerke auf den RAID LC2 Controller verschieben, müssen Sie zuerst sämtliche Daten sichern. Die Daten bleiben nicht erhalten, wenn Laufwerke zwischen Array Controllern und Controllern ohne Array-Funktionalität verschoben werden.

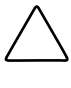

**ACHTUNG:** Bei Systemen mit externen Datenspeichergeräten ist der Server die Einheit, die zuerst ausgeschaltet und zuletzt wieder eingeschaltet werden muß. Dadurch ist gewährleistet, daß das System die Laufwerke nicht irrtümlich als "ausgefallen" kennzeichnet.

- 2. Schalten Sie den Server AUS.
- 3. Schalten Sie sämtliche an den Server angeschlossenen Peripheriegeräte AUS.
- 4. Ziehen Sie das Netzkabel aus der Steckdose und anschließend aus dem Server heraus.
- 5. Ziehen Sie sämtliche an den Server angeschlossenen Peripheriegeräte ab.

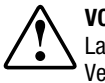

**VORSICHT:** Berühren Sie die internen Systemkomponenten und Hot-Plug-Laufwerke erst, nachdem sie abgekühlt sind, damit Sie sich keiner Verletzungsgefahr aussetzen.

6. Öffnen Sie das Servergehäuse, indem Sie die Abdeckung abnehmen oder öffnen.

# **Installieren des Controllers**

So installieren Sie einen RAID LC2 Controller in einem Compaq Server:

- 1. Wählen Sie einen freien PCI-Steckplatz aus.
- 2. Entfernen Sie die Steckplatzblende, oder öffnen Sie die Verriegelung. Heben Sie die Befestigungsschraube, sofern vorhanden, auf.

**ACHTUNG:** Elektrostatische Entladungen können elektronische Bauteile beschädigen. Sorgen Sie vor Beginn der Arbeiten für Ihre ordnungsgemäße Erdung. Weitere Informationen zum Thema Elektrostatische Entladung finden Sie in Anhang B.

- <span id="page-21-0"></span>3. Drücken Sie den RAID LC2 Controller fest in den Steckplatz, so daß die Kontakte am Rand der Platine vollständig im Systemplatinenanschluß sitzen.
- 4. Sichern Sie die Platine mit der Befestigungsschraube oder der Verriegelung.

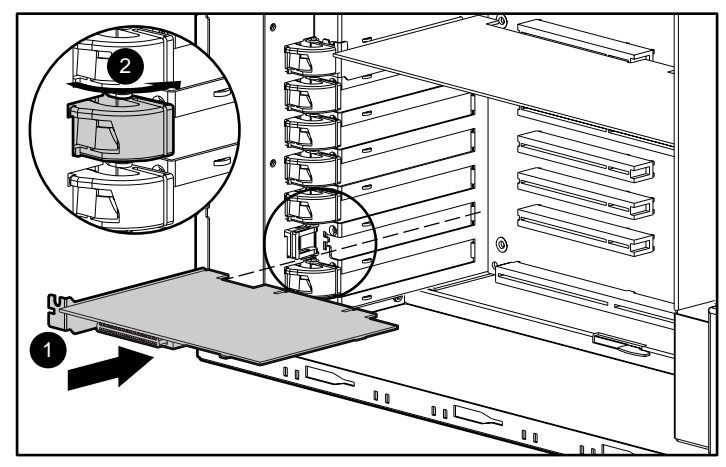

Abbildung 2-1. Installieren eines RAID LC2 Controllers in einem Compaq Server:

**HINWEIS:** Ihr Server unterscheidet sich unter Umständen von dem in Abbildung 2-1 dargestellten Modell.

# **Verwenden von SCSI-Anschlüssen**

In diesem Abschnitt finden Sie Informationen darüber, wie Sie die SCSI-Verkabelung im Innern des Servers installieren und ändern können. Der RAID LC2 Controller kann an SCSI-Festplatten angeschlossen werden, die sich im Innern des Servers befinden.

#### **SCSI-Leitungsabschluß**

Um eine Signalbeeinträchtigung zu vermeiden, muß jeder SCSI-Bus auf beiden Enden über einen Leitungsabschluß verfügen. Der RAID LC2 Controller liefert den Abschlußwiderstand am Ausgangspunkt des SCSI-Busses. Der Leitungsabschluß am gegenüberliegenden Ende des Busses wird entweder durch das interne SCSI-Kabel oder durch die Backplane gebildet. Einzelne SCSI-Geräte in Servern von Compaq dürfen deshalb *keine* Busterminierung besitzen.

Externe SCSI-Laufwerke müssen ebenfalls eine Terminierung für den SCSI-Bus besitzen. Diese ist in Compaq Storage Systems enthalten. Einzelne SCSI-Laufwerke in Compaq Storage Systems dürfen deshalb über keinen Bus-Leitungsabschluß verfügen.

#### <span id="page-22-0"></span>**SCSI-IDs**

Der RAID LC2 Controller besitzt einen SCSI-Bus (Anschluß), der bis zu 15 Laufwerke unterstützt. Geräten, die an einen der SCSI-Busse angeschlossen werden, muß eine eindeutige SCSI-ID von 0 bis 6 oder von 8 bis 15 zugeordnet werden. Bei Peripheriegeräten wird die SCSI-ID manuell mit Schaltern oder Jumpern am Gerät selbst eingestellt. Compaq Produkte, die Hot-Plug-Laufwerke unterstützen, stellen die SCSI-IDs automatisch ein. Die SCSI-ID legt die Priorität des Geräts beim Zugriff auf den SCSI-Bus fest. Die höchste Priorität, SCSI-ID 7, ist für den Controller reserviert.

# **Interne Verkabelung für Compaq Server**

**WICHTIG:** Ermitteln Sie, ob das Speichergerät Hot-Plug-fähig ist.

#### **Hot-Plug-Laufwerke**

1. Installieren Sie Hot-Plug-Laufwerke der SCSI-Standards Wide Ultra3, Wide Ultra2 oder Wide Ultra im Laufwerkskäfig für Hot-Plug-Laufwerke des Servers. Um optimale Leistung zu erhalten, müssen alle an einem Bus angeschlossenen Laufwerke vom selben Typ, also LVD oder SE sein. Die Laufwerke brauchen nicht über dieselbe Kapazität zu verfügen, außer aus Gründen der maximalen Platzausnutzung, wenn sie in einem Array gruppiert werden .

**HINWEIS** Weitere Anleitungen zur Installation von Hot-Plug-Laufwerken finden Sie in den Installationsinformationen des jeweiligen Laufwerks.

2. Verwenden Sie das interne SCSI-Direktverbindungskabel, das zum Lieferumfang des Servers gehört. Schließen Sie das SCSI-Direktverbindungskabel am SCSI-Anschluß des RAID LC2 Controllers und am Hot-Plug-Laufwerkskäfig an.

#### <span id="page-23-0"></span>**Laufwerke ohne Hot-Plug-Fähigkeit**

1. Installieren Sie Laufwerke der SCSI-Standards Wide Ultra3, Wide Ultra2 oder Wide-Ultra ohne Hot-Plug-Fähigkeit in den Einschüben für Wechselmedienlaufwerke. Um optimale Leistung zu erhalten, müssen alle an einem Bus angeschlossenen Laufwerke vom selben Typ, also LVD oder SE sein. Die Laufwerke brauchen nicht über dieselbe Kapazität zu verfügen, außer aus Gründen der maximalen Platzausnutzung, wenn sie in einem Array gruppiert werden.

**HINWEIS** Weitere Anleitungen zur Installation von Nicht-Hot-Plug-Laufwerken finden Sie in der Installationsanleitung des jeweiligen Laufwerks.

- 2. Sie müssen die SCSI-ID auf jedem Laufwerk für jeden SCSI-Bus manuell auf einen eindeutigen Wert im Bereich zwischen 0 bis 6 oder 8 bis 15 einstellen. SCSI-ID 7 ist für den Controller reserviert. In der Dokumentation des Laufwerks finden Sie nähere Informationen über die Einstellung der SCSI-ID.
- 3. Schließen Sie das Mehrgeräte-SCSI-Kabel an:
	- a. Verwenden Sie für Wide Ultra-Laufwerke das Mehrgeräte-SCSI-Kabel, das im Lieferumfang des Servers enthalten ist. Schließen Sie das Mehrgeräte-SCSI-Kabel am SCSI-Anschluß des RAID LC2 Controllers und an die nicht Hot-Plug-fähigen Laufwerke an.
	- b. Bei Wide Ultra3- oder Wide Ultra2 SCSI-Laufwerken wurde das Mehrgeräte-Kabel eventuell bereits mit dem Server geliefert. Falls zusätzliche Kabel benötigt werden, bestellen Sie das Kabel-Options-Kit mit der Teilenummer 166389-B21. Dieses Kabel ist mit einem Leitungsabschluß für Laufwerke der SCSI-Standards Wide Ultra3, Wide Ultra2 oder Wide-Ultra ausgestattet.
- 4. Schließen Sie das Mehrgeräte-Kabel am SCSI-Anschluß des RAID LC2 Controllers und an die nicht Hot-Plug-fähigen Laufwerke an.

Weitere Informationen finden Sie in Anhang F, "Austausch von Hot-Plug-Laufwerken und Wiederherstellung bei Laufwerksfehlern".

# **Verkabelung für Compaq Server**

In Abbildung 2-2 auf der folgenden Seite sind verschiedene gebräuchliche SCSI-Kabelstecker dargestellt, an denen Sie den SCSI-Kabeltyp erkennen können, der für die Controller-Installation erforderlich ist.

Eine Liste der SCSI-Kabel, mit denen der RAID LC2 Controller an SCSI-Laufwerke in allen Compaq Servern oder an externe SCSI-Produkte angeschlossen werden kann, finden Sie auf der Compaq Web-Site unter folgender Adresse:

http://www.compaq.com/products/servers

Bestimmen Sie anhand dieser Liste die Verkabelungsanforderungen, und bestellen Sie das Kabel-Optionskit bei Ihrem Compaq Partner oder Servicepartner.

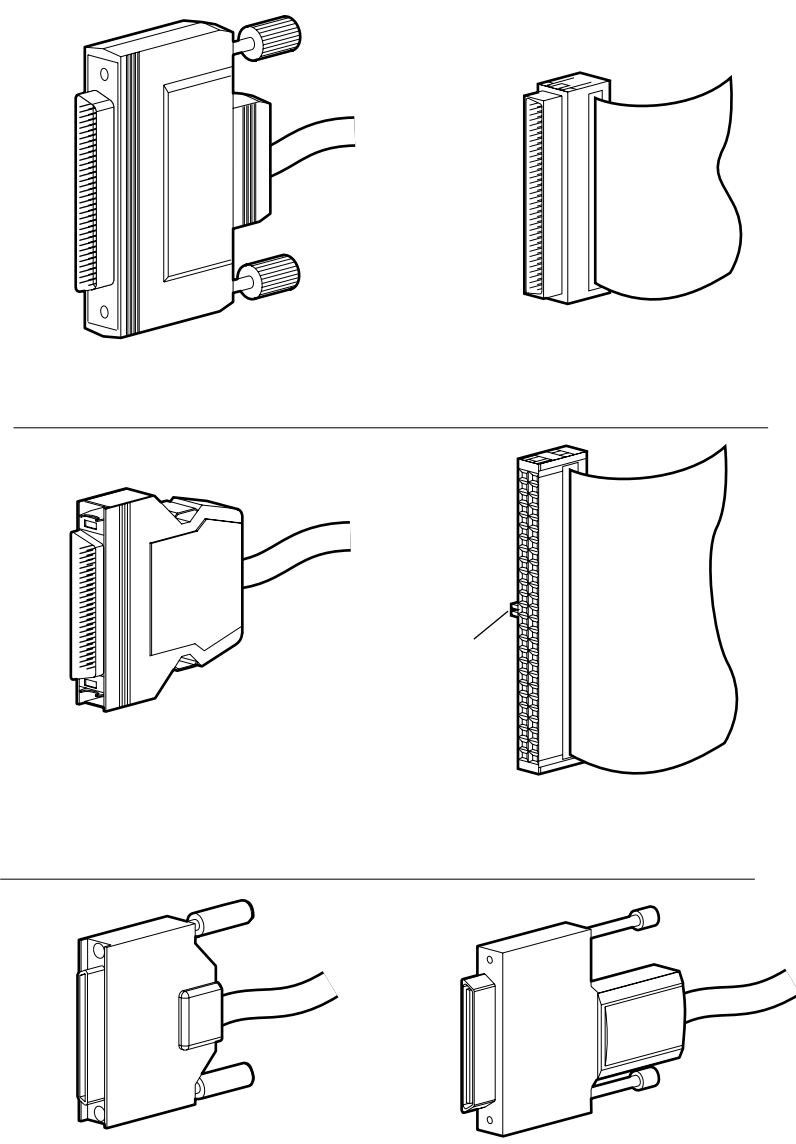

Abbildung 2-2. Identifizieren der SCSI-Stecker

# *Kapitel3*

# <span id="page-25-0"></span>**Ändern bestehender Installationen**

Beachten Sie folgende Punkte, wenn Sie in Ihrem Compaq Server Laufwerke installieren oder auswechseln:

- Laufwerke können eine Mischung aus verfügbaren Laufwerken und Speichersystemen sein, die Hot-Plug-fähige Laufwerke unterstützen.
- Hot-Plug-Laufwerke können nicht mit nicht Hot-Plug-fähigen Laufwerken auf demselben SCSI-Bus kombiniert werden.
- Die Laufwerke dürfen *keine* Terminierung besitzen. Compaq Server sowie die interne Verkabelung stellen den internen Leitungsabschluß des SCSI-Bus zur Verfügung.
- Laufwerke sollten die gleiche Kapazität haben, damit die größtmögliche Speicherplatzeffizienz gewährleistet ist, wenn sie im selben Drive Array gruppiert werden.
- Der RAID LC2 Controller hat einen internen SCSI-Kanal zur Unterstützung der internen Laufwerke des Compaq Servers.
- Laufwerke für den RAID LC2 Controller können vom Typ Wide Ultra3 (mit 80 Mbit/s), Wide Ultra2 oder Wide-Ultra sein und in Servern installiert werden, die Hot-Plug-fähige Laufwerke unterstützen.
- <span id="page-26-0"></span>■ Mit Ausnahme von Hot-Plug-Laufwerken in ProLiant Servern und Storage Systems muß die SCSI-ID auf jedem Laufwerk für jeden SCSI-Bus auf einen eindeutigen Wert im Bereich zwischen 0 bis 6 oder 8 bis 15 eingestellt werden (SCSI ID 7 hat die höchste Priorität und ist für den Controller reserviert). In der Dokumentation des Laufwerks finden Sie nähere Informationen über die Einstellung der SCSI-ID.
- Eine aktuelle Liste der unterstützten Laufwerke steht auf der Compaq Web-Site unter www.compaq.com zur Verfügung.

Um die Anzahl der von Ihrem Server unterstützten Laufwerke zu ermitteln, ziehen Sie bitte die Benutzerhandbücher zu Rate, die mit dem Server ausgeliefert wurden. Serverspezifikationen sind ebenfalls unter www.compaq.com erhältlich.

## **Verschieben von Laufwerken und Arrays**

**ACHTUNG:** Sichern Sie sämtliche Daten, bevor Sie Laufwerke herausnehmen oder Konfigurationen ändern. Ansonsten können Daten unwiederbringlich verlorengehen.

Laufwerke können an eine andere ID-Position desselben Array Controllers plaziert werden. Um Laufwerke verschieben zu können, müssen die folgenden Bedingungen erfüllt sein:

- Die Stromversorgung des Systems ist AUS (dies bezieht sich auf alle Systemkomponenten).
- Nach der Verlagerung dürfen nicht mehr als 15 physische Laufwerke pro Kanal und/oder 32 logische Laufwerke (Volumes) pro Controller angeschlossen sein.
- Es liegen keine fehlerhaften Laufwerke vor. Das Array sollte seine ursprüngliche Konfiguration ohne aktive Reservelaufwerke besitzen.
- Die aktuellste Version der Controller-Firmware wird verwendet (empfohlen).

Wenn diese Bedingungen erfüllt sind, verlagern Sie die Laufwerke in den folgenden Schritten:

- 1. Schalten Sie das System AUS.
- 2. Verschieben Sie die Laufwerke.
- 3. Schalten Sie das System EIN. Die POST-Meldung 1724 sollte angezeigt werden. Sie gibt an, daß die Laufwerkspositionen geändert und die Konfiguration aktualisiert worden ist.
- 4. Wenn die POST-Meldung 1785 (nicht konfiguriert) angezeigt wird, schalten Sie das System sofort aus, um Datenverluste zu vermeiden. Versetzen Sie die Laufwerke wieder an die ursprünglichen Positionen.
- 5. Führen Sie ORCA aus, um die neue Laufwerkskonfiguration anzuzeigen (optional).

Sie können auch ein ganzes Array von einem Controller zu einem anderen verschieben, selbst wenn die Controller auf unterschiedlichen Servern liegen. Um ein Array zu verschieben, müssen die zuvor für das Verschieben von Laufwerken genannten Bedingungen sowie folgende Einschränkungen beachtet werden:

- Alle Laufwerke eines Arrays müssen gleichzeitig verlagert werden.
- Die Positionen der Laufwerke am Ziel-Controller sollten während der Array-Verschiebung nicht geändert werden.

Wenn Laufwerke fehlen oder fehlerhaft sind, können alle Daten auf den verschobenen Laufwerken verlorengehen.

# *Kapitel4*

# <span id="page-28-0"></span>**Aktualisieren der Firmware**

Die ROMs auf allen Compaq Servern sowie der meisten Compaq Optionen können leicht aktualisiert werden. Dazu wird eine Programmierung des ROM mit einem speziellen Compaq Dienstprogramm namens ROMPaq durchgeführt. Dabei wird der vorhandene Speicherinhalt des ROM durch eine andere Version aus einer Datei, die sich auf einer Diskette befindet, ersetzt. Auf diese Weise wird neue Firmware einfach und bequem vertrieben, um Compaq Produkte mit den neuesten Funktionen zu aktualisieren.

Es gibt zwei ROMPaq Dienstprogramme:

- *System ROMPaq* Aktualisiert das System-ROM auf allen Compaq Servern, die Flash-ROM unterstützen. Verwenden Sie System ROMPaq, wenn Sie einen neuen Array Controller auf einem Compaq Server installieren, um sicherzustellen, daß der Server alle Funktionen des Array Controllers nutzen kann.
- *Options ROMPaq* Aktualisiert das ROM auf der Platine aller Compaq Optionen, die eine Aktualisierung des ROM unterstützen. Verwenden Sie Options ROMPaq, wenn neue Versionen der Firmware für den Array Controller oder für SCSI-Laufwerke erhältlich sind, um die erweiterten Merkmale zu nutzen.

**WICHTIG:** Bevor Sie den neuen Array Controller im Server installieren, **müssen** Sie unbedingt die neueste Version von System ROMPaq ausführen, um die Firmware des Systems zu aktualisieren. Die Anleitungen dazu finden Sie im folgenden Abschnitt.

# <span id="page-29-0"></span>**Verfügbarkeit von ROMPaq**

ROMPaq ist entweder auf der SmartStart and Support Software CD (bei Compaq erhältlich) oder als SoftPaq Download von der Compaq Web-Site verfügbar. Prüfen Sie anhand der Web-Site, ob die CD die aktuellste Version von ROMPaq enthält. In beiden Fällen müssen Sie ROMPaq Disketten erstellen, um ROMPaq ausführen zu können.

#### **Erstellen von ROMPaq Disketten mit Hilfe von SoftPaq**

So laden Sie ein SoftPaq herunter und erstellen die ROMPaq Dienstprogrammdisketten:

- 1. Erstellen Sie ein temporäres Verzeichnis auf der Festplatte.
- 2. Öffnen Sie auf der Compaq Web-Site die Seite, auf der sich das ROMPaq SoftPaq befindet.
- 3. Klicken Sie auf das ROMPaq SoftPaq.
- 4. Klicken Sie auf die Schaltfläche **Download**, und wählen Sie als Speicherort das gerade erstellte temporäre Verzeichnis aus.
- 5. Klicken Sie auf **Save** (Speichern).
- 6. Führen Sie das heruntergeladene SoftPaq aus, und folgen Sie den Bildschirmanleitungen, um die Disketten zu erstellen.

#### **Erstellen von ROMPaq Disketten von der Compaq SmartStart and Support Software CD.**

Sie benötigen den Zugriff auf einen Server mit einem bootfähigen CD-ROM-Laufwerk. Hierbei kann es sich auch um das System handeln, auf dem Sie den Array Controller installieren.

So erstellen Sie die ROMPaq Disketten:

- 1. Wählen Sie im Dialogfeld *Compaq System Utilities* (Compaq Systemdienstprogramme) den Befehl *Create Support Software* (Support-Software erstellen).
- 2. Blättern Sie im Bildschirm *Diskette Builder* durch die Liste, und wählen Sie *System ROMPaq Firmware Upgrade Diskette for Compaq ProLiant Servers* (System ROMPaq Firmware-Aktualisierungsdiskette für Compaq ProLiant Server).
- 3. Folgen Sie den Anleitungen auf dem Bildschirm, um die ROMPaq Disketten zu erstellen.
- 4. Wiederholen Sie Schritt 3 und 4, um die Options ROMPaq Disketten zu erstellen.

# <span id="page-30-0"></span>**Ausführen von System ROMPaq**

System ROMPaq aktualisiert die Firmware von Compaq Servern. Der Array Controller verfügt über erweiterte Drive Array-Funktionen. Viele Server benötigen möglicherweise eine aktualisierte Firmware, um diese erweiterten Funktionen nutzen zu können. Da es schwer zu ermitteln ist, wann die Firmware aktualisiert werden muß, führen Sie beim Installieren eines neuen Array Controllers auf allen Servern System ROMPaq aus.

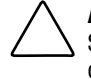

**ACHTUNG:** Wenn ein vorhandener Array Controller ersetzt wird, könnte das System nach der Hardware-Installation nicht mehr booten. Dies tritt auf, wenn der alte Array Controller der primäre Controller war, der das Boot-Laufwerk enthielt.

Um dieses Problem zu vermeiden, führen Sie System ROMPaq **vor** der Installation der Hardware aus. Damit wird sichergestellt, daß der Array Controller vom Server erkannt wird und dieser ordnungsgemäß gestartet werden kann.

#### **Ausführen von System ROMPaq von der SmartStart and Support Software CD**

So führen Sie System ROMPaq direkt von der SmartStart and Support Software CD aus:

- 1. Starten Sie den Server von der SmartStart and Support Software CD.
- 2. Wählen Sie im Menü *Compaq System Utilities* (Compaq Dienstprogramme) den Befehl *Run ROMPaq* (ROMPaq ausführen).

#### **Ausführen von System ROMPaq von Diskette**

So führen Sie System ROMPaq von Diskette aus:

- 1. Legen Sie die System ROMPaq Diskette in das Diskettenlaufwerk des Servers ein.
- 2. Schalten Sie den Server ein, und fahren Sie ihn hoch.
- 3. Drücken Sie die **Eingabetaste**, wenn der Begrüßungsbildschirm erscheint.
- 4. Wählen Sie im Bildschirm *Select A Device* (Gerät auswählen) den Server in der Liste der programmierbaren Geräte aus. Es kann sich um den einzigen Eintrag der Liste handeln. Drücken Sie die **Eingabetaste**.
- 5. Auf dem Bildschirm *Select An Image* (Image auswählen) wird folgendes angezeigt:

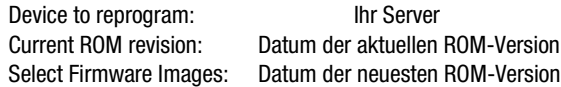

Drücken Sie die **Eingabetaste**.

6. Prüfen Sie die Informationen im Bildschirm *Caution* (Achtung):

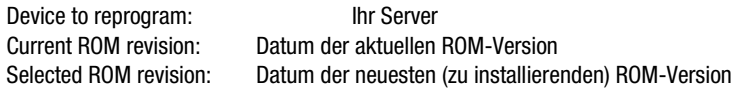

Drücken Sie die **Eingabetaste**, um das System-ROM neu zu programmieren, oder die Taste **Esc**, um die Programmierung abzubrechen und zum Bildschirm *Select An Image* (Image auswählen) zurückzukehren.

7. "Reprogramming Firmware" (Neuprogrammierung der Firmware) zeigt an, daß das System-ROM gerade neu programmiert wird. UNTERBRECHEN SIE DIESEN VORGANG NICHT.

> **ACHTUNG:** Dieser Zyklus darf nicht unterbrochen werden. Eine Unterbrechung hätte zur Folge, daß sich die Firmware in einem unbekannten Status befindet. Wenn dies der Fall ist, sind Sie möglicherweise nicht in der Lage, den Server zu starten. Wenn die Neuprogrammierung abgeschlossen ist, wird eine Meldung ausgegeben.

- 8. Wenn ROMPaq die Umprogrammierung des System-ROM beendet hat, drücken Sie **Esc**, um das Dienstprogramm System ROMPaq zu beenden.
- 9. Entnehmen Sie die System ROMPaq Diskette, und starten Sie den Server durch Aus- und Einschalten der Stromzufuhr neu (Kaltstart).

Installieren Sie nun gegebenenfalls den neuen Controller, falls dies noch nicht geschehen ist. Weitere Informationen zur Installation des Array Controllers finden Sie in Kapitel 2, "Richtlinien zum Installieren und Anschließen des Controllers".

# <span id="page-32-0"></span>**Ausführen von Options ROMPaq**

Options ROMPaq aktualisiert die Firmware von Compaq Optionen. Da schwierig zu bestimmen ist, wann die Firmware aktualisiert werden muß, empfiehlt Compaq, die aktuellste Version von Options ROMPaq auf allen Compaq Array Controllern zu installieren, sobald neue Versionen verfügbar sind.

So führen Sie Options ROMPaq aus:

- 1. Legen Sie die Options ROMPaq Diskette 1 in das Diskettenlaufwerk des Servers ein.
- 2. Schalten Sie den Server ein, und fahren Sie ihn hoch.
- 3. Drücken Sie die **Eingabetaste**, wenn der Begrüßungsbildschirm erscheint.
- 4. Wählen Sie auf dem Bildschirm *Select A Device* (Gerät auswählen) die Option:

ALL COMPAQ RAID LC2 Controller(s)

aus der Liste der programmierbaren Geräte. Drücken Sie anschließend die **Eingabetaste**.

5. Wenn es sich bei der ROM-Firmware für den RAID LC2 Controller um dieselbe oder um eine aktuellere Version als auf der Options ROMPaq Diskette handelt, wird die folgende Meldung angezeigt:

The ROM image files found for the device selected are not newer than the current ROM image

(Die für das ausgewählte Gerät gefundenen ROM-Image-Dateien sind nicht aktueller als das bereits vorhandene ROM-Image)

Drücken Sie die **Eingabetaste,** und fahren Sie mit Schritt 9 dieser Anleitung fort.

*oder*

Wenn die ROM-Firmware des RAID LC2 Controllers eine niedrigere Versionsnummer besitzt als die Firmware auf der Options ROMPaq Diskette, wird der Bildschirm *Select an Image* (Image auswählen) angezeigt:

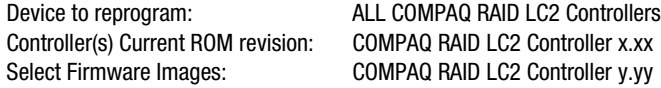

Drücken Sie die **Eingabetaste**.

6. Prüfen Sie die Informationen im Dialogfeld *Caution* (Achtung):

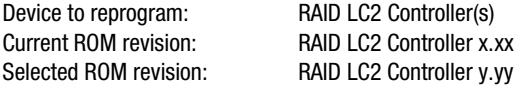

Drücken Sie die **Eingabetaste**, um das RAID LC2 Controller ROM neu zu programmieren, oder drücken Sie **Esc**, um die Neuprogrammierung abzubrechen und zum Bildschirm *Select an Image* (Image auswählen) zurückzukehren.

7. "Reprogramming Firmware" (Neuprogrammierung der Firmware) zeigt an, daß das System-ROM gerade neu programmiert wird. UNTERBRECHEN SIE DIESEN VORGANG NICHT!

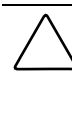

**ACHTUNG:** Dieser Zyklus darf nicht unterbrochen werden. Eine Unterbrechung hätte zur Folge, daß sich die Firmware in einem unbekannten Status befindet. Wenn dies der Fall ist, sind Sie möglicherweise nicht mehr in der Lage, das ROM neu zu programmieren, und der Controller muß gegebenenfalls ersetzt werden. Wenn die Neuprogrammierung abgeschlossen ist, wird eine Meldung ausgegeben.

- 8. Wenn Options ROMPaq die Neuprogrammierung des Array-Controller-ROMs abgeschlossen hat, drücken Sie die **Eingabetaste**, wenn Sie eine weitere Compaq Option umprogrammieren möchten. Wiederholen Sie die Schritte 4 bis 7.
- 9. Wenn die Umprogrammierung der Optionen beendet ist, drücken Sie die Taste **Esc**, um das ROMPaq Programm zu verlassen.
- 10. Entnehmen Sie die Options ROMPaq Diskette, und führen Sie einen Kaltstart aus. Wiederholen Sie zur Aufrüstung weiterer Optionen im Server die Schritte 2 bis 9, indem Sie diesen jedesmal von der jeweiligen Options ROMPaq Diskette starten.

Das ROM des Array Controllers wurde aktualisiert. Wenn neue oder verbesserte Funktionen verfügbar sind, sind sie jetzt durch die neue Firmware aktiviert.

# Kapitel<sup>5</sup>

# **Systemkonfiguration**

<span id="page-34-0"></span>**HINWEIS:** Wenn Sie Ihr System nicht konfigurieren müssen, können Sie dieses Kapitel übergehen und direkt mit Kapitel 6, "Array-Konfiguration" fortfahren.

Das Compaq Systemkonfigurationsprogramm (System Configuration Utility) ermöglicht die einfache Konfiguration von Hardware, die im Server installiert oder an diesen angeschlossen ist. Dieses Dienstprogramm erkennt jedes Hardwaregerät und konfiguriert den Server so, daß er mit diesem Gerät zusammenarbeitet.

Folgende Konfigurationsmaßnahmen werden vom System Configuration Utility (Systemkonfigurationsprogramm) durchgeführt:

- Automatisches Konfigurieren von PCI-Karten.
- Ermitteln von Schalter- und Jumper-Einstellungen.
- Beheben von Ressourcenkonflikten im Speicher, bei Port-Adressen und Interrupts (IRQs)
- Management der Installation von Speicher, Prozessor-Upgrades und Massenspeichergeräten (z. B. Festplattenlaufwerke, Bandlaufwerke und Diskettenlaufwerke)
- Festlegen und Speichern von Einstellungen beim Systemstart wie Datum und Zeit.
- <span id="page-35-0"></span>■ Speichern von Konfigurationsdaten im NVRAM (nichtflüchtiger Speicher).
- Hilfestellung bei der Installation des Betriebssystems
- Hilfestellung bei der Ausführung von Diagnoseprogrammen wie TEST und INSPECT

Das System Configuration Utility kann direkt von der SmartStart and Support Software CD ausgeführt werden. Möglicherweise befindet sich bereits eine Version dieses Dienstprogramms auf der Systempartition des Boot-Laufwerks. Sie benötigen jedoch die neueste Version, die Sie entweder von der Compaq Web-Site oder auf einer neuen *SmartStart and Support Software CD* von Compaq erhalten. Die über das Web erhältliche Version ist die neueste, die den RAID LC2 Controller unterstützt.

Falls der Server kein bootfähiges CD-ROM-Laufwerk besitzt, können Sie die auf der Compaq Web-Site verfügbare Version des System Configuration Utility (Systemkonfigurationsprogramm) verwenden oder Disketten von der neuesten Version der *SmartStart and Support Software CD* erstellen. Anleitungen zum Erstellen der Disketten finden Sie im folgenden Abschnitt. Um das Dienstprogramm von einem CD-ROM-Laufwerk auszuführen, fahren Sie mit "Ausführen des System Configuration Utility" fort.

# **Erstellen von System Configuration Utility Disketten**

Um Disketten für das System Configuration Utility von der SmartStart and Support Software CD zu erstellen, benötigen Sie folgendes: wenigstens vier leere Disketten sowie Zugriff auf einen Server oder eine Workstation mit einem bootfähigen CD-ROM-Laufwerk. Hierbei kann es sich auch um das System handeln, auf dem Sie den Array Controller installieren.

So erstellen Sie Disketten für das System Configuration Utility:

- 1. Booten Sie den Server von der SmartStart and Support Software CD. Wählen Sie auf dem Hauptmenübildschirm die Option *Create Support Software* (Support-Software erstellen).
- 2. Wählen Sie in der Liste die Option *System Configuration Utility* (Systemkonfigurationsprogramm).
- 3. Folgen Sie den Anleitungen auf dem Bildschirm zum Erstellen der Programmdisketten.
# **Ausführen des System Configuration Utility**

So führen Sie das System Configuration Utility aus:

1. Legen Sie die SmartStart and Support Software CD in das CD-ROM-Laufwerk des Servers ein.

*oder*

Legen Sie Diskette 1 des System Configuration Utility in das Diskettenlaufwerk des Servers ein.

2. Starten Sie den Server neu.

Während des Startvorgangs werden mehrere Meldungen angezeigt. Eine dieser Meldungen besagt, daß ein oder mehrere Array Controller in Erweiterungssteckplätzen erkannt wurden. Es wird empfohlen, das System Configuration Utility auszuführen.

- 3. Drücken Sie **F1**, um den Startvorgang fortzusetzen, wenn Sie dazu aufgefordert werden.
- 4. Wenn Sie die SmartStart and Support Software CD verwenden, wählen Sie auf dem Hauptmenübildschirm den Befehl *Run the System Configuration Utility* (Systemkonfigurationsprogramm ausführen).
- 5. Wenn die Option *Auto Configuration* (Automatische Konfiguration) angezeigt wird, wählen Sie *Yes* (Ja). Das System lädt die Konfigurationsdateien für alle erkannten Geräte.
- 6. Wählen Sie auf dem Bildschirm *Configuration Complete* (Konfiguration beendet) die Option *Review or Modify Hardware Settings* (Hardwareeinstellungen überprüfen oder ändern).
- 7. Wählen Sie im nächsten Bildschirm *Steps In Configuring Your Computer* (Konfigurationsschritte) die Option *Step 3: View or Edit Details* (Details überprüfen oder bearbeiten).
- 8. Stellen Sie die Konfigurationsparameter für den RAID LC2 Controller auf dem Bildschirm *View or Edit Details* ein. Durchsuchen Sie die Liste, bis Sie den Erweiterungssteckplatz für den ersten Array Controller gefunden haben, und bearbeiten Sie dann jeden der Parameter gemäß den folgenden Konfigurationsinformationen.

# **Konfigurieren des Controllers**

In diesem Abschnitt wird die Einstellung der Parameter für die Controller-Reihenfolge beschrieben. Bevor Sie die Konfigurationsanleitungen befolgen, sollten Sie die allgemeinen Informationen über die Controller-Reihenfolge lesen, die Sie bei der Wahl der geeigneten Einstellungen unterstützten.

### **Controller-Reihenfolge**

Wählen Sie die Reihenfolge, in der dieser Array Controller erkannt werden soll. Allen Festplatten-Controllern, einschließlich des auf der Systemplatine integrierten Controllers, muß eine eindeutige Ordnungsnummer zugewiesen werden.

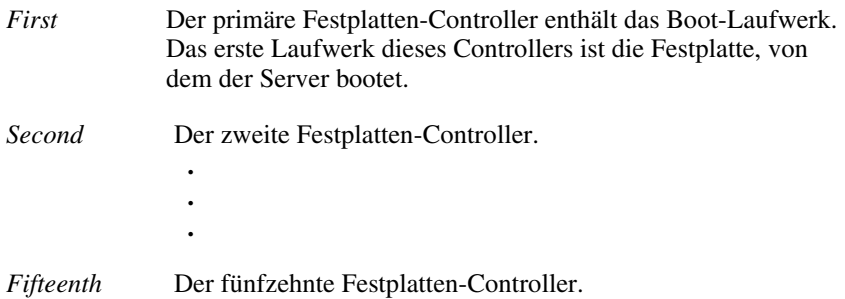

Beim Installieren eines neuen Array Controllers müssen Sie festlegen, ob das Boot-Laufwerk vom neuen Array Controller oder von einem gegebenenfalls vorhandenen integrierten SCSI-Controller gesteuert werden soll. Wenn der neue Array Controller der primäre Controller sein soll, wählen Sie *First.* Der Bildschirm *Configuration Changes* (Konfigurationsänderungen) wird angezeigt, auf dem mitgeteilt wird, das der integrierte SCSI-Controller automatisch zu *Second* geändert wird, wenn Sie diese Änderung übernehmen. Drücken Sie die **Eingabetaste**, um die Änderungen zu übernehmen.

Wenn Sie eine andere Reihenfolge als *Second* für den integrierten SCSI-Controller wünschen, führen Sie einen Bildlauf bis zur Position *Embedded Compaq Integrated Controller* durch, und stellen Sie die Controller-Reihenfolge manuell ein.

Wenn Sie einen neuen Array Controller in einem System mit einem vorhandenen Array Controller installieren, können Sie den neuen Controller entweder am Ende der Controller-Reihenfolge positionieren oder die Reihenfolge der Controller ändern. Wenn Sie die Reihenfolge ändern, werden die derzeit zugewiesenen Laufwerksbuchstaben für alle Laufwerke des Systems geändert. Um Änderungen an den Zuweisungen von Laufwerksbuchstaben zu verhindern, positionieren Sie den neuen Controller am Ende der Controller-Reihenfolge.

**WICHTIG:** Erstellen Sie keine primäre Partition auf einem der hinzugefügten Laufwerke.

## **Konfigurationsschritte**

- 1. Markieren Sie den Parameter *Controller Order* (Controller-Reihenfolge) für den neuen Controller, und drücken Sie die **Eingabetaste.**
- 2. Überprüfen und bearbeiten Sie die Controller-Eigenschaften aller Array Controller, die auf dem Bildschirm *View or Edit Details* (Details überprüfen oder bearbeiten) angezeigt werden.
- 3. Drücken Sie **F10**, wenn Sie die Bearbeitung beendet haben.
- 4. Wählen Sie *Step 5: Save and Exit* (Speichern und Beenden) unter *Steps in Configuring Your Computer* (Schritte zur Konfiguration Ihres Computers).
- 5. Wählen Sie *Save the Configuration and restart the computer* (Konfiguration speichern und neu starten) im Bildschirm *Save and Exit* (Speichern und Beenden).
- 6. Drücken Sie die **Eingabetaste**, wenn der Bildschirm *Reboot* (Neu starten) angezeigt wird.
- 7. Entnehmen Sie die CD oder die Systemkonfigurationsdiskette aus dem entsprechenden Laufwerk, und überprüfen Sie, ob der Server normal ohne POST-Fehler gestartet wird.

Die Konfiguration der Systemhardware damit ist abgeschlossen.

# Kapitel<sup>6</sup>

# **Array-Konfiguration**

Um das Array zu konfigurieren, wird ein Dienstprogramm mit dem Namen Option ROM Configuration for Arrays (ORCA) verwendet. Die wichtigsten Leistungsmerkmale von ORCA sind:

- Zur Ausführung sind keine Disketten oder CDs erforderlich.
- Kann beim Hochfahren des Servers gestartet werden
- Ermöglicht das Erstellen, Konfigurieren und/oder Löschen von logischen Laufwerken.
- Kann die Controller-Reihenfolge konfigurieren
- Erlaubt die Zuweisung eines Online-Reservelaufwerks für die erstellten logischen Laufwerke
- Ermöglicht die Festlegung der RAID-Ebene.
- Kann keine Stripe-Größe oder Controller-Einstellungen festlegen
- Ist nur in englischer Sprache verfügbar.

ORCA wird direkt aus dem Options-ROM des Array Controllers ausgeführt. Es ist für Benutzer gedacht, die nur minimale Konfigurationsanforderungen haben.

# **Bevor Sie beginnen**

Bei der erstmaligen Installation und Konfiguration des RAID LC2 Controllers sollten Sie die folgenden Aufgaben erledigen, bevor Sie ORCA ausführen:

- 1. Aktualisieren Sie das System-ROM mit System ROMPaq.
- 2. Installieren Sie den RAID LC2 Controller.
- 3. Führen Sie Options ROMPaq aus, um die Firmware von Controller und Laufwerken sowie das Options-ROM zu aktualisieren.
- 4. Führen Sie das System Configuration Utility (Systemkonfigurationsprogramm) aus, um die Einstellung der Controller-Reihenfolge zu prüfen.
- 5. Entscheiden Sie, welche Fehlertoleranzmethode und Array-Konfiguration verwendet werden soll.

# **Starten von ORCA**

Der Selbsttest beim Einschalten (POST = Power-On Self-Test) gehört zur Startsequenz eines Computersystems. Während dieses Vorgangs werden alle im System installierten Array Controller initialisiert. Jeder Array Controller, der ORCA unterstützt, sendet als Teil des Initialisierungsprozesses eine Eingabeaufforderung an die Konsole des Computersystems.

- Wenn auf dem Array-Controller keine logischen Laufwerke konfiguriert sind, bleibt die Eingabeaufforderung 10 Sekunden lang sichtbar. Erfolgt innerhalb dieses Zeitraums keine Benutzerreaktion, wird der POST-Selbsttest fortgesetzt, ohne daß das Dienstprogramm ORCA gestartet wird.
- Wenn auf dem Array Controller logische Laufwerke konfiguriert sind, bleibt die Eingabeaufforderung 5 Sekunden lang sichtbar. Erfolgt innerhalb dieses Zeitraums keine Benutzerreaktion, wird der POST-Selbsttest fortgesetzt, ohne daß das Dienstprogramm ORCA gestartet wird.

Während der Anzeige der Eingabeaufforderung können Sie folgendes tun:

- Drücken Sie **F8**, um das Dienstprogramm ORCA zu starten *oder*
- Drücken Sie die Taste **Esc**, um ORCA sofort zu übergehen.

Compaq RAID LC2 Controller (ver x.xx) Press <F8> to run the Option ROM Configuration for Arrays utility Press <Esc> to skip configuration and continue

Abbildung 6-1. POST-Eingabeaufforderung

Folgen Sie den Anleitungen auf dem Bildschirm, um das Array zu konfigurieren.

Bevor Sie mit dem Aufbau des Arrays beginnen, sollten Sie folgendes bedenken:

- Wenn Sie die Laufwerksgrößen mischen, kann die zusätzliche Kapazität der größeren Laufwerke nicht genutzt werden; sie wird daher verschwendet. Stellen Sie immer physische Laufwerke derselben Größe zusammen.
- Pro Array kann nur ein Ersatzlaufwerk und jedem Ersatzlaufwerk nur ein Array zugeordnet werden.
- Trotz der Zuverlässigkeit einer bestimmten Generation der Festplattentechnologie steigt die Wahrscheinlichkeit, daß bei einem Array ein Laufwerksausfall auftritt, mit der Anzahl der Laufwerke in einem Array.

# **Umgang mit Festplattenausfällen**

Wenn Sie einen Array Controller mit Hardware-Fehlertoleranz konfiguriert haben, führen Sie nach Ausfall eines Festplattenlaufwerks die folgenden Schritte aus:

1. Ermitteln Sie das defekte physische Laufwerk. Bei Hot-Plug-Laufwerken in einem ProLiant Server oder Storage System wird dies durch die gelbe Laufwerkstörungs-LED-Anzeige am betreffenden Laufwerkseinschub angezeigt.

**HINWEIS:** Server mit NetWare als Betriebssystem können den Ausfall eines einzelnen physischen Laufwerk nicht erkennen, wenn eine Hardware-basierte Fehlertoleranz verwendet wird. NetWare stellt während der Wiederaufbauphase fest, daß die Daten immer noch gültig und zugänglich sind.. Der Treiber erkennt jedoch, daß ein physisches Laufwerk ausgefallen ist. Auf der Konsole wird eine entsprechende Fehlermeldung ausgegeben, die den Benutzer darüber informiert, daß sich ein logisches Laufwerk in einem beeinträchtigten Zustand befindet.

2. Falls die Einheit mit dem fehlerhaften Laufwerk **keine** Hot-Plug-Laufwerke unterstützt, fahren Sie das System normal herunter.

- 3. Entfernen Sie das defekte Laufwerk, und ersetzen Sie es durch ein Laufwerk derselben Kapazität. Bei Hot-Plug-Laufwerken leuchten die LEDs des Laufwerks nach dem Sichern des Laufwerks im Einschub nacheinander in einem wechselnden Muster auf und zeigen damit an, daß die Verbindung erfolgreich war. Die Online-LED blinkt, wenn der Controller den Austausch des Laufwerks erkennt und den Wiederherstellungsprozeß beginnt.
- 4. Starten Sie gegebenenfalls den Server.
- 5. Die Firmware des Array Controllers rekonstruiert die Informationen auf dem neuen Laufwerk auf der Grundlage der Informationen auf den verbleibenden physischen Laufwerken im logischen Laufwerk. Während der Wiederherstellung der Daten blinkt auf Hot-Plug-Laufwerken die Online-LED. Wenn die Wiederherstellung des Laufwerks abgeschlossen ist, leuchtet die Online-LED-Anzeige ständig.

# **Optimieren der Leistung des Array Controllers unter NetWare**

Um die Systemleistung zu verbessern, sollten Sie die folgenden Hinweise beachten, bevor Sie Volumes und Partitionen unter NetWare erstellen:

- Wenn Sie eine Fehlertoleranzoption ausgewählt haben, beispielsweise Spiegelung oder verteiltes Data Guarding, und wenn Sie das Compaq System Configuration Utility (Systemkonfigurationsprogramm) verwenden, wählen Sie keine Spiegelung aus, solange Sie *INSTALL.NLM* oder *NWCONFIG.NLM* verwenden. Die Fehlertoleranzfunktionen des Array Controllers bieten Leistungsverbesserungen und die automatische Datenwiederherstellungsfunktion.
- Novell empfiehlt das Erstellen von Volumes mit der Blockgröße 64 KB sowie die Verwendung der Teilblockzuordnung in NetWare. Durch die Verwendung großer Blöcke wird weniger RAM-Speicher zum Aktivieren des Volumes benötigt. Mit der Option Teilblockzuordnung kann NetWare den Festplattenspeicher effizienter verwalten.

Die Verwendung von linearem Speicher bietet die beste Leistung in der NetWare-Umgebung. Wenn Sie Server unter NetWare mit dem Compaq System Configuration Utility Systemkonfigurationsprogramm) konfigurieren, werden die Speicheroptionen standardmäßig für die Nutzung von linearem Speicher konfiguriert. Um die Einstellung zu überprüfen, führen Sie Compaq System Configuration Utility aus, und lassen sich darin die Compaq Speichereinstellungen anzeigen. Vergewissern Sie sich, daß die Einstellung für lineare Speicherverwendung in der Option *Base Memory* aktiviert ist.

# **Kapitel**

# **Installieren der Betriebssystemtreiber**

Dieses Kapitel befaßt sich mit der Installation der Treiber, die benötigt werden, um den RAID LC2 Controller in einem Server unter einem der folgenden Betriebssysteme einzurichten:

- Microsoft Windows 2000
- Microsoft Windows NT 4.0
- Novell NetWare 4.2 und 5.x
- SCO UnixWare 7.x
- SCO OpenServer 5
- Linux

Dieses Kapitel enthält auch weiterführende Informationen über die Verwendung das Array Controllers unter den genannten Betriebssystemen. Wenn Sie ein neues System einrichten, können Sie mit Hilfe der neuesten Version der SmartStart and Support Software CD die Betriebssystemsoftware und die Gerätetreiber für den Array Controller installieren.

**HINWEIS:** Wenn Sie die Betriebssystemsoftware von der neuesten SmartStart and Support Software CD installieren, wird die gesamte Software für den Array Controller einschließlich der Gerätetreiber automatisch installiert und konfiguriert. Der Array Controller wird von der aktuellen Version der SmartStart and Support Software CD unterstützt. Weitere Installationsanleitungen finden Sie in der Dokumentation, die mit der CD ausgeliefert wurde.

Vor der Installation der Betriebssystemtreiber müssen folgende Voraussetzungen erfüllt sein:

- Die System-Firmware wurde durch Ausführen von System ROMPaq aktualisiert.
- Der Array Controller ist installiert worden.
- Die Hardware wurde mit dem System Cofiguration Utility (Systemkonfigurationsprogramm) konfiguriert (falls erforderlich).
- Die Drive Arrays wurden mit ORCA konfiguriert.

# **Microsoft Windows 2000**

Sie können die Treiber wahlweise während oder nach der Installation des Betriebssystem installieren.

## **Installieren der Treiber während der Installation von Windows 2000**

So installieren Sie die Array Controller-Treiber während der Installation von Windows 2000:

- 1. Erstellen Sie eine Treiberdiskette für Windows 2000 mit den neuesten Treibern, die über das Internet unter der Adresse www.compaq.com erhältlich sind.
- 2. Starten Sie die Installation von Windows 2000 gemäß den Anleitungen des Betriebssystems. Es wird folgender Bildschirm angezeigt:

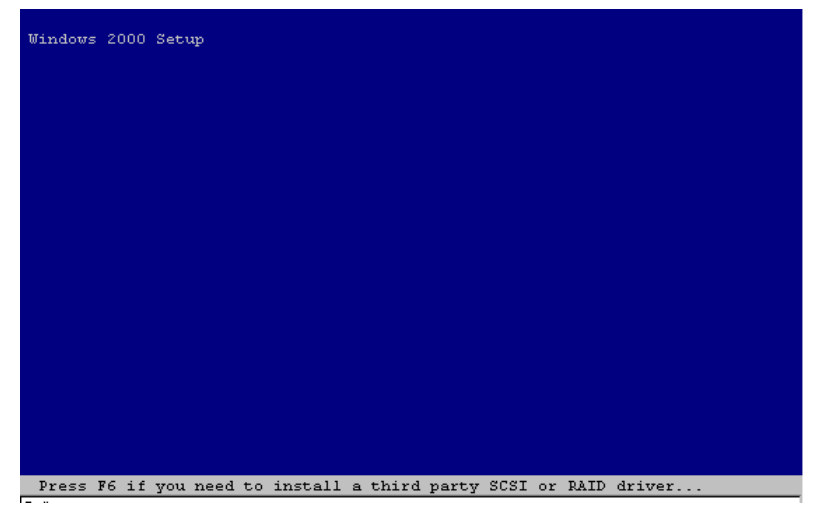

Abbildung 7-1. Startbildschirm der Installation von Windows 2000

Drücken Sie die Taste **F6**, während die Meldung "Press F6 if you need to install a third party SCSI or RAID driver…(Drücken Sie F6, wenn Sie einen SCSI- oder RAID-Treiber eines Fremdanbieters installieren möchten...)" im unteren Bereich des Bildschirms angezeigt wird. Wenn Sie während der kurzen Zeit, in der diese Meldung angezeigt wird, die Taste **F6** nicht drücken, müssen Sie die Installation neu starten.

3. Nachdem Sie während der Anzeige des Windows 2000 Startbildschirms die Taste **F6** gedrückt haben, wird der folgende Bildschirm angezeigt:

```
Windows 2000 Setup
Setup could not determine the type of one or more mass storage devices
installed in your system, or you have chosen to manually specify an adapter.
Currently, Setup will load support for the following mass storage devices(s):
   <none>
  * To specify additional SCSI adapters, CD-ROM drives, or special
   disk controllers for use with Windows 2000, including those for
   which you have a device support disk from a mass storage device
   manufacturer, press S.
  * If you do not have any device support disks from a mass storage
   device manufacturer, or do not want to specify additional
   mass storage devices for use with Windows 2000, press ENTER.
S=Specify Additional Device ENTER=Continue F3=Exit
```
Abbildung 7-2. Manuelles Festlegen des Treibers

Drücken Sie die Taste **Z**, um ein zusätzliches Gerät festzulegen.

- 4. Im nächsten Bildschirm werden Sie aufgefordert, eine Diskette mit den erforderlichen Treibern einzulegen. Legen Sie die Diskette ein, die Sie über http://www.compaq.com für Windows 2000 erstellt haben, und drücken Sie die **Eingabetaste**.
- 5. Blättern Sie mit Hilfe der Pfeiltasten durch die Anzeige, bis die Option *Compaq RAID LC2 Controller* markiert ist, und drücken Sie die **Eingabetaste**.

Der Treiber für den Compaq RAID LC2 Controller sollte sich in der Liste der zu installierenden Treiber befinden. Ist dies der Fall, drücken Sie die **Eingabetaste**, um mit der Treiberinstallation fortzufahren. Ist der Treiber nicht in der Liste enthalten, drücken Sie die Taste S, um zum Bildschirm zur SCSI-Adapterauswahl zurückzugelangen.

6. Folgen Sie den Anleitungen des Betriebssystems, um mit der Installation fortzufahren. Lassen Sie die Diskette so lange im Diskettenlaufwerk, bis Sie aufgefordert werden, sie herauszunehmen.

## **Installieren der Treiber nach der Installation von Windows 2000**

So installieren Sie die Array Controller-Treiber, nachdem Windows 2000 bereits auf dem System installiert worden ist:

- 1. Erstellen Sie Disketten mit der neuesten Compaq Server-Unterstützungssoftware für Windows 2000, indem Sie die Dateien von der Compaq Web-Site www.compaq.com herunterladen. *Führen Sie keinen Neustart aus*, wenn Sie dazu aufgefordert werden.
- 2. Der Windows 2000 Geräte-Manager erkennt ein neues Gerät, und fordert zur Angabe des Speicherorts für die Treiber auf. Installieren Sie die Treiber von den Disketten, und folgen Sie den Bildschirmanleitungen.

# **Microsoft Windows NT 4.0**

Dieser Abschnitt enthält Anleitungen zur Installation des Treibers für eine Erstinstallation eines neuen Array Controllers sowie zur Aktualisierung des Treibers in einem Windows°NT-Server mit bereits vorhandenem Array Controller. Wenn Sie die neueste Version der SmartStart and Support Software CD zur Installation von Windows NT und Treibern auf einem neuen Server verwendet haben, müssen Sie keine Support-Software-Diskette (SSD) erstellen. Übergehen Sie dann diesen Abschnitt.

## **Erstellen der Windows NT Support-Software-Disketten**

Der Windows NT-Treiber für den Array Controller befindet sich auf der SmartStart and Support Software CD. Um auf den Treiber zugreifen zu können, müssen Sie zunächst die Windows NT Support-Software-Disketten (SSDs) erstellen. Diese Disketten enthalten die aktuellen Versionen der Betriebssystemsoftware, der Treiber und der Support-Dokumentationen für alle von Windows NT unterstützten Compaq Geräte. Zur Installation des Windows NT-Treibers für den Array Controller auf dem Server muß Ihnen folgendes vorliegen:

- Die aktuellste Version der Compaq SmartStart and Support Software CD
- Leere Disketten
- Zugang zu einem Server oder einer Workstation mit einem bootfähigen CD-ROM-Laufwerk. Hierbei kann es sich auch um das System handeln, auf dem Sie den Array Controller installieren.

So erstellen Sie die Disketten:

- 1. Starten Sie den Server von der SmartStart and Support Software CD.
- 2. Wählen Sie im Dialogfeld *Compaq System Utilities* (Compaq Systemdienstprogramme) die Option *Create Support Software* (Support-Software erstellen).
- 3. Wählen Sie im Dialogfeld *Diskette Builder* (Disketten erstellen) die Option *Create Support Software Diskettes from CD only* (Nur Support-Software-Disketten von CD erstellen).
- 4. Blättern Sie in der Liste, und wählen Sie *Compaq Support Software for* Windows *NT* aus.
- 5. Folgen Sie zum Erstellen der SSD-Disketten für Windows NT den Anleitungen auf dem Bildschirm.

#### **Weitere Informationen**

Auf den Compaq SSD-Disketten für Windows NT befindet sich die Windows-Hilfedatei *NTREADME.HLP*. In dieser Datei finden Sie aktuelle Informationen zu Windows NT und zum Installationsvorgang für Treiber. Lesen Sie die Informationen, und halten Sie sich bei Abweichungen von den Anleitungen in diesem Abschnitt an die Vorgehensweise, die in der Datei *NTREADME.HLP* beschrieben ist.

Um Zugriff auf die Datei *NTREADME.HLP* zu erhalten, benötigen Sie einen Server mit Windows NT oder einen PC mit Windows. Führen Sie dazu folgende Schritte durch:

- 1. Legen Sie erste Diskette der Windows NT SSD-Disketten in das Diskettenlaufwerk ein.
- 2. Wechseln Sie an der Eingabeaufforderung zum Laufwerk A:, und geben Sie folgendes ein:

readme.bat

*oder*

Wählen Sie die Option *Ausführen* im Pulldown-Menü *Datei* des Windows Programm-Managers aus, und geben Sie folgendes ein:

A:\readme.bat

- 3. Wählen Sie die Hilfethemen aus, die Sie lesen bzw. ausdrucken möchten. Wichtige Abschnitte sind:
	- ❏ Compaq SSD-Installationsverfahren für Windows NT
	- ❏ Das Setup-Programm von Compaq SSD für Windows NT
	- ❏ Besonderheiten der Gerätetreiber für Windows°NT
	- ❏ Unterstützung für Compaq SCSI-Controller
	- ❏ Unterstützung von Compaq Drive Arrays
	- ❏ Installation des Compaq Drive Array-Treibers während der Installation von Windows NT
	- ❏ Installation des Compaq Drive Array-Treibers nach der Installation von Windows NT
	- ❏ Aktualisieren des Compaq Drive Array-Treibers
	- ❏ Entfernen des Compaq Drive Array-Treibers

#### **Installationsschritte**

Zum Installieren von Gerätetreibern auf einem Windows NT-Server gibt folgende Methoden:

■ Installation mit dem Setup-Programm von Compaq SSD für Windows NT

*oder*

Standard-Installationsverfahren für Windows NT-Gerätetreiber

Wenn Sie die Treiber im Anschluß an die Installation von Windows NT installieren, verwenden Sie die Compaq SSD-Disketten für Windows NT. Wenn Sie die Treiber dagegen direkt während der erstmaligen Installation von Windows NT installieren, müssen Sie das Standard-Installationsverfahren für Windows NT-Gerätetreiber verwenden. In diesem Kapitel werden beide Methoden beschrieben.

#### **Installieren der Array Controller-Treiber während der Installation von Windows NT**

In diesem Abschnitt wird die Installation der Array Controller-Treiber von den Windows NT SSD-Disketten während der erstmaligen Installation von Windows NT 4.0 beschrieben. Die Treiber können mit Hilfe der Windows NT SSD-Disketten installiert werden. Informationen zur Installation der Treiber nach der Installation von Windows NT finden Sie im Abschnitt "Installieren der Array Controller-Treiber nach der Installation von Windows".

- 1. Beginnen Sie mit der Installation von Windows NT 4.0.
- 2. Wenn der blaue Startbildschirm angezeigt wird, drücken Sie innerhalb von 5 Sekunden die Taste **F6**, um den Treiber-Installationsprozeß in Gang zu setzen. Falls Sie die Taste **F6** nicht rechtzeitig drücken und ein Dialogfeld in der linken unteren Bildschirmecke angezeigt wird, müssen Sie die Installation der Treiber neu starten.

**HINWEIS:** Am Bildschirm wird keine Meldung angezeigt, in der Sie zum Drücken der Taste **F6** aufgefordert werden.

**HINWEIS:** Bis der nächste Bildschirm nach dem Drücken von **F6** angezeigt wird, können bis zu 60 Sekunden vergehen.

- 3. Setup erkennt automatisch Massenspeichergeräte. Wenn Sie aufgefordert werden, weitere Massenspeichergeräte anzugeben, drücken Sie **Z**.
- 4. Markieren Sie in der angezeigten Liste die Option *Andere (Erfordert eine Diskette vom Hardware-Hersteller)*, und drücken Sie die **Eingabetaste**.
- 5. Legen Sie bei entsprechender Aufforderung die Windows-NT-SSD-Diskette 2 in das Laufwerk, und drücken Sie die **Eingabetaste**.
- 6. Wählen Sie mit Hilfe der Pfeiltasten den Eintrag *Compaq RAID LC2 Controllers for Windows NT 4.0* aus der Liste der angezeigten Controller aus, und drücken Sie die **Eingabetaste**.
- 7. Drücken Sie die **Eingabetaste**, und fahren Sie mit der Installation von Windows NT 4.0 fort.
- 8. Legen Sie die Compaq SSD-Diskette für Windows NT 4.0 erneut ein, wenn Sie dazu aufgefordert werden. Die Treiber werden von Setup in das System kopiert.

#### **Aktualisieren der Array Controller-Treiber**

Die Aktualisierung der Array Controller-Treiber erfolgt in zwei Schritten: Die Treiber werden zunächst entfernt und dann wieder hinzugefügt. Mit dem neuen Setup-Programm von Compaq SSD für Windows NT können Sie diese Schritte umgehen und die Aktualisierung der Treiber folgendermaßen durchführen:

- 1. Starten Sie Windows NT, und melden Sie sich an einem Benutzerkonto mit Systemverwalterrechten an.
- 2. Legen Sie die Compaq SSD-Diskette (Diskette Nr. 1) in das Laufwerk ein.
- 3. Starten Sie das Setup-Programm, indem Sie folgendes eingeben:

A:\setup

Dabei steht A: für den Kennbuchstaben des Diskettenlaufwerks.

- 4. Wählen Sie den Eintrag *Compaq RAID LC2 Controller*, und klicken Sie auf **Aktualisieren**. Das Setup-Programm aktualisiert die Treiber auf dem System von der Compaq SSD-Diskette für Windows NT.
- 5. Wählen Sie *Schließen*, und beenden Sie das Setup-Programm. Sie können auch andere Registerkarten auswählen, um weitere Komponenten zu installieren, zu aktualisieren oder zu entfernen.
- 6. Nehmen Sie die Compaq SSD-Diskette aus dem Laufwerk, beenden Sie Windows NT, und starten Sie das System neu, um den Treiber zu laden.

#### **Installieren der Array Controller-Treiber nach der Installation von Windows NT**

Gerätetreiber werden mit dem Programm Setup auf den Compaq SSD für Windows NT-Disketten installiert. Setup erkennt Hardwarekomponenten, die physisch im System installiert wurden und empfiehlt, welche Gerätetreiber installiert oder aktualisiert werden sollen.

Führen Sie die folgenden Schritte durch, um das SETUP-Programm auszuführen:

- 1. Starten Sie Windows NT auf dem System, auf dem die Gerätetreiber installiert werden sollen, und melden Sie sich an einem Benutzerkonto mit Systemverwalterrechten an.
- 2. Legen Sie die erste Compaq SSD für Windows NT-Diskette in das Laufwerk ein.
- 3. Klicken Sie im Programm-Manager von Windows auf **Datei**  $\rightarrow$ **Ausführen**.
- 4. Geben Sie folgendes ein:

A:\setup

**HINWEIS:** Der Menüpunkt *Compaq RAID LC2 Controller* wird nur dann im Menü *Benutzerdefinierte Installation* angezeigt, wenn ein RAID LC2 Controller erkannt wurde. Im Menü der Express-Installation wird der Eintrag nur angezeigt, wenn die entsprechende Hardware erkannt wurde **und** der Treiber noch nicht installiert ist oder nicht die aktuelle Version besitzt.

- 5. Wählen Sie die Komponente *Compaq RAID LC2 Controller* aus. Falls Sie diese Treiber bereits zu einem früheren Zeitpunkt auf Ihrem System installiert haben, gibt Setup an, ob die Treiber aktualisiert werden können. Klicken Sie dann auf **Aktualisieren**. Haben Sie die Treiber dagegen noch nicht installiert, klicken Sie auf **Installieren**. Legen Sie während der Installation nach Aufforderung die richtigen Disketten in das Laufwerk ein.
- 6. Sie können mit Setup weitere Komponenten installieren. Klicken Sie auf **Schließen**, wenn Sie fertig sind. Setup fordert Sie auf, das System neu zu starten, um die neu installierten bzw. aktualisierten Treiber zu laden.

#### **Entfernen der Array Controller-Treiber**

Die Compaq Treiber lassen sich nur mit Hilfe der Systemsteuerung entfernen.

**WICHTIG:** Entfernen Sie diese Treiber **nicht**, wenn das System von einem Gerät gestartet wird, das an einen Array Controller angeschlossen ist. Es wird ein Dialogfeld angezeigt, in dem der ausgewählte Controller als Startlaufwerk gekennzeichnet ist. Wenn er gelöscht wird, läßt sich das System eventuell nicht mehr starten.

- 1. Starten Sie Windows NT, und melden Sie sich an einem Benutzerkonto mit Systemverwalterrechten an.
- 2. Wählen Sie aus der Systemsteuerung das Dienstprogramm zur Konfiguration der SCSI-Schnittstelle.
- 3. Wählen Sie die Registerkarte *Treiber* aus.
- 4. Wählen Sie die Komponente *Compaq RAID LC2 Controller* aus, und klicken Sie auf **Entfernen**.
- 5. Klicken Sie auf **OK**, nachdem der Treiber entfernt worden ist. Das Entfernen tritt erst in Kraft, nachdem Sie das System neu gestartet haben.

#### **Aktualisieren der Compaq Insight Manager Agents**

Wenn Sie Compaq Insight Manager einsetzen, müssen Sie die Insight Agents aktualisieren, damit diese den neuen Array Controller unterstützen.

- Die Agents werden automatisch aktualisiert, wenn Sie die Installation der Controller-Treiber mit der neuesten Version der SmartStart and Support Software CD durchführen.
- Die Agents können auch manuell aktualisiert werden. Die Agents sind bei Ihrem Compaq Partner oder Servicepartner erhältlich. Folgen Sie zur Aktualisierung der Agents den entsprechenden Anleitungen in der Dokumentation von Compaq Insight Manager.

Die Installation des RAID LC2 Controllers ist damit abgeschlossen. Starten Sie den Server neu, um den Array Controller zu verwenden.

# **Novell NetWare 4 und 5.x**

Mit Hilfe der Anleitungen in diesem Abschnitt können Sie den Treiber für einen Array Controller neu installieren oder ihn auf einem Server, der NetWare ausführt und diesen Array Controller verwendet, aktualisieren. Wenn Sie die aktuelle Version der SmartStart and Support Software CD verwenden, um NetWare und die Treiber zu installieren, brauchen Sie keine Novell Support Software Disketten (SSD) mehr zu erstellen. Fahren Sie in diesem Fall mit dem Abschnitt "Software-Laufwerksspiegelung mit NetWare" fort.

## **Installationsanforderungen**

Bevor Sie Gerätetreiber installieren, sollten Sie das neueste Support-Pack oder Patch-Kit für das verwendete Betriebssystem installieren. Support-Packs und Patch-Kits von Novell können von der Novell Web-Site heruntergeladen werden. Diese Patches korrigieren betriebssystemspezifische Probleme und bieten Unterstützung für neue und erweiterte Treiber.

## **Erforderliche Komponenten**

Um die Treiber für den Array Controller auf dem Server zu installieren, benötigen Sie folgendes:

- Compaq SmartStart and Support Software CD
- Leere Disketten
- Einen Server oder eine Workstation mit einem bootfähigen CD-ROM-Laufwerk

## **Weitere Informationen**

Die SmartStart and Support Software CD enthält die neuesten Informationen zur Verwendung der Compaq Optionen in einer NetWare-Betriebsumgebung, einschließlich des Installationsvorgangs für Treiber. Lesen Sie bitte diese Anleitung. Wenn sich das Verfahren von dem hier beschriebenen unterscheidet, verwenden Sie das in der Datei *STORAGE.RDM* auf der SmartStart and Support Software CD beschriebene Verfahren.

So zeigen Sie die Info-Dateien an und drucken sie aus:

1. Starten Sie *README.COM*.

C:\readme

- 2. Wählen Sie Datei(en) zum Lesen bzw. Drucken aus. Dies sind die wichtigsten Dateien:
	- ❏ *READ1ST.RDM*
	- ❏ *STORAGE.RDM*

## **Installieren des Treibers**

Die SmartStart and Support Software CD erkennt den neu installierten Array Controller automatisch, kopiert die erforderlichen Treiber und aktualisiert die Server-Datei *STARTUP.NCF*. Das Verfahren zum Installieren oder Aufrüsten von Gerätetreibern ist unter NetWare nicht identisch.

#### **Installation der Treiber für NetWare 4.xoder 5.x von der SmartStart and Support Software CD**

Compaq stellt auf der SmartStart and Support Software CD ein Installationsskript bereit, das die Integration der Menüoption *Product Options* (Produktoptionen) der Datei *INSTALL.NLM* von Novell durchführt. Verwenden Sie diese Option, um Adapter- und Gerätetreiber für Compaq Massenspeicher automatisch zu installieren oder aufzurüsten. Die Treiber werden von der SmartStart and Support Software CD in das DOS-Startverzeichnis des Servers (normalerweise C:\NWSERVER) und in das Verzeichnis SYS:SYSTEM kopiert.

So installieren Sie den Treiber für den Array Controller:

- 1. Laden Sie *INSTALL.NLM* von der Serverkonsole.
- 2. Wählen Sie im Hauptmenü den Eintrag *Product Options* (Produktoptionen) aus.
- 3. Wählen Sie im Menü *Other Installation Actions* (Andere Installationsvorgänge) die Option *Install a Product Not Listed* (Installieren eines nicht aufgelisteten Produkts).
- 4. Wählen Sie die zu installierenden Optionen/Produkte aus. Wählen Sie die Option für Compaq NWPA Storage Support. Compaq empfiehlt außerdem die Auswahl der Option für das Compaq Online Configuration Utility (Dienstprogramm zur Online-Konfiguration).
- 5. Drücken Sie die Taste **F10**, um die Auswahl zu bestätigen, und fahren Sie mit der Installation bzw. dem Upgrade fort.
- 6. Folgen Sie den Anleitungen auf dem Bildschirm, um die Installation abzuschließen. Sie werden darauf hingewiesen, daß das aktuelle intraNetWare-Support-Pack installiert werden sollte. Wenn Sie diese Installation bereits durchgeführt haben, können Sie fortfahren. Andernfalls empfiehlt Compaq, daß Sie die Installation abbrechen und zunächst das intraNetWare-Support-Pack installieren.

### **Aktualisieren der Compaq Insight Manager Agents**

Wenn Sie Compaq Insight Manager einsetzen, müssen Sie die Insight Agents aktualisieren, damit diese den neuen Array Controller unterstützen.

- Die Agents werden automatisch aktualisiert, wenn Sie die Installation der Controller-Treiber mit der neuesten Version der SmartStart and Support Software CD durchführen.
- Die Agents können auch manuell aktualisiert werden. Die Agents sind bei Ihrem Compaq Partner oder Servicepartner erhältlich. Folgen Sie zur Aktualisierung der Agents den entsprechenden Anleitungen in der Dokumentation von Compaq Insight Manager.

Nach der Aktualisierung der Insight Agents ist die Installation des Array Controllers abgeschlossen. Starten Sie den Server neu, um den Array Controller zu verwenden.

#### **Software-Laufwerksspiegelung mit NetWare**

NetWare erkennt jedes logische Laufwerk in einem Array als separates physisches Laufwerk. Wenn Sie logische Laufwerke im selben Array spiegeln und ein physisches Laufwerk ausfällt, fallen auch die beiden gespiegelten logischen Laufwerke aus, und die Daten gehen verloren.

Um dies zu vermeiden, müssen logische Laufwerke auf separaten Arrays gespiegelt werden. Verwenden Sie das Compaq Array Configuration Utility for NetWare (Array-Konfigurationsprogramm für NetWare, (*PQONLIN.NLM*) auf Novell SSD Disk 1 für die Anzeige der logischen Konfiguration des Array Controllers. Notieren Sie sich die logischen Laufwerke und die ihnen zugeordneten Arrays. Wählen Sie bei der Konfiguration von NetWare für die Laufwerksspiegelung logische Laufwerke identischer Größe in **verschiedenen** Arrays aus.

**WICHTIG:** Wenn nicht mindestens zwei Arrays vorhanden sind, sollten Sie die Laufwerksspiegelung unter NetWare nicht verwenden.

### **Umgang mit Festplattenausfällen**

Obwohl Laufwerksstörungen nur selten auftreten, sind sie nicht völlig auszuschließen. Es ist daher notwendig, alle wichtigen Daten zu schützen. Die beste Möglichkeit zur Wiederherstellung der Daten eines ausgefallenen Laufwerks besteht in der Konfiguration des Laufwerkssystems mit einer Fehlertoleranzmethode.

Zur Gewährleistung einer schnellen und transparenten Wiederherstellung der Daten empfiehlt Compaq die Konfiguration des Array Controllers mit Hardware-Fehlertoleranz. Die Konfiguration mit Hardware-Fehlertoleranz hat den Vorteil, daß der Controller Oberflächenanalysen der Festplattenlaufwerke im Hintergrund durchführen kann, um diese auf schadhafte Sektoren zu überprüfen und um die Daten gegebenenfalls an eine neue Position zu verschieben. Dieses Merkmal erhöht die Zuverlässigkeit und Verfügbarkeit der Daten. Compaq empfiehlt außerdem regelmäßige Datensicherungen für den Fall eines schwerwiegenden Ausfalls.

Gehen Sie folgendermaßen vor, wenn Sie ein ausgefallenes Laufwerk erkennen:

- Stellen Sie fest, welches physische Laufwerk eine Störung aufweist. Notieren Sie den Laufwerkstyp und dessen Kapazität.
- Notieren Sie gegebenenfalls, welche Partition und welches Volume betroffen sind. Diese Informationen sind in der Fehlermeldung enthalten, die auf der Server-Konsole angezeigt wird. Außerdem werden diese Informationen in der Fehlerprotokolldatei des Servers aufgezeichnet, die mit Hilfe der Dienstprogramme SYSCON oder NWADMIN angezeigt werden kann.
- Stellen Sie sicher, daß eine aktuelle Datensicherung vorhanden ist. Wenn das Laufwerk Teil eines fehlertoleranten gespiegelten Volumes oder eines Hardware-fehlertoleranten Volumes ist, können Sie die Daten für den Fall einer weiteren Laufwerksstörung nochmals sichern.
- Sie benötigen ein Ersatzlaufwerk desselben Typs und derselben Kapazität.
- Folgen Sie zum Austauschen eines Laufwerks den Anleitungen in den folgenden Abschnitten für die verschiedenen Server-Konfigurationen.

#### **DOS-Partitionen und NetWare-Fehlertoleranz**

Unter NetWare werden die Daten auf DOS-Partitionen nicht gespiegelt. Gespiegelte DOS-Partitionen werden nur von der Hardware-Fehlertoleranz unterstützt. Wenn auf dem gespiegelten Laufwerk eine DOS-Partition existiert, müssen Sie die Daten auf der DOS-Partition von einer Sicherungskopie wiederherstellen.

Wenn das ausgefallene Laufwerk eine DOS-Partition enthält, kann NetWare nicht auf die Daten dieser Partition zugreifen. Zu den Dateien auf der DOS-Partition gehören beispielsweise die Datei *STARTUP.NFC* sowie die Novell-Festplattentreiber. Geben Sie an der Konsole folgenden Befehl ein, um zu verhindern, daß NetWare auf das fehlerhafte Gerät zugreift:

REMOVE DOS

#### **Wiederherstellen einer DOS-Partition ohne Hardware-Fehlertoleranz**

Wenn der Server nicht mit Hardware-Fehlertoleranz konfiguriert wurde und das ausgefallene Laufwerk die DOS-Partition zum Starten des Servers enthält, kann dieser nach dem Herunterfahren nicht mehr gestartet werden. Führen Sie die Wartung nach Möglichkeit so bald wie möglich durch. Gehen Sie danach wie folgt vor:

- 1. Fahren Sie den Server herunter.
- 2. Tauschen Sie das ausgefallene Laufwerk aus.
- 3. Starten Sie das System erneut, und zwar mit der Diskette, auf der sich Compaq System Configuration Utility befindet.
- 4. Wählen Sie die Option zur Installation einer Systempartition auf dem DOS-Startlaufwerk. Diese Partition sollte die Dienstprogramme Compaq System Configuration Utility und Compaq Diagnostics Utility enthalten. Beenden Sie das System Configuration Utility.
- 5. Verwenden Sie eine bootfähige DOS-Diskette, die die DOS-Programme FDISK und FORMAT enthält.
- 6. Erstellen Sie mit Hilfe von FDISK eine primäre DOS-Partition auf dem neuen Laufwerk. Compaq empfiehlt eine DOS-Partition mit mindestens 60 MB.
- 7. Aktivieren Sie die gerade erstellte DOS-Partition.

8. Formatieren Sie die DOS-Partition mit dem Befehl FORMAT, um die zum Starten der Partition erforderlichen Dateien bereitzustellen. Zum Beispiel:

FORMAT C: /s

9. Wenn Sie eine Sicherungskopie der DOS-Partition haben, verwenden Sie diese, um das vorherige Image wiederherzustellen. Verwenden Sie andernfalls die NetWare Serverdisketten, und kopieren Sie folgende Dateien in ein NetWare-Verzeichnis in der DOS-Partition:

*SERVER.EXE INSTALL.NLM VREPAIR.NLM MONITOR.NLM CLIB.NLM STREAMS.NLM*

- 10. Kopieren Sie die benötigten Festplattentreiber, LAN-Treiber und Dienstprogramm-NLMs von der Novell SSD-Diskette in die DOS-Partition.
- 11. Kopieren Sie alle anderen erforderlichen Informationen in die DOS-Partition, und starten Sie das System anschließend neu. Der NetWare-Server kann jetzt gestartet werden. Gegebenenfalls muß die Datei *STARTUP.NFC* neu erstellt werden.

#### **Wiederherstellen von Laufwerken, die für NetWare-Fehlertoleranz konfiguriert sind**

Wenn für die an den Array Controller angeschlossenen Laufwerke keine Fehlertoleranzmethode gewählt wurde und Sie NetWare-Spiegelung oder NetWare-Controller-Duplexing konfiguriert haben, müssen Sie folgendermaßen vorgehen, um die Daten nach dem Ausfall eines Laufwerks wiederherzustellen:

1. Ermitteln Sie das ausgefallene physische Laufwerk, das zur Deaktivierung des NetWare-Geräts geführt hat. Notieren Sie die Gerätenummer und den Gerätenamen des ausgefallenen logischen Laufwerks. Zum Beispiel:

NWPA: [V503-A2-D1:0] Compaq SMART-2 Slot 8 Disk 2 NFT

Die Fehlermeldungen werden auf der NetWare-Server-Konsole angezeigt und im Fehlerprotokoll aufgezeichnet. Letzteres kann mit Hilfe des Dienstprogramms NWADMIN (4.x) angezeigt werden. Mit diesen Informationen wird später die Wiederherstellung einer gültigen Partition durchgeführt.

2. Laden Sie die Module *INSTALL.NLM* und *NWCONFIG* für NetWare v5, und wählen Sie das Menü *Disk Options Mirroring* (Laufwerksoptionenspiegelung). Wählen Sie die gespiegelte logische Partition aus, die von der Laufwerksstörung betroffen ist (siehe Schritt 1). Notieren Sie sich die Gerätenummer und die Partitionsnummer des betriebsfähigen logischen Laufwerks in dieser gespiegelten Gruppe. Diese Informationen werden später benötigt, um das reparierte logische Laufwerk erneut zu spiegeln. Zum Beispiel:

NWPA: [V503-A2-D1:0] Compaq SMART-2 Slot 8 Disk 2 NFT

- 3. Löschen Sie das nicht verfügbare (möglicherweise nicht mehr synchronisierte) Gerät aus der Gruppe *Mirror Partition* (Gespiegelte Partition). Dieses Gerät ist aufgrund des Laufwerksausfalls nicht verfügbar.
- 4. Notieren Sie die Position des Laufwerksschachtes mit dem ausgefallenen physischen Laufwerk. Das neue physische Laufwerk muß in diesen Laufwerkseinschub eingesetzt werden.
- 5. Wenn es sich beim defekten Laufwerk um ein Hot-Plug-Laufwerk handelt, fahren Sie mit Schritt 6 fort. Andernfalls planen Sie eine Ausfallzeit für den Server ein, nehmen Sie ihn dann vom Netz und schalten Sie die Einheit ab.
- 6. Setzen Sie das physische Austauschlaufwerk in den Laufwerksschacht ein, aus dem das ausgefallene Laufwerk herausgenommen wurde. Es muß über dieselbe Kapazität wie das ausgefallene Laufwerk verfügen. Vergewissern Sie sich, daß sämtliche Kabel fest verbunden sind.

Erfolgt der Austausch in einem ProLiant Server oder in einer ProLiant Erweiterungseinheit, leuchten nach dem Einsetzen des Laufwerks in den Schacht die LED-Anzeigen kurz nacheinander auf, um anzuzeigen, daß die Verbindung erfolgreich hergestellt wurde. Die Online-LED-Anzeige leuchtet grün, wenn das ausgetauschte Laufwerk vom Controller erkannt und erfolgreich initialisiert wurde. Wenn die Online-LED-Anzeige nach einigen Minuten nicht leuchtet, überprüfen Sie, ob das neue Laufwerk in dem Schacht installiert wurde, aus dem das defekte Laufwerk entfernt wurde, und ob das neue Laufwerk über dieselbe Kapazität wie das ausgefallene Laufwerk verfügt.

- 7. Aktivieren Sie das neue Laufwerk. Wählen Sie die Option *Disk Information* (Datenträger-Information) in *MONITOR.NLM*, um das Gerät auszuwählen. Bei einigen Versionen von NetWare wird durch Auswahl dieser Option das Gerät automatisch aktiviert. Bei anderen Versionen von NetWare muß das Gerät durch Änderung des Betriebssystemstatus manuell aktiviert werden. Wenn die Neuaktivierung des ausgefallenen logischen Laufwerks erfolgreich durchgeführt wurde, sendet der Treiber eine Alarmmeldung an die Konsole.
- 8. Verwenden Sie die Option *Change Hot Fix* (überprüfen Sie die Informationen zum gespiegelten und nicht die zum ausgefallenen Laufwerk) in *INSTALL.NLM* und *NWCONFIG* für NetWare v5, um die Anzahl der Hot-Fix-Umadressierungsblöcke zu ermitteln, die für diese NetWare-Partition eingerichtet wurden.
- 9. Verwenden Sie die Module *INSTALL.NLM* und *NWCONFIG* für NetWare v5 zum Löschen und zur Erstellung der Partition auf dem wiederhergestellten logischen Laufwerk.

**HINWEIS:** Obwohl auf dem logischen Laufwerk eine gültige Partitionstabelle existiert, sind die darin enthaltenen Daten **nicht mehr gültig**. Einige der Daten scheinen möglicherweise gültig zu sein, da das ausgefallene physische Laufwerk nur einen Teil des logischen Laufwerks im Array bildete. Die Daten des logischen Laufwerks sind jedoch nicht vollständig vorhanden. Löschen Sie sämtliche ungültigen Daten, und erstellen Sie eine neue Partition auf dem logischen Laufwerk.

10. Wählen Sie aus dem Menü *Disk Options* (Festplattenoptionen) von *INSTALL.NLM* den Befehl *Modify Disk Partitions and Hot Fix* (Laufwerkspartitionen ändern und Hot Fix). Wählen Sie im Menü *Available Disk Drives* (Verfügbare Festplattenlaufwerke) des Moduls *INSTALL.NLM* das ausgefallene logische Laufwerk aus, das nun wiederhergestellt wurde. Die Geräteinformationen wurden in Schritt 1 ermittelt. Zum Beispiel:

NWPA: [V503-A2-D1:0] Compaq SMART-2 Slot 8 Disk 2 NFT

Wählen Sie die Option *Delete Partition* (Partition löschen). *INSTALL.NLM* zeigt möglicherweise mehrere Fehlermeldungen an. Aktualisieren Sie die Volume-Definitionstabellen nicht, da diese Partition gelöscht wird. Fahren Sie fort, bis die Partition gelöscht wurde.

Wenn *INSTALL.NLM* meldet, daß die Partition nicht gelöscht werden kann, da diese von einem anderen Prozeß gesperrt wurde, laden Sie *MONITOR.NLM*, um mit der Option *System Resources* (Systemressourcen) zu ermitteln, welches NLM das Gerät gesperrt hat. Es kann sich dabei auch um *MONITOR.NLM* handeln. Entladen Sie daher diese Datei sowie alle anderen NLMs, die die Partition gesperrt haben. Laden Sie diese NLMs nach der Erstellung der Partitions- und Volumeinformationen neu.

- 11. Erstellen Sie die Partition auf demselben logischen Laufwerk.
- 12. Kehren Sie zum Menü *Disk Options Mirroring* (Laufwerksoptionenspiegelung) zurück. Wählen Sie die Nummer der zuvor gespiegelten NetWare 386-Partition (ermittelt in Schritt 2).

NWPA: [V503-A2-D1:0] Compaq SMART-2 Slot 8 Disk 2 NFT

13. Mit der Taste **Einfg** wird eine Liste der Partitionen anzeigt, die wieder gespiegelt werden können. Wählen Sie die Partition, die dem wiederhergestellten Gerät (Schritt 1) zugeordnet ist. NetWare beginnt nun mit der erneuten Synchronisierung der gespiegelten Partitionen.

Eine Konsolenmeldung zeigt den erfolgreichen Abschluß der Synchronisierung an.

#### **Wiederherstellen von Laufwerken, die nicht für Fehlertoleranz konfiguriert sind**

Wenn Sie keine Fehlertoleranz für die Laufwerke konfiguriert haben, müssen Sie die Daten von einer Sicherungskopie wiederherstellen. Führen Sie dazu folgende Schritte durch:

1. Ermitteln Sie das ausgefallene physische Laufwerk, das zur Deaktivierung des logischen Laufwerks geführt hat. Notieren Sie die Gerätenummer und den Gerätenamen des ausgefallenen logischen Laufwerks. Zum Beispiel:

NWPA: [V503-A2-D1:0] Compaq SMART-2 Slot 8 Disk 2 NFT

Die Fehlermeldungen werden an der Serverkonsole aufgezeichnet. Außerdem werden sie im Fehlerprotokoll des Servers gespeichert, das mit Hilfe der Dienstprogramme SYSCON oder NWADMIN angezeigt werden kann. Mit Hilfe dieser Informationen wird später eine gültige Partition erstellt.

Notieren Sie für Hot-Plug-Laufwerke in einem ProLiant Server oder in einer ProLiant Erweiterungseinheit den Laufwerksschacht des ausgefallenen physischen Laufwerks. Das ausgefallene physische Laufwerk kann anhand der leuchtenden gelben LED am Laufwerksschacht identifiziert werden. In diesem Schacht muß das neue physische Laufwerk installiert werden.

- 2. Entfernen Sie das ausgefallene Laufwerk.
- 3. Setzen Sie das physische Austauschlaufwerk in den Laufwerksschacht ein, aus dem das ausgefallene Laufwerk entfernt wurde. Es muß über dieselbe Kapazität wie das ausgefallene Laufwerk verfügen.

Bei Hot-Plug-Laufwerken leuchtet nach dem Sichern des Laufwerks im Einschub die LEDs des Laufwerks nacheinander in einem wechselnden Muster auf und zeigen damit an, daß die Verbindung erfolgreich war. Die Online-LED-Anzeige leuchtet grün, wenn das ausgetauschte Laufwerk vom Controller erkannt und erfolgreich initialisiert wurde. Wenn die Online-LED-Anzeige nach einigen Minuten nicht leuchtet, überprüfen Sie, ob das neue Laufwerk in dem Schacht installiert wurde, aus dem das defekte Laufwerk entfernt wurde, und ob das neue Laufwerk über dieselbe Kapazität wie das ausgefallene Laufwerk verfügt.

- 4. Aktivieren Sie das neue Laufwerk. Wählen Sie die Option *Disk Information* (Datenträger-Information) in *MONITOR.NLM*, um das Gerät auszuwählen. Bei einigen Versionen von NetWare wird durch Auswahl dieser Option das Gerät automatisch aktiviert. Bei anderen Versionen von NetWare muß das Gerät durch Änderung des Betriebssystemstatus manuell aktiviert werden. Wenn die Neuaktivierung des ausgefallenen logischen Laufwerks erfolgreich durchgeführt wurde, sendet der Treiber eine Alarmmeldung an die Konsole.
- 5. Verwenden Sie die Option *Change Hot Fix* (überprüfen Sie die Informationen zum gespiegelten und nicht die zum ausgefallenen Laufwerk) in *INSTALL.NLM* und *NWCONFIG* für NetWare v5, um die Anzahl der Hot-Fix-Umadressierungsblöcke zu ermitteln, die für diese NetWare-Partition eingerichtet wurden.

**HINWEIS:** Obwohl auf dem logischen Laufwerk eine gültige Partitionstabelle existiert, sind die darin enthaltenen Daten **nicht mehr gültig**. Einige der Daten scheinen möglicherweise gültig zu sein, da das ausgefallene physische Laufwerk nur einen Teil des logischen Laufwerks im Array bildete. Die Daten des logischen Laufwerks sind jedoch nicht vollständig vorhanden. Löschen Sie sämtliche ungültigen Daten, und erstellen Sie eine neue Partition auf dem logischen Laufwerk.

- 6. Verwenden Sie die Module *INSTALL.NLM* und *NWCONFIG* für NetWare v5 zum Löschen und zur Erstellung der Partition auf dem wiederhergestellten logischen Laufwerk.
- 7. Kehren Sie zum Menü *Disk Options* (Festplattenoptionen) im Modul *INSTALL.NLM* zurück. Wählen Sie die Option *Modify Disk Partitions and Hot Fix* (Laufwerkspartitionen ändern und Hot Fix) aus. Der Treiber sollte jetzt das ausgefallene logische Laufwerk wieder aktivieren. Wenn die Neuaktivierung des ausgefallenen logischen Laufwerks erfolgreich war, sendet der Treiber eine Alarmmeldung an die Konsole. Wählen Sie im Menü *Available Disk Drives* (Verfügbare Festplattenlaufwerke) des Moduls *INSTALL.NLM* das ausgefallene logische Laufwerk aus, das nun wiederhergestellt wurde. Die Geräteinformationen wurden in Schritt 1 ermittelt. Zum Beispiel:

NWPA: [V503-A2-D1:0] Compaq SMART-2 Slot 8 Disk 2 NFT

Wählen Sie die Option *Delete Partition* (Partition löschen). *INSTALL.NLM* zeigt möglicherweise mehrere Fehlermeldungen an. Löschen Sie den dieser Partition zugeordneten Volumes. Aktualisieren Sie die Volume-Definitionstabellen nicht, da diese Partition gelöscht wird. Fahren Sie fort, bis die Partition gelöscht wurde.

Wenn *INSTALL.NLM* meldet, daß die Partition nicht gelöscht werden kann, da diese von einem anderen Prozeß gesperrt wurde, laden Sie *MONITOR.NLM*, um mit der Option *System Resources* (Systemressourcen) zu ermitteln, welches NLM das Gerät gesperrt hat. Es kann sich dabei auch um *MONITOR.NLM* handeln. Entladen Sie daher diese Datei sowie alle anderen NLMs, die die Partition gesperrt haben. Laden Sie diese NLMs nach der Erstellung der Partitions- und Volumeinformationen neu.

- 8. Erstellen Sie die Partition auf demselben logischen Laufwerk.
- 9. Erstellen und aktivieren Sie das Volume.
- 10. Stellen Sie die Daten auf diesem Server-Volume von der letzten Datensicherung wieder her.

## **SCO UnixWare 7.x**

In diesem Abschnitt finden Sie Informationen zum Bezug der aktuellen Treiber und zur Installation des Treibers für einen neuen RAID LC2 Controllers oder zur Aktualisierung des Treibers in einem vorhandenen UnixWare Server/RAID LC2 System. Wenn Sie die SmartStart and Support Software CD zur Installation von UnixWare und der Treiber in einem neuen Server oder zur Aktualisierung eines vorhandenen Servers verwenden, können Sie diesen Abschnitt überspringen, da eine Erstellung der EFS-Disketten (Extended Feature Supplement) in diesem Fall nicht erforderlich ist.

#### **Quelle für Treiber und Installationsinformationen**

Die neuesten Treiber und Unterstützungsdateien für SCO UnixWare sowie Informationen zum Installieren des Treibers finden Sie auf der Compaq SmartStart and Support Software CD. Um auf diese Dateien zugreifen zu können, müssen Sie einen Compaq EFS-Diskettensatz für SCO UnixWare von der *Compaq SmartStart and Support Software CD* erstellen.

#### **Erstellen der EFS-Disketten**

Sie benötigen folgendes:

- SmartStart and Support Software CD
- Leere Disketten
- Zugang zu einem Server oder einer Workstation mit einem bootfähigen CD-ROM-Laufwerk. Hierbei kann es sich auch um das System handeln, auf dem Sie den RAID LC2 Controller installieren.

So erstellen Sie die Disketten:

- 1. Starten Sie den Server von der SmartStart and Support Software CD.
- 2. Wählen Sie im Dialogfeld *Compaq System Utilities* (Compaq Systemdienstprogramme) den Befehl *Create Support Software* (Support-Software erstellen).
- 3. Wählen Sie im Dialogfeld *Diskette Builder* (Disketten erstellen) die Option *Create Support Software Diskettes from* CD *only* (Nur Support-Software-Disketten von CD erstellen).
- 4. Wählen Sie in der Liste die Option *Compaq SCO UnixWare 7.x EFS*.
- 5. Folgen Sie den Bildschirmanleitungen, um die Disketten zu erstellen. Beschriften Sie die Disketten anschließend.

## **Zugreifen auf die Informationen**

So greifen Sie auf die Informationen für die Treiberinstallation zu:

- 1. Legen Sie die Diskette mit der Aufschrift *Documentation Diskette* in das Diskettenlaufwerk des Servers oder PCs ein.
- 2. Starten Sie das System neu.
- 3. Wählen Sie die Datei *README.HBA* zur Anzeige oder zum Drucken aus.
- 4. Folgen Sie den Anleitungen in dieser Datei, um den Treiber für den RAID LC2 Controller auf einem bestehenden UnixWare-Server zu installieren.

Die Installation des RAID LC2 Controllers ist damit abgeschlossen. Starten Sie den Server neu, um den Array Controller einzusetzen.

# **SCO OpenServer 5**

Dieser Abschnitt beschreibt, wo Sie den neuesten Treiber und aktuelle Support-Informationen zur Installation des Treibers erhalten können. Wenn Sie die SmartStart and Support Software CD zur Installation von SCO OpenServer 5 und Treibern verwenden, können Sie diesen Abschnitt überspringen, da eine Erstellung der EFS-Disketten (EFS = Extended Feature Supplement) in diesem Fall nicht erforderlich ist.

Wenn auf dem System eine ältere Version von SCO installiert ist, oder wenn Sie ein neues System mit SCO OpenServer 5 einrichten, empfiehlt Compaq, zur Aktualisierung des Betriebssystems die neueste Version der SmartStart and Support Software CD zu verwenden. Sie erhalten dieses CD bei Ihrem Compaq Partner oder Servicepartner, oder Sie können den Inhalt von der Compaq Web-Site herunterladen.

### **Quelle für Treiber und Installationsinformationen**

Die neuesten Treiber und Unterstützungsdateien für SCO OpenServer 5 sowie Informationen zum Installieren des Treibers finden Sie auf der Compaq SmartStart and Support Software CD. Um auf diese Dateien zugreifen zu können, müssen Sie zuerst einen Satz Compaq EFS-Disketten für OpenServer5 von der Compaq SmartStart and Support Software CD erstellen.

Sie benötigen folgendes:

- SmartStart and Support Software CD
- Leere Disketten
- Zugang zu einem Server oder einer Workstation mit einem bootfähigen CD-ROM-Laufwerk. Hierbei kann es sich auch um das System handeln, auf dem Sie den RAID LC2 Controller installieren.

So erstellen Sie die Disketten:

- 1. Starten Sie den Server von der SmartStart and Support Software CD.
- 2. Wählen Sie im Dialogfeld *Compaq System Utilities* (Compaq Systemdienstprogramme) den Befehl *Create Support Software* (Support-Software erstellen).
- 3. Wählen Sie im Dialogfeld *Diskette Builder* (Disketten erstellen) die Option *Create Support Software Diskettes from CD only* (Nur Support-Software-Disketten von CD erstellen).
- 4. Blättern Sie in der Liste nach unten und wählen Sie:

Compaq SCO OpenServer 5.0 EFS (for SCO OpenServer 5)

- 5. Folgen Sie zum Erstellen und Kennzeichnen der Disketten den Anleitungen auf dem Bildschirm.
- 6. Wählen Sie im Bildschirm *SCO Products* (SCO-Produkte) die Option *SCO Installation Notes for Compaq Servers* (SCO-Installationshinweise für Compaq Server).
- 7. Folgen Sie zum Erstellen und Kennzeichnen der Disketten den Anleitungen auf dem Bildschirm.

## **Zugreifen auf die Informationen**

Die Treiber-Installationsanleitungen für SCO OpenServer 5 von Compaq unterscheiden sich von den Informationen anderer Hersteller für SCO OpenServer 5. Wählen Sie im folgenden das richtige Verfahren aus.

#### **Server mit Compaq SCO OpenServer 5**

So rufen Sie die Treiber-Installationsinformationen für Systeme mit SCO OpenServer 5 von Compaq auf:

- 1. Legen Sie die Diskette *SCO Installation Notes for Compaq Servers* in das Diskettenlaufwerk des Servers oder eines PCs, der eine DOS-Textdatei lesen kann.
- 2. Verwenden Sie einen Texteditor oder ein anderes DOS-Dienstprogramm, um die Datei *INSTALL.TXT* auf der Diskette zu lesen.
- 3. Zum Installieren des Treibers für den RAID LC2 auf einem Server mit SCO OpenServer 5 von Compaq folgen Sie der Anleitung in dieser Datei.

#### **Server mit SCO OpenServer 5.0 von anderen Herstellern**

Zum Aufrufen der Treiber-Installationsinformationen für Systeme mit SCO OpenServer 5 von Fremdherstellern gehen Sie folgendermaßen vor:

- 1. Legen Sie die Diskette mit der Aufschrift *Documentation Diskette* in das Diskettenlaufwerk des Servers oder PCs.
- 2. Starten Sie das System neu.
- 3. Sie können die Datei *INSTALL.TXT* mit der **Eingabetaste** anzeigen und mit der Taste **F7** drucken.
- 4. Zum Installieren einer Treiber-Version für den RAID LC2 auf einem Server mit SCO OpenServer 5 eines Fremdherstellers folgen Sie den Anleitungen in dieser Datei.

Die Installation des RAID LC2 Controllers ist damit abgeschlossen. Starten Sie den Server neu, um den Array Controller einzusetzen.

# **Linux**

Die neuesten Linux-Treiber stehen zum Download unter folgender Adresse zur Verfügung:

http:\\ecgwdev.wins.compaq.com\products\servers\linux\index.html

Auf dieser Site gibt es ebenfalls Support-Informationen für die Installation der Treiber.

# *AnhangA*

# **Zulassungshinweise**

# **FCC-Hinweis**

In Abschnitt 15 der FCC-Bestimmungen sind die Grenzwerte für Strahlenemissionen (RF) festgelegt, die einen interferenzfreien Empfang von RF-Signalen erlauben. Viele elektronische Geräte, einschließlich Computer, erzeugen zusätzlich zu ihren eigentlichen Funktionen hochfrequente Schwingungen und sind deshalb von diesen Bestimmungen betroffen. Diese Bestimmungen teilen Computer und deren Peripheriegeräte je nach der beabsichtigten Installation in die Klassen A und B ein. Zur Klasse A gehören Geräte, die vorzugsweise für den Betrieb in Geschäfts- und Gewerberäumen vorgesehen sind. Geräte der Klasse B (z. B. PCs) können auch in Wohnbereichen installiert werden. Die FCC verlangt, daß die Geräte beider Klassen mit einem Aufkleber gekennzeichnet sind, aus dem das Interferenzpotential der Geräte sowie zusätzliche Bedienungsanleitungen für den Benutzer ersichtlich sind.

Das Klassifizierungsetikett weist darauf hin, welcher Klasse (A oder B) das Gerät angehört. Bei Geräten der Klasse B befindet sich eine FCC-Kennung bzw. ein FCC-Logo auf dem Etikett. Bei Geräten der Klasse A befindet sich keine FCC-Kennung bzw. kein FCC-Logo auf dem Etikett. Nachstehend finden Sie Hinweise zu den Geräteklassen.

#### **Geräte der Klasse A**

Dieses Gerät wurde getestet und entspricht den Grenzwerten für digitale Geräte der Klasse A (siehe Abschnitt 15 der FCC-Bestimmungen). Diese Grenzwerte bieten einen ausreichenden Schutz gegen schädliche Interferenzen bei kommerziellen Installationen. Das Gerät erzeugt und verwendet hochfrequente Schwingungen und kann sie ausstrahlen. Wenn es nicht gemäß den Anweisungen des Herstellers installiert und betrieben wird, können Störungen im Radioempfang auftreten. Wird dieses Gerät in einer Wohnumgebung betrieben, treten mit großer Wahrscheinlichkeit schädliche Interferenzstörungen auf. In diesem Fall ist der Benutzer dazu verpflichtet, die Interferenzstörung auf eigene Kosten zu beheben.

#### **Geräte der Klasse B**

Dieses Gerät wurde getestet und entspricht den Grenzwerten für digitale Geräte der Klasse B (siehe Abschnitt 15 der FCC-Bestimmungen). Diese Grenzwerte bieten einen ausreichenden Schutz gegen Interferenzen bei der Installation in Wohnräumen. Das Gerät erzeugt und verwendet hochfrequente Schwingungen und kann sie ausstrahlen. Wenn es nicht gemäß den Anweisungen des Herstellers installiert und betrieben wird, können Störungen im Radioempfang auftreten. In Ausnahmefällen können bestimmte Installationen aber dennoch Störungen verursachen. Sollte der Radio- und Fernsehempfang beeinträchtigt sein, was durch Ein- und Ausschalten des Geräts festgestellt werden kann, empfiehlt sich die Behebung der Störung durch eine oder mehrere der folgenden Maßnahmen:

- Richten Sie die Empfangsantenne neu aus.
- Vergrößern Sie den Abstand zwischen Gerät und Empfänger.
- Stecken Sie den Netzstecker des Geräts in eine andere Steckdose, damit das Gerät und der Empfänger an verschiedenen Stromkreisen angeschlossen sind.
- Bitten Sie Ihren Compaq Partner oder einen erfahrenen Radio- bzw. Fernsehtechniker um Hilfe.

#### **Konformitätserklärung für Produkte mit dem FCC-Logo – nur USA**

Dieses Gerät entspricht Abschnitt 15 der FCC-Richtlinien. Für den Betrieb sind folgende Bedingungen zu beachten: (1) das Gerät darf keine schädlichen Interferenzen erzeugen und (2) muß empfangene Interferenzen aufnehmen, obwohl diese zu Betriebsstörungen führen können.

Informationen zu Ihrem Produkt erhalten Sie unter folgender Adresse:

Compaq Computer Corporation P. O. Box 692000, Mail Stop 530113 Houston, Texas 77269-2000

Oder unter folgender Rufnummer in den USA: 1-800-652-6672 (1-800-OK COMPAQ). (Um eine kontinuierliche Qualitätssteigerung zu gewährleisten, zeichnet Compaq Anrufe ggf. auf oder überwacht sie.)

Informationen zu dieser Erklärung erhalten Sie unter folgender Adresse:

Compaq Computer Corporation P. O. Box 692000, Mail Stop 510101 Houston, Texas 77269-2000

Oder unter folgender Rufnummer in den USA: (281) 514-3333.

Geben Sie auf Anfrage die Teile-, Serien- bzw. Modellnummer an, die am Produkt angebracht ist.

## **Änderungen**

Laut FCC-Bestimmungen ist der Benutzer darauf hinzuweisen, daß Geräte, an denen Änderungen vorgenommen wurden, die von der Compaq Computer Corporation nicht ausdrücklich gebilligt wurden, vom Benutzer nicht betrieben werden dürfen.

## **Kabel**

Zur Einhaltung der FCC-Bestimmungen müssen geschirmte Kabel mit RFI/EMI-Anschlußabschirmung aus Metall verwendet werden.
### **Hinweis für Kanada**

#### **Geräte der Klasse A**

Dieses digitale Gerät der Klasse A erfüllt alle Anforderungen der kanadischen Richtlinien für funkstörende Geräte.

#### **Geräte der Klasse B**

Dieses digitale Gerät der Klasse B erfüllt alle Anforderungen der kanadischen Richtlinien für funkstörende Geräte.

## **EU-Hinweis**

Produkte mit dem CE-Zeichen erfüllen die Anforderungen der von der EU-Kommission ausgegebenen EMV-Richtlinie (89/336/EWG) und der Niederspannungsrichtlinie (73/23/EWG).

Dies impliziert die Übereinstimmung mit den folgenden europäischen Normen (in Klammern sind die entsprechenden internationalen Normen angegeben):

- EN55022 (CISPR 22) Funkstörungen von informationstechnischen Einrichtungen
- EN50082-1 (IEC801-2, IEC801-3, IEC801-4) EMV (Fachgrundnorm Störfestigkeit)
- EN60950 (IEC950) Gerätesicherheit

# *AnhangB*

# **Elektrostatische Entladung**

Die Entladung statischer Elektrizität über einen Finger oder einen elektrischen Leiter kann Systemplatinen und andere Komponenten beschädigen, die gegenüber statischer Elektrizität empfindlich sind. Diese Art von Schäden kann die Lebensdauer der Geräte herabsetzen.

## **Vermeiden von Beschädigungen durch elektrostatische Entladung**

Zum Vermeiden von Beschädigungen durch elektrostatische Entladung beachten Sie die folgenden Vorsichtsmaßnahmen:

- Vermeiden Sie es, das Gerät zu berühren, indem Sie es in einem gegen elektrostatische Entladungen abgeschirmten Behälter aufbewahren und transportieren.
- Lassen Sie die empfindlichen Komponenten in Ihren Behältern, bis Sie den Arbeitsplatz erreichen, der ausreichend gegen elektrostatische Entladungen geschützt ist.
- Legen Sie die Teile auf einer geerdete Oberfläche ab, bevor Sie sie aus ihren Behältern herausnehmen.
- Vermeiden Sie das Berühren von Stiften, Leitern und Schaltkreisen.
- Achten Sie darauf, daß Sie stets richtig geerdet sind, wenn Sie Komponenten oder Baugruppen berühren, die gegen statische Elektrizität empfindlich sind.

## **Erdungsmethoden**

Sie haben verschiedene Möglichkeiten, sich zu erden. Verwenden Sie eine oder mehrere der folgenden Methoden, wenn Sie mit Teilen arbeiten, die gegenüber elektrostatischen Entladungen empfindlich sind.

- Verwenden Sie ein Antistatik-Armband mit einem Erdungskabel, das mit einem geerdeten Arbeitsplatz bzw. einem Computergehäuse verbunden ist. Antistatik-Armbänder sind flexible Bänder mit einem minimalen Widerstand von 1 MOhm +/- 10 % im Erdungskabel.
- Verwenden Sie an aufrecht stehenden Rechnern Fußgelenksbänder. Tragen Sie die Bänder an beiden Füßen, während Sie auf leitfähigem Boden oder antistatischen Fußmatten stehen.
- Verwenden Sie leitfähiges Werkzeug.
- Verwenden Sie eine transportable Wartungsausrüstung mit einer faltbaren, statische Elektrizität ableitenden Arbeitsmatte.

Falls Ihnen keine der empfohlenen Ausrüstungen zum korrekten Erden zur Verfügung steht, lassen Sie das Teil von einem Compaq Partner installieren.

**HINWEIS:** Zusätzliche Informationen über statische Elektrizität oder Hilfe bei der Installation dieses Produktes erhalten Sie bei Ihrem Compaq Servicepartner. Lesen Sie diesbezüglich auch im Maintenance and Service Guide nach.

# *AnhangC*

# **Technische Daten**

In diesem Anhang werden die technischen Daten, die Betriebsbedingungen und die Leistungsdaten des RAID LC2 Controllers beschrieben.

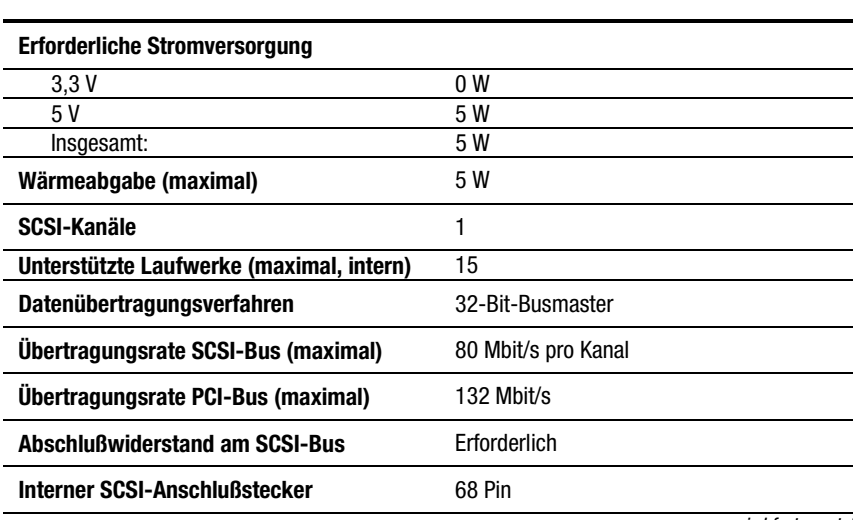

#### **Tabelle C-1 Technische Daten des RAID LC2 Controllers**

*wird fortgesetzt*

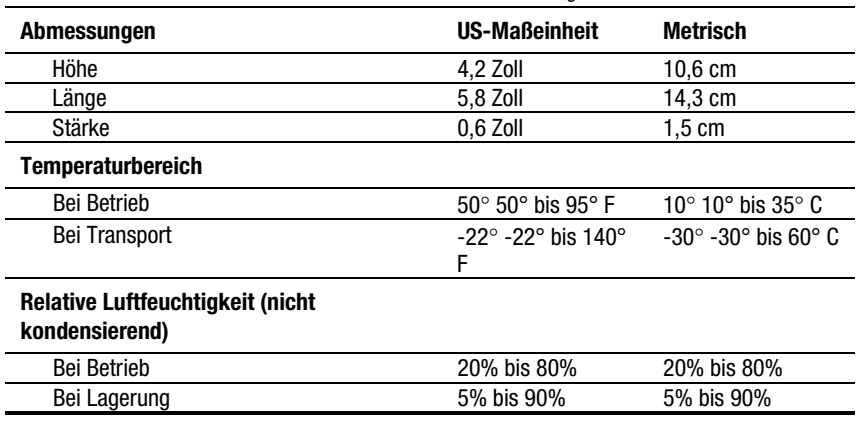

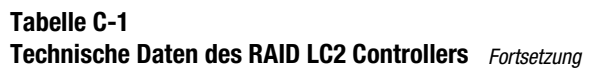

# *AnhangD*

# **Grundlagen von Drive Arrays**

In diesem Kapitel werden die allgemeinen Konzepte, die Datensicherungsmethoden (einschließlich der Fehlertoleranzoptionen) und die Funktionen für Datenzuverlässigkeit von Drive Arrays erläutert. Diese Informationen helfen Ihnen beim Verständnis der Begriffe und Konzepte, die für die Konfiguration erforderlich sind.

**HINWEIS:** Der RAID LC2 Controller unterstützt nicht alle in diesem Anhang beschriebenen Funktionen. Eine Zusammenstellung der unterstützten Leistungsmerkmale finden Sie in Kapitel 1.

### **Was ist ein Drive Array?**

Der Begriff Drive Array bezeichnet eine Sammlung von Festplattenlaufwerken oder *physischen Laufwerken*, die zu einer Gruppe zusammengefaßt werden, um ein *Array* physischer Laufwerke zu bilden. Ein Array besteht aus mindestens einer Untergruppe von *logischen Laufwerken* (auch logische Volumes genannt), die über alle physischen Laufwerke im Array verteilt sind. Betriebssysteme betrachten logische Laufwerke als einen einzigen, zusammenhängenden Speicherplatz, obwohl dieser aus Teilen mehrerer physischer Laufwerke besteht.

Das in Abbildung D-1 dargestellte Schema eines Drive Arrays besteht aus zwei logischen Laufwerken, die sich auf drei physische Laufwerke verteilen. Abbildung D-2 bis Abbildung D-4 illustrieren andere Drive Array-Konfigurationen.

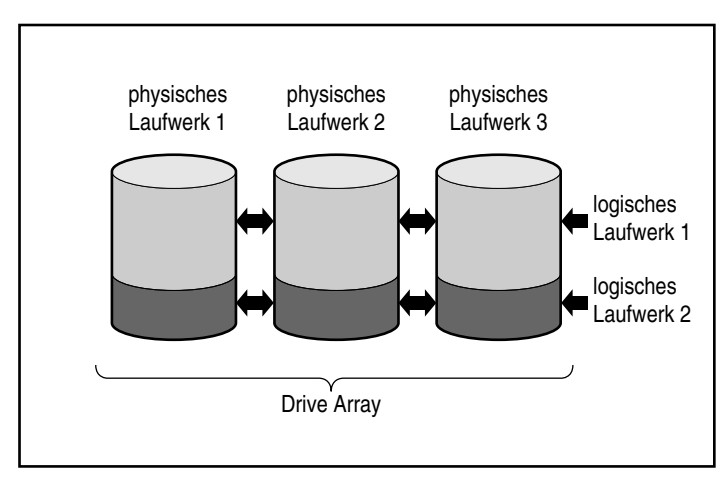

Abbildung D-1. Drive Array mit zwei logischen Laufwerken

Ein Drive Array kann auch aus einem einzigen logischen Laufwerk bestehen, wie in Abbildung D-2 dargestellt.

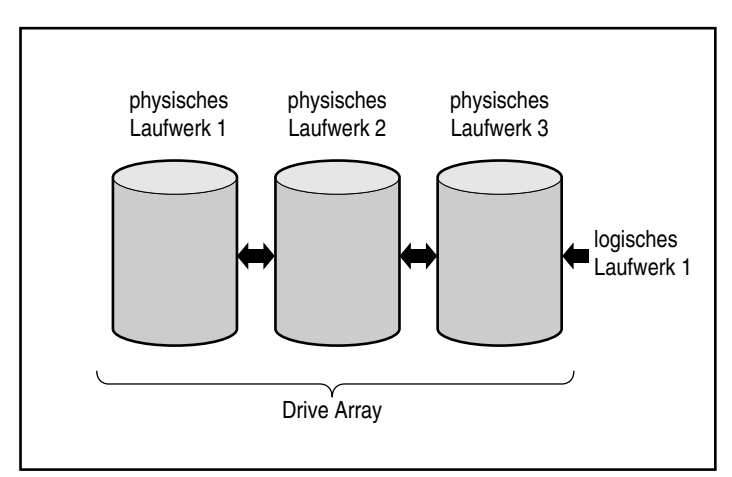

Abbildung D-2. Drive Array mit einem logischen Laufwerk

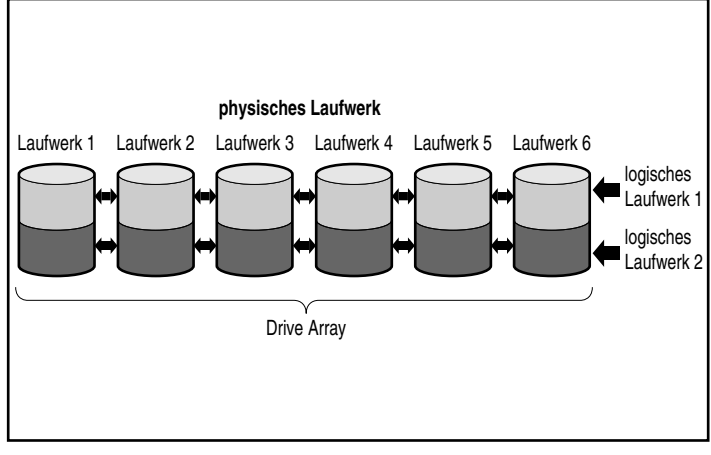

Abbildung D-3. Drive Array mit sechs physischen und zwei logischen Laufwerken

Dieselben physischen Laufwerke können auch zu separaten Arrays zusammengestellt werden, wie in Abbildung D-4 dargestellt. Beide Arrays können von demselben Controller gesteuert werden.

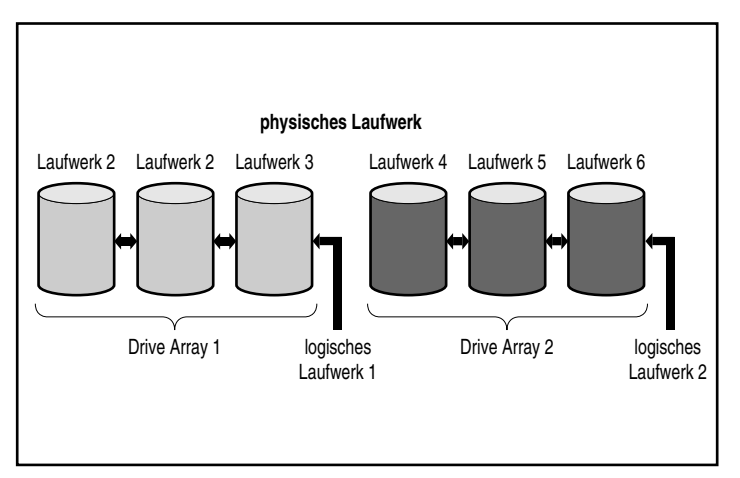

Abbildung D-4. Drive Arrays mit sechs physischen Laufwerken

#### **Logische Laufwerke**

Ein logisches Laufwerk ist ein Speicherbereich, der auf *alle* physischen Laufwerke in einem Array verteilt ist (mit Ausnahme der Online-Ersatzlaufwerke). Dies ist in Abbildung D-3 dargestellt. Das Verteilen des Speicherbereichs hat folgende Vorteile:

- Auf die Daten kann auf allen physischen Laufwerken gleichzeitig zugegriffen werden; auf diese Weise werden Datenspeicherung und Datenabruf mit einer wesentlich höheren Leistung durchgeführt.
- Fehlertoleranzmethoden können die Daten bei Hardware-Ausfällen schützen.

Ein Array kann aus mehreren logischen Laufwerken bestehen, wobei jedes logische Laufwerk alle physischen Laufwerke in diesem Array umfassen kann. Es ist wichtig zu beachten, daß jeder Teilabschnitt eines logischen Laufwerks auf einem physischen Laufwerk dieselbe Größe hat. Um den Speicherplatz maximal zu nutzen, sollten daher alle physischen Laufwerke in einem Array dieselbe Größe besitzen.

Logische Laufwerke weisen die folgenden wichtigen Eigenschaften auf:

- Pro Controller werden maximal 32 logische Laufwerke unterstützt.
- Ein Array muß wenigstens aus einem logischen Laufwerk bestehen.
- Logische Laufwerke in einem Array können unterschiedlich groß sein.
- Die einzelnen Teilabschnitte eines logischen Laufwerks auf den physischen Laufwerken sind gleich groß.
- Logische Laufwerke in einem Array können unterschiedliche Fehlertoleranzmethoden (RAID-Stufen) verwenden.

### **Einschränkungen bei Drive Arrays**

Drive Arrays haben folgende wichtigen Merkmale:

- Ein einzelnes Array kann sich nicht über mehrere Array Controller erstrecken.
- Ein einzelner Array Controller kann mehrere Arrays steuern. (Manche Array Controller können jedoch nur ein einziges Array steuern.)
- Ein Array darf nicht aus mehr als 60 physischen Laufwerke bestehen. (Die maximale Anzahl der Laufwerke ist durch die Anzahl der Laufwerke begrenzt, die an den Controller angeschlossen werden können.)
- Arrays bestehen mindestens aus einem und höchstens aus 32 logischen Laufwerken.
- Um den Speicherplatz optimal zu nutzen, sollten alle Laufwerke eines Arrays dieselbe Größe besitzen.

### **Vorteile von Drive Arrays**

Die Verwendung von Drive Arrays bringt verschiedene wichtige Vorteile:

- Datensicherheit
- Leistungsverbesserung
- Änderung der Speicherkapazität (bei einigen Array Controllern)

#### **Datensicherheit**

Der Array Controller bietet mehrere Optionen zur Gewährleistung der Datenredundanz, um ein zuverlässigeres System zu schaffen - beispielsweise durch Verteilen von Daten, Fehlertoleranzmethoden, Zuweisen von Online-Ersatzlaufwerken und Wiederherstellung von Daten.

#### **Fehlertoleranz-Optionen (RAID)**

Während der Konfiguration wählen Sie für das Array eine Fehlertoleranzstufe aus. RAID (Redundant Array of Independent Disks, redundantes Array unabhängiger Festplatten) ist der Begriff für eine Array-Technologie, die zur Verbesserung der Zuverlässigkeit und Leistung eines Systems Datenredundanz zur Verfügung stellt.

Die RAID-Stufen reichen von RAID 5 bis RAID 0. Die Leistungsmerkmale dieser Stufen werden in Tabelle D-1 zusammengefaßt und in der darauffolgenden Tabelle ausführlicher beschrieben.

| Tadelle D-T<br><b>Fehlertoleranz-Optionen (RAID)</b>  |                                                                                                    |                                                                                                    |                                                                                                    |
|-------------------------------------------------------|----------------------------------------------------------------------------------------------------|----------------------------------------------------------------------------------------------------|----------------------------------------------------------------------------------------------------|
|                                                       | <b>Verteiltes Data</b><br>Guarding (RAID 5)                                                                                                    | <b>Spiegelung</b><br>(RAID 1)                                                                                                    | <b>Keine Fehlertoleranz</b><br>(RAID 0)                                                                                            |
| Nutzbarer<br>Speicherplatz*                           | 67% bis 93%                                                                                                    | 50%                                                                                                    | 100%                                                                                                    |
| Speicherplatz-Formel<br>(n = Anzahl der<br>Laufwerke) | $(n-1)/n$                                                                                                    | n/2                                                                                                    | n                                                                                                    |
| Paritäts- und<br>Datenredundanz                       | Parität über alle<br>Laufwerke verteilt                                                                                                    | Doppelter Datenbestand                                                                                                    | Keine                                                                                                    |
| Minimale Anzahl von<br>Laufwerken                     | 3                                                                                                    | $\overline{2}$                                                                                                    | 1                                                                                                    |
| Bemerkungen                                           | <b>Toleriert Ausfälle</b><br>einzelner Laufwerke<br>Benötigt für die<br>Bereitstellung der<br>Fehlertoleranz den<br>geringsten<br>Speicherplatz. | Toleriert Ausfälle<br>einzelner I aufwerke Kann<br>Ausfall mehrerer<br>Laufwerke tolerieren,<br>wenn die ausgefallenen<br>Laufwerke sich nicht<br>gegenseitig spiegeln.<br>Bessere Leistung als RAID<br>5. Erfordert eine gerade<br>Anzahl von Laufwerken. | Höchste Leistung, es<br>treten jedoch<br>Datenverluste auf,<br>wenn eines der<br>Laufwerke im<br>logischen Laufwerk<br>defekt ist. |

**Tabelle D-1**

Alle Laufwerke verfügen über dieselbe Kapazität.

Das von Ihnen gewählte Fehlertoleranzverfahren wirkt sich auf die verfügbare Kapazität und Leistung Ihres Drive Arrays aus. Wenn Sie ein fehlertolerantes System für kritische Daten benötigen, von dem lediglich gefordert wird, daß es fehlertolerant gegen den Ausfall eines einzelnen Laufwerks ist, empfiehlt Compaq die Verwendung von RAID 5 für maximale Speicherplatzeffizienz bzw. RAID 1, wenn eine möglichst hohe I/O-Leistung gefordert wird. Wenn Sie nicht kritische Daten speichern und sowohl Speicherplatz als auch Leistung wichtig sind, bietet RAID 0 die größten Vorteile für beide Parameter. RAID 0 verfügt jedoch über keinerlei Datensicherheit. Im Falle einer Hardwarestörung können Sie nur auf Sicherungskopien zurückgreifen.

#### *Verteiltes Data Guarding (RAID 5)*

Beim Verteilten Data Guarding, auch RAID 5 genannt, werden Paritätsdaten auf allen Laufwerken im Array gespeichert. Bei Ausfall eines Laufwerks verwendet der Controller die Paritätsdaten und die Daten der übrigen Laufwerke, um die Daten des ausgefallenen Laufwerks wiederherzustellen. Auf diese Weise kann das System den Betrieb mit geringfügig herabgesetzter Leistung fortsetzen, bis das defekte Laufwerk ausgetauscht wird.

Für Verteiltes Data Guarding wird ein Array mit mindestens drei physischen Laufwerken benötigt. Die maximale Anzahl der Laufwerke beträgt 60. In einem Array mit 3 physischen Laufwerken werden bei RAID 5 demnach 33 Prozent der gesamten Speicherkapazität für die Fehlertoleranz benötigt, während bei einer Konfiguration mit 14 Laufwerken nur 7 Prozent benötigt werden.

**HINWEIS:** Die Zuverlässigkeit einer bestimmten Generation von Festplattentechnologie vorausgesetzt, steigt die Wahrscheinlichkeit, daß bei einem Array ein Laufwerksfehler auftritt, mit der Anzahl der Laufwerke in einem Array. Compaq empfiehlt, nicht mehr als 14 Laufwerke zu einem Array zusammenzuschließen.

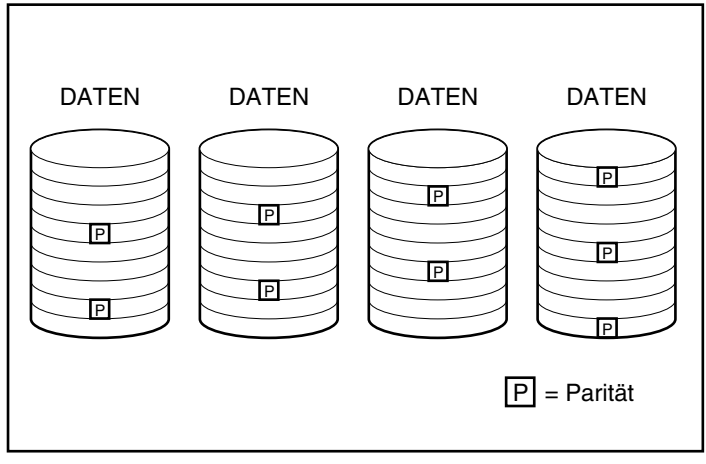

Abbildung D-5. Beim Verteilten Data Guarding werden die redundanten Daten (P) auf alle physischen Laufwerke verteilt

#### *Laufwerkspiegelung (RAID 1)*

Laufwerkspiegelung, auch als RAID 1 bezeichnet, ist das Fehlertoleranzverfahren mit der höchsten Leistung. RAID 1 ist das einzige Verfahren für den Fehlertoleranzschutz, wenn nur zwei Laufwerke für ein Array installiert oder ausgewählt wurden. Die Laufwerkspiegelung erzeugt Fehlertoleranz, indem sie zwei duplizierte Datensätze auf einem Laufwerkspaar speichert. Aus diesem Grund ist RAID 1 ein sehr speicherintensives Fehlertoleranzverfahren, da 50 Prozent der Laufwerkskapazität verwendet werden, um die redundanten Daten zu speichern. RAID 1 erfordert immer eine gerade Anzahl von Laufwerken. Um die Leistung in Konfigurationen mit mehr als zwei Laufwerken zu erhöhen, werden die Daten in Blöcke aufgeteilt und über die Laufwerke verteilt (Striping). Dieses Verfahren wird auch RAID 0+1 oder RAID 10 genannt.

Falls ein Laufwerk fehlerhaft ist, verfügt das gespiegelte Laufwerk über eine Sicherungskopie der Dateien, und der normale Systembetrieb kann fortgesetzt werden. Die Spiegelung erfordert mindestens zwei Laufwerke, und in einer Konfiguration mit mehr als vier Laufwerken können mehrere gleichzeitige Laufwerksfehler über das Spiegeln kompensiert werden, so lange die fehlerhaften Laufwerke nicht aufeinander gespiegelt sind.

**WICHTIG:** Wenn zwei aufeinander gespiegelte Laufwerke ausfallen, fällt das Volume aus, und es besteht die Gefahr von Datenverlust**.**

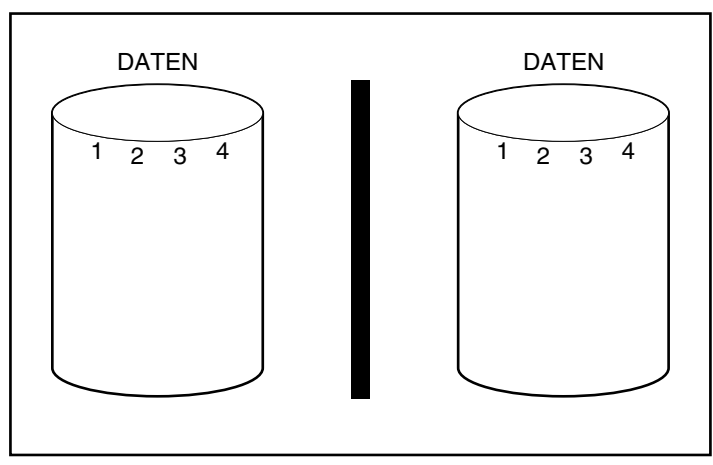

Abbildung D-6. Laufwerkspiegelung speichert eine identische Kopie der Daten

#### *Keine Fehlertoleranz (RAID 0)*

RAID 0 bietet keine Fehlertoleranz. Auf dieser RAID-Stufe werden die Daten über alle Laufwerke im Array verteilt, aber es werden keine redundanten Daten erstellt. Wenn Sie diese RAID-Option für eines Ihrer logischen Laufwerke wählen, treten daher Datenverluste dieses logischen Laufwerks auf, wenn ein physisches Laufwerk defekt ist.

Da jedoch keine Kapazität der logischen Laufwerke für redundante Daten verwendet wird, bietet RAID 0 die schnellste Verarbeitungsgeschwindigkeit und beste Kapazitätsnutzung. Aus diesem Grund sollten Sie Laufwerken, die eine große Kapazität und schnelle Verarbeitung erfordern, aber keine kritischen Daten enthalten, RAID 0 zuordnen.

Bevor Sie die RAID 0-Option wählen, sollten Sie folgendes beachten:

- Festplattenfehler führen bei allen logischen RAID 0-Laufwerken zu Datenverlust.
- Sie können einem Array, das ein logisches Laufwerk mit RAID 0 enthält, kein Online-Ersatzlaufwerk zuordnen.

#### **Online-Ersatzlaufwerk**

Um die Fehlertoleranz des Systems zu verbessern, sollten Sie die Zuordnung eines Online-Ersatzlaufwerks in Erwägung ziehen. Ein Online-Ersatzlaufwerk (auch Hot Spare genannt) ist ein Laufwerk, das der Controller bei einem Laufwerksfehler verwendet. Wenn ein Laufwerk ausfällt, stellt der Controller die Daten dieses Laufwerks auf dem Online-Ersatzlaufwerk wieder her. Der Controller speichert außerdem Daten, die normalerweise auf dem defekten Laufwerk gespeichert würden, direkt auf dem Online-Ersatzlaufwerk.

Das Online-Ersatzlaufwerk verbessert die Fehlertoleranz des gesamten Systems, indem es fehlerhafte Laufwerke automatisch ersetzt und somit den vollen RAID-Fehlertoleranzschutz des Systems wiederherstellt. Während das System sich im Modus der Datenwiederherstellung des fehlerhaften Laufwerks befindet, ist es für weitere Laufwerksfehler anfällig.

Um ein Online-Ersatzlaufwerk einsetzen zu können, muß mindestens ein physisches Laufwerk installiert, aber nicht zugeordnet sein, und das System muß eine Fehlertoleranzmethode (RAID 1, oder höher) ausführen.

#### **Leistungsverbesserung**

Laufwerk-Arrays verbessern die Datenzugriffsleistung gegenüber Laufwerken, die sich nicht in einem Array befinden, beträchtlich. Manche Array Controller haben verschiedene andere Funktionen zur Leistungsverbesserung, die in diesem Abschnitt behandelt werden.

#### **Verteilen von Daten und Data Striping**

Durch das Verteilen von Daten ist es möglich, auf Daten mehrerer Laufwerke eines Arrays gleichzeitig zuzugreifen. Dadurch sind die I/O-Raten um vieles höher als bei Laufwerken, die sich nicht in ein Array eingebunden sind. Beim Data Striping werden die Daten über die Laufwerke verteilt.

Data Striping wird auf einem Controller für das Speichern der Benutzerdaten automatisch erzeugt. Ein Stripe ist ein Stück zusammenhängender Daten, das auf alle physischen Laufwerke eines logischen Laufwerks gleichmäßig verteilt wird. Die Größe des Stripes (die Datenmenge, die auf jedem physischen Laufwerk gespeichert wird) wird so ausgewählt, um die Leistung des Betriebssystems zu optimieren.

Angenommen, ein Betriebssystem fordert normalerweise Daten in Blöcken von 32 Sektoren an (ein Sektor enthält 512 Byte Daten). Der Array Controller verteilt die Daten so, daß die ersten 32 Datensektoren auf dem ersten Laufwerk des Arrays gespeichert werden. Der Array Controller verteilt dann die nächsten 32 Sektoren auf das zweite Laufwerk, die nächsten 32 Sektoren auf das dritte Laufwerk, usw. Das gleichmäßige Verteilen von Benutzerdaten auf alle Laufwerke verbessert die Leistung, weil auf die Daten aller Laufwerke gleichzeitig zugegriffen werden kann. Siehe Abbildung D-7.

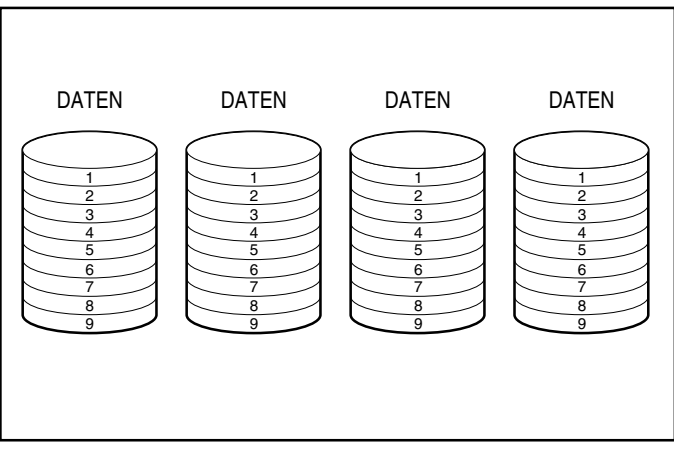

Abbildung D-7. Beim Data Striping werden Daten über alle physischen Laufwerke verteilt

#### *Benutzerdefinierbare Stripe-Größe*

Wenn der Array Controller einen Array-Beschleuniger hat, kann die Stripe-Größe entweder während der Startkonfiguration des Systems oder auch später, nachdem das System eine bestimmte Zeit in Betrieb war, geändert werden. Dieser Vorgang ist auch online möglich, vorausgesetzt, die neue Stripe-Größe paßt in das vorhandene Format. Tabelle D-2 listet die zulässigen Stripe-Größen für jede RAID-Stufe auf.

Da die Daten auf den Laufwerken in einem anderen Format neu geschrieben werden, muß der Write-Cache aktiviert (und der Akku geladen) sein, damit die Daten während der Änderung im Falle eines Stromausfalls geschützt sind. Außerdem muß der Speicher des Array-Beschleunigers groß genug sein, um das kleinste gemeinsame Vielfache der beiden verschiedenen, vollständigen Stripe-Größen unterstützen zu können. Bei einer Erweiterung/Änderung der Stripe-Größe von einem RAID 5-Volume mit 11 Laufwerken (Standardwert, 32 Sektoren; vollständiger Stripe = 320 Sektoren) in ein RAID 1-Volume mit 14 Laufwerken (Standardwert, 256 Sektoren; vollständiger Stripe = 1792 Sektoren) benötigt das kleinste gemeinsame Vielfache eines vollständigen Stripes 8960 Sektoren (4480 kB) verfügbaren Speicher im Array-Beschleuniger.

Die Anzahl der Sektoren auf den physischen Laufwerken kann nicht erhöht werden. Dies kann als Ergebnis einer Anforderung zur Erhöhung der Stripe-Größe auftreten; die neu ausgewählte Stripe-Größe wäre nicht zulässig. Wenn ein Benutzer beispielsweise die Stripe-Größe von 32 in 256 Sektoren ändern möchte, sind möglicherweise nicht genügend Sektoren am Ende der Festplatten vorhanden, die für einen vollständigen Stripe der größeren Größe ausreichen. Da ein teilweiser Stripe nicht unterstützt werden kann, ist die Anforderung nicht zulässig. In einer neuen Konfiguration wird der Bereich am Ende der Laufwerke nicht genutzt, wenn nicht genügend Sektoren für diese bestimmte Stripe-Größe vorhanden sind. Um die neue Stripe-Größe auszuwählen, müßte die aktuelle Konfiguration gelöscht und das Array mit der neuen Stripe-Größe konfiguriert werden. Da in diesem Fall die Daten zerstört werden, müssen Sie die Daten sichern und nach der Neukonfiguration des Arrays wiederherstellen.

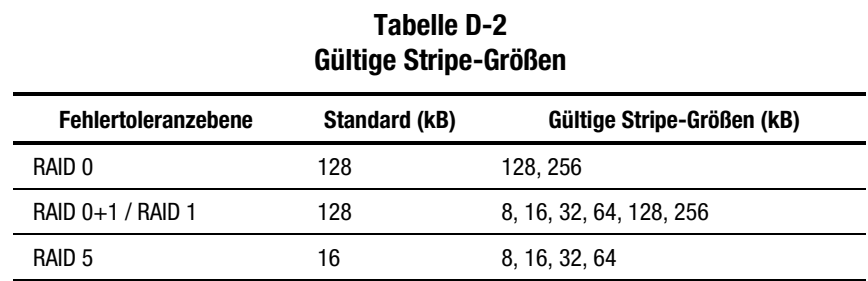

#### **Array-Beschleuniger**

Manche Array Controller haben einen Array-Beschleuniger (Array Accelerator) der als Posted-Write-Cache und als Read-Ahead-Cache dient. Dadurch wird die Leistung von Lese- und Schreibbefehlen bedeutend erhöht. Der Array-Beschleuniger ist besonders geeignet, um die Leistung in Datenbank- und fehlertoleranten Konfigurationen zu verbessern.

Der Array-Beschleuniger verbessert die Leistung, indem er den Array Controller veranlaßt, Daten in den Cache-Speicher des Array-Beschleunigers anstatt direkt auf die Laufwerke zu schreiben. Das System kann auf diesen Cache-Speicher hundertmal schneller zugreifen als auf den Festplattenspeicher. Der Array Controller schreibt die Daten im Array-Beschleuniger später auf das Drive Array, wenn der Controller sich anderweitig im Leerlauf befindet.

Der Controller verwendet den Array-Beschleuniger außerdem zur Leistungsverbesserung, indem er Anforderungen vorhersieht. Der Array-Beschleuniger verwendet einen Multithread-Algorithmus, um die nächste wahrscheinliche Leseoperation für das Array vorherzusagen. Die Daten werden in den Array-Beschleuniger gelesen und sind auf diese Weise verfügbar, bevor Sie darauf zugreifen. Erhält der Array Controller eine Leseanforderung für die zwischengespeicherten Daten, können diese sofort mit PCI-Bus-Geschwindigkeit in den Systemspeicher geschrieben werden.

#### *Datensicherheit*

Der Array-Beschleuniger wurde für den Schutz der Datenintegrität konzipiert. Der Cache wird durch Akkus und ECC-Speicher geschützt. Dadurch kann der Anwender die Leistung voll ausnutzen, ohne die Zuverlässigkeit des Systems zu beeinträchtigen.

Der Array-Beschleuniger kann auch entfernt werden. Das bedeutet, der Array-Beschleuniger kann samt seiner Akkus von einem Array Controller abgebaut und an einen anderen angebaut werden. Sollte es noch Daten im Array-Beschleuniger geben, die noch nicht auf die Festplatte geschrieben wurden, können diese auf einen anderen Array Controller übertragen werden. Diese Situation kann auftreten, wenn der Array Controller oder der Server ausgefallen ist, bevor die im Cache gespeicherten Daten auf einem Laufwerk gespeichert werden konnten.

#### *ECC-Speicher*

Um die Datenintegrität weiterhin zu gewährleisten, besteht der Cache-Speicher des Array-Beschleunigers außerdem aus ECC-Speicher (ECC = Error Checking and Correcting). Der ECC-Speicher erkennt und korrigiert alle Einzelbit-Speicherfehler in mehreren SDRAMs. Er erkennt außerdem alle Zwei-Bit-Speicherfehler an beliebigen Stellen sowie die meisten Drei- und Vier-Bit-Speicherfehler in einem einzelnen SDRAM. Ein SDRAM-Modul kann auch ganz ausfallen, ohne daß ein Datenverlust auftritt. Auf diese Weise wird die Korrektur allgemeiner Speicherfehler ohne Unterbrechung des Systembetriebs sichergestellt.

#### *Akkus*

Der Array-Beschleuniger enthält Akkus, die alle im Cache gespeicherten Daten im Falle eines Stromausfalls sichern. Die Akkus können die Daten im Array-Beschleuniger bis zu vier Tage speichern. Wenn das System wieder mit Strom versorgt wird, schreibt ein Initialisierungsvorgang die gespeicherten Daten auf die Laufwerke.

Die Akkus des Array-Beschleunigers werden mit einer Nachladefunktion aufgeladen, während das System mit Strom versorgt wird. Wurden bei einem verzögerten Schreibvorgang die Daten im Array-Beschleuniger zwischengespeichert und wird die Stromversorgung unterbrochen, muß diese innerhalb von vier Tagen wiederhergestellt werden, damit die Daten nicht verlorengehen. Der Zeitraum hängt auch vom Ladezustand der Akkus des Array-Beschleunigers ab.

**WICHTIG:** Es ist möglich, daß die Akkus bei der Neuinstallation eines Array Controllers leer sind. Das Aufladen der Akkus kann bis zu 4 Stunden Betriebszeit in Anspruch nehmen. Dies wirkt sich nur auf den Array-Beschleuniger aus. Das System wird nicht unterbrochen.

Während des POST (Power-On Self-Test, Selbsttest beim Systemstart) überprüft der Array Controller die Akkus. Wenn die Ladung der Akkus nicht ausreicht oder diese leer sind, wird die POST-Fehlermeldung 1794 ausgegeben, die bedeutet, daß der Array-Beschleuniger deaktiviert ist. Der Controller deaktiviert den Array-Beschleuniger vorübergehend, bis die Akkus 90 Prozent ihrer Kapazität erreicht haben. Bis die Akkus wieder aufgeladen sind, funktioniert die Karte weiterhin ordnungsgemäß, jedoch mit geringfügig niedrigerer Leistung. An diesem Punkt wird der Array-Beschleuniger automatisch aktiviert.

#### **Parallele Bearbeitung von I/O-Anforderungen**

Der Array Controller kann Hunderte von I/O-Anforderungen gleichzeitig verarbeiten. Wenn Sie beispielsweise Daten des ersten Laufwerks anfordern, während ein anderer Benutzer Daten des zweiten Laufwerks anfordert, kann der Controller beide Datensätze gleichzeitig übertragen.

#### **Optimiertes Anforderungsmanagement**

Das optimierte Anforderungsmanagement (Optimized Request Management), auch Elevator Trend-Sortierung genannt, ist eine weitere Funktion zur Leistungssteigerung, die von Array Controllern bereitgestellt wird. Der Controller empfängt mehrere Datenanforderungen vom Betriebssystem und stellt diese in eine Warteschlange ein. Er sortiert die Anforderungen dann, um die Leistung zu optimieren.

Der Array Controller empfängt beispielsweise eine Anforderung für ein physisches Laufwerk, das zur Zeit nicht aktiv ist. Der Controller plant diese Anforderung noch vor den zuvor empfangenen Anforderungen, die sich bereits in der Warteschlange für andere aktive Laufwerke dieses Arrays befinden. Dieser Request-Verwaltungsprozeß wird gleichzeitig mit den Laufwerksoperationen ausgeführt. Je größer die Anforderungen an das Laufwerks-Subsystem sind, desto mehr zeichnen sich die Vorteile des optimierten Anforderungsmanagements aus.

#### **Busmaster-Datenübertagung**

Der Array Controller ist ein Busmaster-Gerät, das die Steuerung des PCI-Busses bei Hochgeschwindigkeits-Übertragungen übernimmt. Dies ermöglicht dem Systemprozessor, die Anwendungsverarbeitung oder andere Aufgaben durchzuführen. Die Datenübertragungsrate für den PCI-Bus beträgt bis zu 132 Mbit/s. Die schnellen Busmaster-Übertragungsraten sind insbesondere dann von Bedeutung, wenn die unterstützten Modelle zusammen mit mehreren Erweiterungskarten wie Netzwerk-Controllern (NICs) eingesetzt werden.

#### **Änderungen der Speicherkapazität**

Einige Array Controller erlauben die Vergrößerung der Speicherkapazität durch Erweiterung oder Erhöhung. **Kapazitätserweiterung** bedeutet die Vergrößerung eines Arrays durch Hinzufügen physischer Laufwerke und Erstellen weiterer logischer Laufwerke. **Kapazitätserhöhung** bezieht sich auf die Vergrößerung eines Arrays durch Hinzufügen physischer Laufwerke und Vergrößern eines vorhandenen logischen Laufwerks (ohne dabei weitere logische Laufwerke hinzuzufügen).

Wenn das Array mit dem Compaq Array Configuration Utility (ACU, Dienstprogramm zur Array-Konfiguration) konfiguriert werden kann, kann der Benutzer die Größe bestehender logischer Laufwerke unter einem beliebigen Betriebssystem erhöhen. Allerdings erlauben nur einige Betriebssysteme, eine Partition in einem erweiterten logischen Laufwerk mit Hilfe von Tools anderer Hersteller in ihrer Größe zu verändern.

**HINWEIS:** Es ist möglich, die Kapazität eines vorhandenen logischen Laufwerks offline zu vergrößern, indem alle Daten gesichert, der Array neu konfiguriert und die Daten wiederhergestellt werden. Um die Kapazität online zu vergrößern, muß das Betriebssystem das Erhöhen der Kapazität logischer Laufwerke unterstützen.

Der Array Controller erlaubt die Konfiguration von einem oder mehreren logischen Laufwerken in einem Drive Array. Der Controller unterstützt darüber hinaus die Vergrößerung der Kapazität eines vorhandenen logischen Laufwerks. Ein bestehendes Array kann durch das Hinzufügen von einem oder mehreren logischen Laufwerken oder indem die Kapazität eines vorhandenen logischen Laufwerks vergrößert wird, erweitert werden. Damit genügend Speicherplatz für zusätzliche Kapazität vorhanden ist, müssen physische Laufwerke hinzugefügt werden. (Siehe Abbildung D-8).

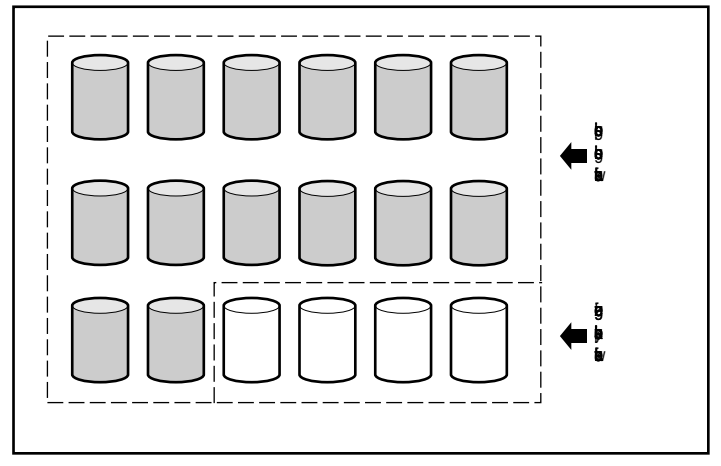

Abbildung D-8. Hinzufügen zusätzlicher physischer Laufwerke

Nach der Initialisierung durch ACU verteilt der Array Controller automatisch die Daten des ursprünglichen logischen Laufwerks auf ein logisches Laufwerk, das alle physischen Laufwerke des Arrays einschließlich der hinzugefügten Laufwerke umfaßt. Der verbleibende Speicherplatz kann zur Vergrößerung eines logischen Laufwerks oder zur Erstellung zusätzlicher logischer Laufwerke verwendet werden, die sich ebenfalls über alle physischen Laufwerke erstrecken. Das vergrößerte logische Laufwerk befindet sich innerhalb des größeren Drive Arrays. Werden logische Laufwerke hinzugefügt, werden beide logische Laufwerke anschließend dem Array mit erweiterter Speicherkapazität hinzugefügt. Siehe Abbildung D-10.

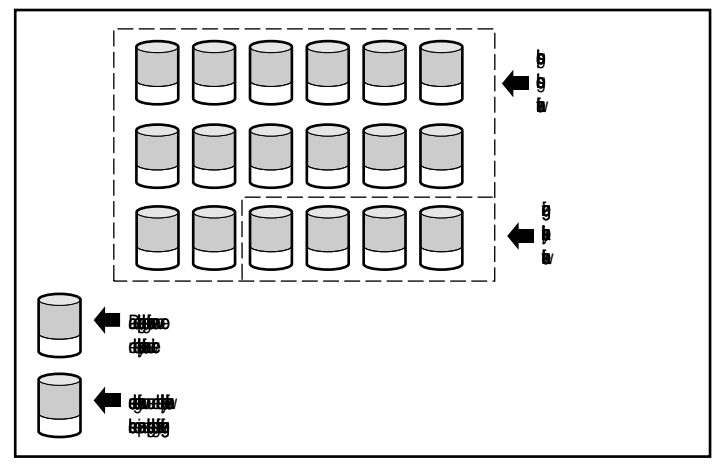

Abbildung D-9. Erweiterung der Array-Speicherkapazität durch ein zweites logisches Laufwerk

**Beispiel:** Nehmen wir an, Sie haben insgesamt 14 physische Laufwerke, und Sie möchten das Array auf 18 Laufwerke erweitern. Rufen Sie das Array Configuration Utility (ACU) auf, und installieren Sie vier entsprechende Laufwerke in den leeren Laufwerksschächten. Zu diesem Zeitpunkt liegt die in Abbildung D-8 dargestellte Situation vor, wobei die ursprünglichen Daten (ursprüngliches logisches Laufwerk) durch grau hinterlegte Laufwerke und die neuen Laufwerke weiß dargestellt werden. Führen Sie das Array Configuration Utility aus, das Sie auf der Compaq SmartStart and Support Software CD finden, um den in Kapitel 6 beschriebenen Erweiterungsvorgang zu beginnen.

Der Array Controller verteilt die Daten wieder gleichmäßig auf alle Laufwerke und verwendet dabei dasselbe Fehlertoleranzverfahren wie in der ursprünglichen Konfiguration. Das erste logische Laufwerk behält seine Position, erstreckt sich aber jetzt über 18 statt über 14 Laufwerke. Das Array Configuration Utility erkennt darüber hinaus den auf jedem Laufwerk nicht verwendeten Speicherplatz (weil jedes Laufwerk nur noch 14/18 der vorherigen Datenmenge enthält). Mit Hilfe des Programms können Sie diesen Speicherplatz in ein zweites logisches Laufwerk mit eigener Fehlertoleranz konfigurieren, das über den zusätzlichen Speicherplatz aller Laufwerke verteilt wird.

Wenn dieser Prozeß abgeschlossen ist, werden beide Laufwerke (eines mit den Originaldaten und das neue leere) in ein einzelnes Array konfiguriert, das über mehr Speicherkapazität als das alte verfügt. Das neue Array ähnelt nun Abbildung D-9, wobei dasselbe Schattierungsschema zur Darstellung der logischen Laufwerke verwendet wird.

Nicht alle *logischen Laufwerke* in einem Array müssen gleich groß sein oder dieselbe Fehlertoleranzkonfiguration verwenden. Jedes logische Laufwerk wird als eigenständige Einheit behandelt, unabhängig davon, wieviele physische Laufwerke es umfaßt. Jedes Laufwerk kann so konfiguriert werden, daß es Ihren Anforderungen am besten entspricht.

Beachten Sie unbedingt, daß alle *physischen Laufwerke* eines Arrays dieselbe Größe (Kapazität) besitzen sollten. Dies ist deshalb wichtig, da jedes Laufwerk einen gleich großen Anteil eines oder mehrerer logischer Laufwerke enthält, und dieser Anteil kann nicht größer als das kleinste Laufwerk sein. Sie können die Speicherkapazität jederzeit durch größere Festplatten erweitern, den zusätzlichen Speicherplatz können Sie jedoch nicht verwenden.

Während der Erweiterung eines Arrays mit ursprünglich mehr als zwei logischen Laufwerken findet die Neuverteilung der Daten bei jeweils einem logischen Laufwerk statt. Wenn die Kapazitätserweiterung beendet ist, stehen alle neu erstellten logischen Laufwerke zur Verfügung. Unter Windows NT und NetWare kann das neue logische Laufwerk anschließend an Ihr vorhandenes logisches Volume angehängt werden.

#### **Online-Erweiterung oder Vergrößerung der Kapazität**

In bestimmten Fällen werden von Array Controller und ACU auch Online-Änderungen der Speicherkapazität unterstützt, bei denen der Server oder das Speichersystem nicht heruntergefahren werden muß. Für diese Fälle gelten die folgenden Voraussetzungen:

- Hot-Plug-Laufwerke und
- als Betriebssystem entweder Windows NT (unterstützt nur Online-Kapazitätserhöhung) oder NetWare

Weil das ACU den Array Controller neu konfiguriert, kann eine Online-Umkonfigurierung nur stattfinden, wenn das ACU in derselben Umgebung wie die normalen Server-Anwendungen ausgeführt wird.

Für die Online-Änderung der Massenspeicher sind Hot-Plug-Laufwerke erforderlich, da bei einem Laufwerk, das über keine Hot-Plug-Funktionen verfügt, der Server ausgeschaltet werden muß, um das Laufwerk hinzuzufügen oder zu entfernen. Alle ProLiant Server und Erweiterungseinheiten unterstützen Hot-Plug-Laufwerke.

#### **Upgrade der Festplattenkapazität**

Zusätzlicher Speicherplatz kann bei gleichbleibender Anzahl physischer Laufwerke *in einer fehlertoleranten Konfiguration* gewonnen werden, indem diese Laufwerke gegen Laufwerke mit höherer Kapazität ausgetauscht werden. Indem die Laufwerke nacheinander ersetzt werden, werden die Daten auf dem neuen Laufwerk aus den redundanten Informationen der verbleibenden Laufwerke erstellt. Nachdem ein neues Laufwerk erstellt worden ist, kann das nächste ersetzt werden. Wenn alle Laufwerke ersetzt und neu erstellt worden sind, kann die zusätzliche Laufwerkskapazität durch Hinzufügen eines neuen logischen Laufwerks verwendet werden. Wenn Sie ACU verwenden, erkennt das Dienstprogramm automatisch den nicht genutzten Speicherplatz und führt Sie schrittweise durch das entsprechende Verfahren, um ihn verwenden zu können.

#### **Andere Fehlermanagement-Funktionen**

Der Array Controller und das Netzwerk-Betriebssystem unterstützen einige weitere Funktionen für das Fehlermanagement und die Datenzuverlässigkeit. Zu diesen Funktionen gehören:

- Automatische Zuverlässigkeitsüberwachung
- Dynamische Reparatur von Sektoren
- Laufwerkparameter-Überwachung
- Warnfunktionen bei Laufwerkstörung
- Datenwiederherstellungs-Modus
- Automatische Datenwiederherstellung
- Hot-Plug-Laufwerke (Compaq ProLiant Erweiterungseinheit, Compaq ProLiant Server, Rack-Version der Compaq ProLiant Erweiterungseinheit oder Rack-Version des Compaq ProLiant Server)

Die folgenden Funktionen werden nicht vom Array Controller aber möglicherweise vom Betriebssystem unterstützt:

- Controller-Duplexing
- Software-basierte Laufwerkspiegelung

#### **Automatische Zuverlässigkeitsüberwachung**

Die automatische Zuverlässigkeitsüberwachung (ARM = Auto Reliability Monitoring) ist ein Hintergrundprozeß, der Festplatten in fehlertoleranten logischen Laufwerken auf fehlerhafte Sektoren untersucht. ARM prüft auch das Format der Paritätsdaten in Laufwerken mit Data Guarding oder verteiltem Data Guarding. Dadurch wird gewährleistet, daß alle Daten im Fall eines Laufwerksfehlers wiederhergestellt werden können. Damit ARM eingesetzt werden kann, müssen RAID 1 oder RAID 5 als Fehlertoleranzmethode gewählt werden.

#### **Dynamische Reparatur von Sektoren**

Bei der automatischen Reparatur von Sektoren bildet der Controller alle fehlerhaften Sektoren neu ab, die er während der normalen oder während der automatischen Reparatur erkennt.

#### **Laufwerkparameter-Überwachung**

Diese Funktion überwacht mehr als 15 Betriebsparameter und Funktionstests für Laufwerke. Dazu gehören Parameter wie Lese-, Schreib- und Suchfehler, Hochlaufzeit und Kabelprobleme sowie Funktionstests wie Spur-zu-Spur-Positionierzeit, Linearwegdrittel und Linearweg gesamt. Durch Laufwerkparameter-Überwachung kann der Array Controller Laufwerkprobleme erkennen und Laufwerkdefekte vorhersagen, bevor sie tatsächlich auftreten. Diese Funktion ermöglicht außerdem die Präventivgarantie für Compaq Festplattenlaufwerke.

#### **Warnfunktionen bei Laufwerksstörung**

Die Warnfunktionen bei Laufwerkstörungen erzeugen je nach Compaq Server-Modell unterschiedliche Fehlermeldungen. Weitere Informationen darüber, welche Funktionen Ihr Server unterstützt, finden Sie in der Server-Dokumentation.

Andere Compaq Optionen wie Compaq Insight Manager und Compaq Server Manager/R bieten zusätzliche Funktionen für Laufwerksfehler. Weitere Informationen zu diesen Produkten erhalten Sie von Ihrem Compaq Partner.

#### **Datenwiederherstellungsmodus**

In fehlertoleranten Systemen (RAID 1 oder höher) arbeitet das System bei einem Laufwerksausfall im Datenwiederherstellungsmodus weiter. Wenn Sie beispielsweise RAID 5 für ein logisches Laufwerk ausgewählt haben, das aus vier physischen Laufwerken besteht, und eines dieser Laufwerke defekt ist, verarbeitet das System auch weiterhin I/O-Anforderungen, wenn auch mit verminderter Leistung. Ersetzen Sie das fehlerhafte Laufwerk so schnell wie möglich, um für dieses logische Laufwerk die volle Leistung und Fehlertoleranz wiederherzustellen. Weitere Informationen über die Wiederherstellung bei Laufwerksstörungen finden Sie in Anhang F.

#### **Automatische Datenwiederherstellung**

Nachdem Sie ein fehlerhaftes Laufwerk ersetzt haben, rekonstruiert die automatische Datenwiederherstellung die Daten und legt sie auf dem Ersatzlaufwerk ab. Dadurch wird die volle Betriebsleistung zügig wiederhergestellt, ohne die normalen Systemvorgänge zu unterbrechen. Im allgemeinen beträgt die für die Wiederherstellung (Rebuild) benötigte Zeit ungefähr 15 Minuten pro Gigabyte. Die tatsächlich für das Rebuild benötigte Zeitspanne hängt jedoch von der Rebuild-Priorität, die für die I/O-Aktivitäten während des Rebuild-Vorgangs eingestellt wurde, sowie von der Geschwindigkeit der Festplatten und von der Anzahl der Laufwerke im Array (RAID 5) ab. In den Konfigurationen mit RAID 5 liegt die Wiederherstellungszeit zwischen 10 Minuten/GB für drei Laufwerke und 20 Minuten/GB für 14 Laufwerke, wenn 9-GB-Wide-Ultra-Festplattenlaufwerke verwendet werden.

**HINWEIS:** Damit die Funktion zur Wiederherstellung der Daten genutzt werden kann, muß bei der Array-Konfiguration RAID 5 oder RAID 1 aktiviert werden. Die Warnfunktionen bei Laufwerksstörungen und die Funktion zur automatischen Datenwiederherstellung werden vom Array Controller bereitgestellt und sind unabhängig vom Betriebssystem einsatzbereit.

#### **Hot-Plug-Laufwerke**

Der Array Controller unterstützt Hot-Plug-Laufwerke, wenn er zusammen mit einer Compaq Erweiterungseinheit, einer Rack-Version der Compaq Erweiterungseinheit, einem Compaq ProLiant Server oder einer Rack-Version des Compaq ProLiant Servers verwendet wird. Sie können diese Laufwerke installieren oder entfernen, ohne die Stromversorgung des Systems ausschalten zu müssen. Dieses Leistungsmerkmal ist eine Funktion der Compaq Erweiterungseinheit und des Compaq ProLiant Servers, die unabhängig vom Betriebssystem funktioniert.

> **ACHTUNG:** Schalten Sie die Compaq Erweiterungseinheit oder den Compaq Server nicht aus, wenn Sie die Hot-Plug-Laufwerke herausnehmen oder installieren Wenn Sie die Erweiterungseinheit ausschalten, während der Server eingeschaltet ist, weist der Array Controller allen Laufwerken den Status "Ausgefallen" zu. Dies kann zu einem permanenten Datenverlust führen, wenn die Erweiterungseinheit wieder eingeschaltet wird.

Tritt ein Laufwerksfehler auf, leuchtet die Service-LED an der Vorderseite des Servers auf und signalisiert damit ein Problem. Nähere Informationen zum sicheren Austauschen eines Laufwerks finden Sie in Anhang F, "Austausch von Hot-Plug-Laufwerken und Wiederherstellung bei Laufwerksfehlern". Beachten Sie auch die Server-Dokumentation.

#### **Controller-Duplexing**

Einige Betriebssysteme unterstützen das Controller-Duplexing, eine Fehlertoleranzmethode, die zwei Array Controller benötigt. Die Controller steuern separate Laufwerke, die identische Daten enthalten. Sollte der unwahrscheinliche Fall eintreten, daß ein Array Controller ausfällt, bedienen der andere Array Controller und die ihm zugeordneten Laufwerke alle Anforderungen.

Das Controller-Duplexing ist nicht mit dem Duplex-Betrieb der SCSI-Busse auf einem einzigen Array Controller identisch. Das Controller-Duplexing ist eine Funktion des Betriebssystems und wird anstelle von anderen Fehlertoleranzverfahren eingesetzt. Informationen zur Implementierung finden Sie in der Dokumentation Ihres Betriebssystems.

Compaq empfiehlt die Verwendung von hardwarebasierter Fehlertoleranz anstatt Controller-Duplexing. Hardwarebasierte Fehlertoleranz stellt eine wesentlich stabilere und kontrolliertere Umgebung für den Fehlertoleranzschutz zur Verfügung.

Konfigurieren Sie für jeden Array Controller RAID 0, wenn das Controller-Duplexing eingesetzt wird, damit die maximale Speicherkapazität genutzt werden kann. Außerdem stehen die folgenden fehlertoleranten Funktionen nicht zur Verfügung: Online-Ersatzlaufwerk, automatische Zuverlässigkeitsüberwachung, Datenwiederherstellungsmodus und automatische Datenwiederherstellung.

#### **Softwarebasierte Laufwerkspiegelung**

Einige Betriebssysteme unterstützen die softwarebasierte Laufwerkspiegelung als Fehlertoleranzfunktion. Die Software-Laufwerkspiegelung ähnelt der hardwarebasierten Festplattenspiegelung (RAID 1), das Betriebssystem spiegelt jedoch logische Laufwerke statt physischer Laufwerke.

Ein Problem der softwarebasierten Laufwerkspiegelung besteht darin, daß das Betriebssystem jedes logische Laufwerk wie ein separates physisches Laufwerk behandelt. Werden logische Laufwerke in demselben Array gespiegelt und fällt ein physisches Laufwerk aus, fallen auch beide logischen Laufwerke in dem gespiegelten Paar aus. Sie sind in diesem Fall nicht in der Lage, Ihre Daten wiederherzustellen.

Da die softwarebasierte Laufwerkspiegelung eine Funktion des Betriebssystems ist, finden Sie weitere Informationen zur Implementierung in der Dokumentation Ihres Betriebssystems.

Compaq empfiehlt den Einsatz hardwarebasierter statt softwarebasierter Laufwerksspiegelung. Hardwarebasierte Fehlertoleranz stellt eine wesentlich stabilere und kontrolliertere Umgebung für den Fehlertoleranzschutz zur Verfügung.

Erstellen Sie die zwei Arrays mit RAID 0, wenn Sie die Laufwerkspiegelung auf Softwarebasis einsetzen möchten, damit die maximale Speicherkapazität zur Verfügung steht. Sie können dann bei der Konfiguration der Laufwerkspiegelung über das Betriebssystem logische Laufwerke spiegeln, die sich in unterschiedlichen Arrays befinden. Außerdem stehen die folgenden Fehlertoleranzfunktionen nicht zur Verfügung: Online-Ersatzlaufwerk, automatische Zuverlässigkeitsüberwachung, Datenwiederherstellungsmodus und automatische Datenwiederherstellung. Informationen zu Drive Arrays und Fehlertoleranz finden Sie in Kapitel 6.

# *Anhang E*

# **Upgrade zu Smart Array Controllern**

Das Ersetzen eines vorhandenen Array Controllers durch einen neuen Compaq Array Controller ist einfach, denn alle Daten und Konfigurationsinformationen werden automatisch übernommen. Die Daten, die auf den ursprünglich an einem früheren Array Controller angeschlossen Laufwerken gespeichert sind, werden bei einem Upgrade automatisch von einem Smart Array Controller erkannt. Es sind nur einige einfache Schritte erforderlich, um die Synchronisierung zwischen Laufwerken und Controllern sicherzustellen, wobei die Daten immer intakt bleiben.

Alle Benutzerdaten und Konfigurationsinformationen bleiben auch nach der Aufrüstung erhalten.

Diese Migration erfordert, daß Sie das System herunterfahren, um den Controller auszutauschen und das System neu zu konfigurieren (siehe Kapitel 5, "Systemkonfiguration"). Für diesen Vorgang muß nur eine minimale Ausfallzeit eingeplant werden.

In der folgenden Tabelle wird dargestellt, welche Maßnahme, falls überhaupt, ergriffen werden muß, bevor ein RAID LC2 Controller durch einen anderen Array Controller ersetzt werden kann.

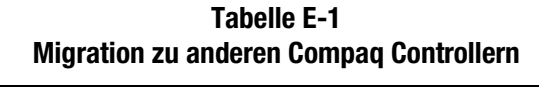

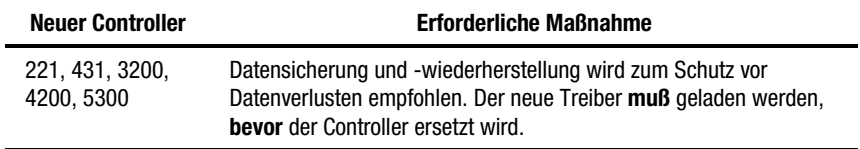

# *Anhang F*

# **Austausch von Hot-Plug-Laufwerken und Wiederherstellung bei Laufwerksfehlern**

Der RAID LC2 Controller unterstützt Konfigurationen mit Fehlertoleranz, um Datenverluste bei Laufwerksstörungen zu verhindern. Obwohl die Firmware des Array Controllers Schutz vor normalen Laufwerksstörungen bietet, ist es unerläßlich, daß im Problemfall richtig reagiert wird, damit nicht versehentlich weitere Laufwerksstörungen verursacht werden. Mehrere Laufwerksstörungen in demselben Array haben im allgemeinen einen Datenverlust zur Folge (Ausnahme: Störungen nach der Aktivierung eines Reservelaufwerks und Störungen von Laufwerken in einer gespiegelten Konfiguration, die nicht aufeinander gespiegelt sind).

### **Erkennen einer Laufwerkstörung**

Eine Laufwerksstörung läßt sich folgendermaßen erkennen:

■ Bei fehlerhaften Laufwerken leuchtet die gelbe LED-Anzeige im Einschubfach für Hot-Plug-Laufwerke. Das setzt allerdings voraus, daß das Speichersystem eingeschaltet ist und die SCSI-Kabel fehlerfrei sind. Beachten Sie, daß die gelbe LED-Anzeige möglicherweise kurz aufleuchtet, wenn ein Hot-Plug-Laufwerk eingeschoben wird. Dies ist normal.

- Beim Neustart des Systems wird nach dem Selbsttest beim Systemstart (POST = Power-On Self-Test) eine Fehlermeldung angezeigt, in der sämtliche fehlerhaften Laufwerke aufgelistet sind. Voraussetzung: Der Controller muß mindestens ein fehlerfreies Laufwerk erkannt haben. Weitere Informationen zu POST-Fehlermeldungen finden Sie in Anhang H.
- Das Array Diagnostics Utility (ADU, Dienstprogramm zur Array-Diagnose) listet alle fehlerhaften Laufwerke auf.
- Der Compaq Insight Manager kann fehlerhafte Laufwerke in einem Netzwerk per Fernzugriff erkennen.

## **LED-Anzeigen der Festplatten**

Die LED-Anzeigen für jedes physische Laufwerk sind an der Vorderseite des Servers oder der externen Speichereinheit sichtbar. Sie informieren über den Status (Aktivität, Online und Fehler) jedes entsprechenden Laufwerks, das als Teil eines Arrays konfiguriert und an einem eingeschalteten Controller betrieben wird. Ihr Verhalten kann abhängig vom Status anderer Laufwerke im Array variieren.

Dieser Abschnitt enthält folgende Informationen über die Festplatten-LEDs:

- Eine Abbildung, aus der die genaue Position jeder LED hervorgeht.
- Eine Matrix der möglichen LED-Konfigurationen und ihrer Bedeutung.
- Detaillierte Informationen zur schnellen Wiederherstellung im Falle eines fehlerhaften Hot-Plug-Laufwerks sowie Richtlinien zur Verwendung der präventiven Ausfallalarmierung von Compaq Insight Manager
- Richtlinien zum Austausch von Hot-Plug-Laufwerken

Weitere Informationen zur Beseitigung von Festplattenproblemen finden Sie in den Abschnitten "Fehler bei Festplatten" und "Fehler bei SCSI-Geräten" von Kapitel 2 des *Compaq Server Fehlerbeseitigungs-Handbuch.*

Ziehen Sie die nachfolgende Abbildung in Verbindung mit Tabelle F-1 heran, um den aktuellen Status der an einen Compaq Array Controller angeschlossenen Hot-Plug-Festplattenlaufwerke zu analysieren.

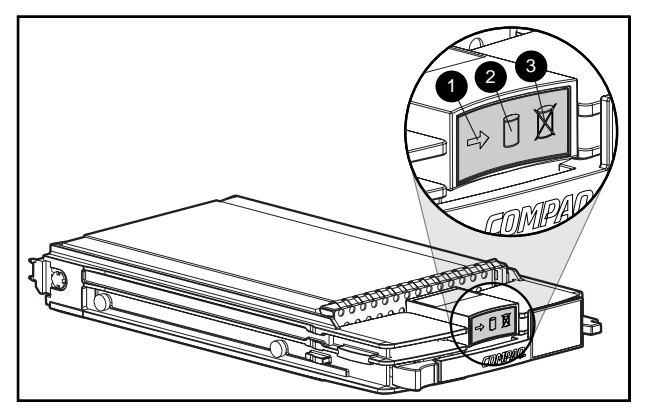

Abbildung F-1. LED-Anzeigen von Hot-Plug-Laufwerken

**WICHTIG:** Es wird empfohlen, sich vor dem Austauschen eines Laufwerks mit den Richtlinien, die im Anschluß an die Tabelle aufgeführt sind, vertraut zu machen.

#### **Tabelle F-1 Mögliche Statuskombinationen der LED-Anzeigen von Hot-Plug-Laufwerken**

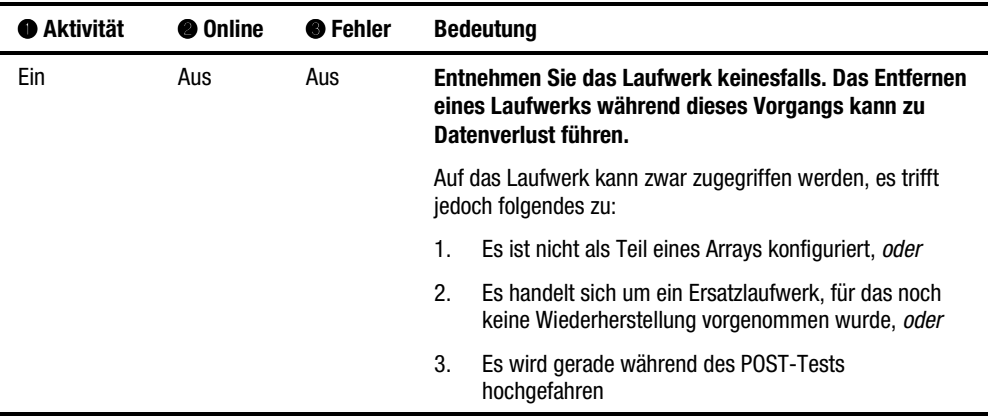

*wird fortgesetzt*

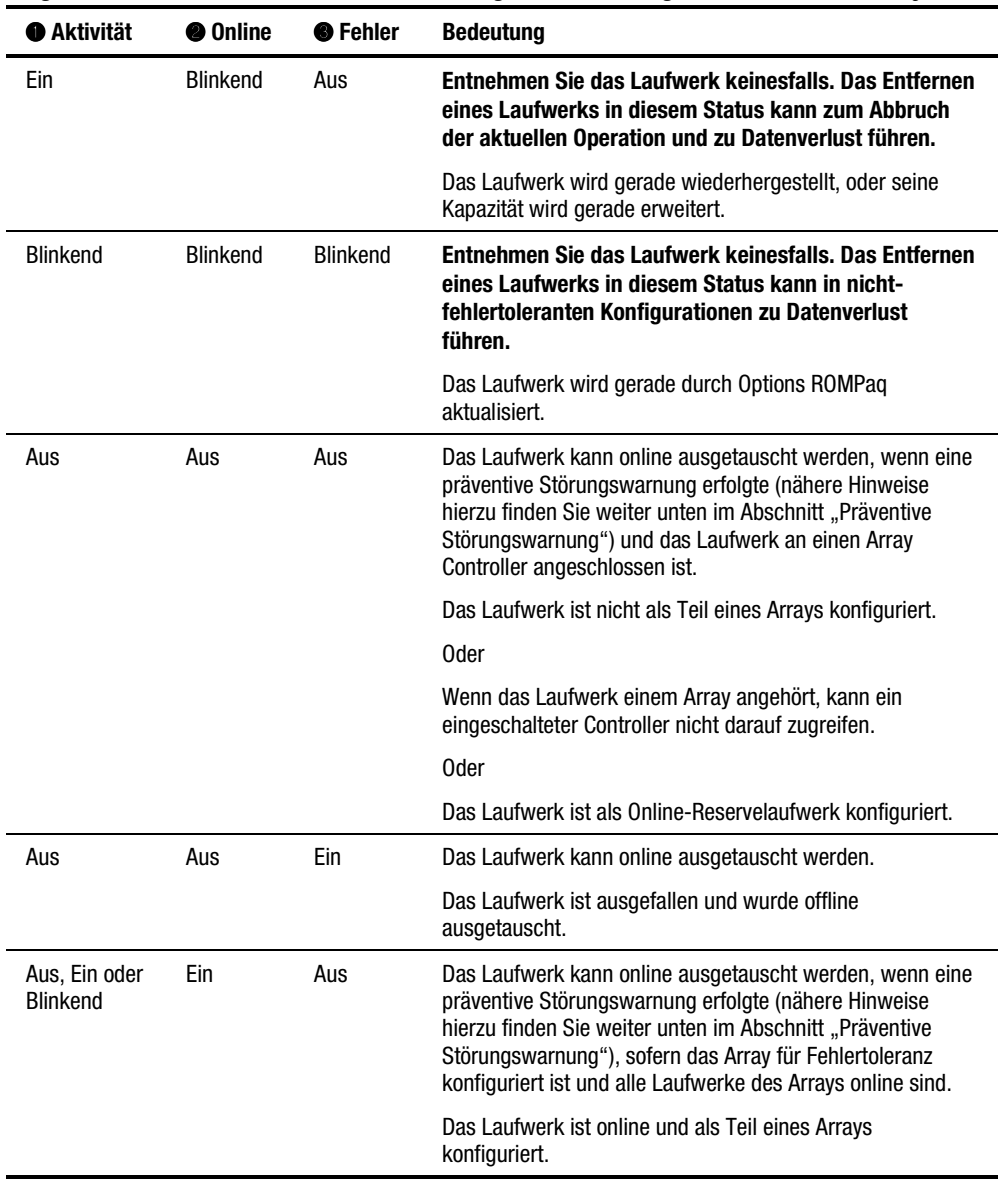

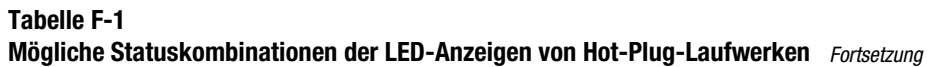

## **Richtlinien zum Austausch von Hot-Plug-Laufwerken**

Hot-Plug-Laufwerke können während des normalen Betriebs ausgetauscht werden. Beachten Sie jedoch, daß während des Austausches die Systemleistung und Fehlertoleranz beeinträchtigt wird.

**HINWEIS:** Je nach der Konfiguration des Systems kann die Leistung des Speichersubsystems sowohl bei einem Laufwerksausfall als auch der daran anschließenden Wiederherstellung beeinträchtigt werden. So wirkt sich beispielsweise der Austausch eines einzelnen physischen Laufwerks in einer Konfiguration nach RAID 1 weniger aus als in einer Konfiguration nach RAID 5.

Wenn ein Festplattenlaufwerk im laufenden Systembetrieb ausgetauscht wird, ist das Festplatten-Subsystem unter Umständen nicht mehr fehlertolerant. Die Fehlertoleranz steht so lange nicht zur Verfügung, bis das entfernte Laufwerk ersetzt wurde **und** die Wiederherstellung erfolgreich abgeschlossen ist (dies kann auch bei wenig ausgelasteten Systemen mehrere Stunden dauern). Falls in dieser Zeit ein weiteres Laufwerk des Arrays ausfallen sollte, kann dies zu einem schwerwiegenden Systemfehlers durch einen Datenfehler führen. Beim Ausfall eines weiteren Laufwerks in dieser Phase gehen die gesamten Daten des Arrays verloren.

**WICHTIG:** Es wird empfohlen, den Austausch von Festplatten nach Möglichkeit in Zeiten geringerer Systembelastung durchzuführen. Darüber hinaus sollte auch eine gültige Datensicherung der logischen Laufwerke im Array des ausgetauschten Laufwerks verfügbar sein, selbst wenn der Austausch bei ausgeschaltetem Server vorgenommen wird.

#### **Vorsichtsmaßnahmen beim Austausch von Hot-Plug-Laufwerken**

Beachten Sie die nachstehenden Compaq Richtlinien zum Schutz gegen unsichere Hot-Plug-Austauschverfahren.

■ Entfernen Sie ein fehlerhaftes Laufwerk nur, wenn kein anderer Bestandteil des Arrays offline ist (die Online-LED ist aus). Der Hot-Plug-Austausch weiterer Laufwerke ist ohne Datenverlust nicht möglich.

Für diese Aussage gelten einige mögliche Ausnahmen:

- ! Wenn die Fehlertoleranzebene RAID 0+1 verwendet wird, werden Laufwerke im wesentlichen paarweise gespiegelt. In diesem Fall können mehrere Laufwerke ausfallen und ersetzt werden, sofern die gespiegelten Laufwerke online sind.
- ! Falls die Online-LED eines Online-Reservelaufwerk nicht leuchtet (Laufwerk offline) ist, kann das fehlerhafte Laufwerk dennoch ausgetauscht werden.

Weitere Informationen über Fehlertoleranzoptionen finden Sie in Anhang D und weiter unten in diesem Anhang.

- Entfernen Sie ein fehlerhaftes Laufwerk nicht, wenn Bestandteile eines Arrays fehlen (entfernt und noch nicht wieder ersetzt).
- Entfernen Sie das fehleranfällige Laufwerk nicht, während Bestandteile eines Arrays wiederhergestellt werden, es sei denn, das gerade wiederhergestellte Laufwerk ist als Online-Reservelaufwerk konfiguriert. Die Online-LED des Laufwerks blinkt und zeigt an, daß ein ausgetauschtes Laufwerk anhand der auf den anderen Laufwerken gespeicherten Daten wiederhergestellt wird.

**HINWEIS:** Ein Online-Reservelaufwerk wird nach einem präventiven Fehleralarm nicht aktiviert und die Wiederherstellung wird nicht begonnen, weil das fehlerhafte Laufwerk immer noch online ist. Das Online-Reservelaufwerk wird erst aktiviert, nachdem ein Laufwerk des Arrays tatsächlich ausgefallen ist.
<span id="page-108-1"></span><span id="page-108-0"></span>■ Tauschen Sie nicht mehrere fehleranfällige Laufwerke gleichzeitig aus (beispielsweise, wenn das System ausgeschaltet ist). Dadurch kann die Fehlertoleranz gefährdet werden. Wenn ein Laufwerk ausgetauscht wird, rekonstruiert der Controller die darauf befindlichen Daten anhand der Daten der anderen Laufwerke auf dem Ersatzlaufwerk. Falls mehrere Laufwerke entfernt werden, ist kein vollständiger Datensatz mehr zur Rekonstruktion der Daten auf Ersatzlaufwerk(en) vorhanden, wodurch ein Datenverlust möglich wäre. (Die einzige Ausnahme gilt für Konfigurationen mit RAID 0+1, bei denen theoretisch bis zur Hälfte der Laufwerke online ohne Datenverlust ausgetauscht werden können.)

> **ACHTUNG:** Schalten Sie eine angeschlossene Festplatten-Erweiterungseinheit nicht aus, während der Server, in dem sich der Array Controller befindet, hochgefahren wird. Schalten Sie ferner den Server nicht vor der Festplatten-Erweiterungseinheit ein. Wenn diese Einschaltreihenfolge nicht eingehalten wird, werden die Laufwerke in der betreffenden Erweiterungseinheit durch den Array Controller möglicherweise als "fehlerhaft" gekennzeichnet, was zu dauerhaftem Datenverlust führen könnte.

# **Präventive Störungswarnung**

Die präventive Störungswarnung stellt eine leistungsfähige Vorbeugungsfunktion gegen Fehler dar, die Sie benachrichtigt, wenn das System einen ungewöhnlichen Zustand erkennt, der auf eine baldige Störung eines Laufwerks hindeuten könnte. Durch diese Alarmierung können Sie vorsorglich eine Wartungsmaßnahme einplanen, so daß Sie die kritischen Unternehmensanwendungen, die von den Servern abhängig sind, nicht unterbrechen müssen. Wenn die Compaq Array Controller mit Hot-Plug-Laufwerken betrieben werden, können Sie darüber hinaus einzelne Laufwerke des Servers auch während des Online-Betriebs des Systems auswechseln. Dadurch lassen sich Netzwerkunterbrechungen, Serverausfallzeiten und Datenverluste vermeiden. Anleitungen zur Implementierung dieser Funktion finden Sie in der Dokumentation von Compaq Insight Manager und Compaq Management Agents (auf der Compaq Management CD*)*.

**ACHTUNG:** Das Nichtbefolgen dieser Richtlinien kann zu Datenverlust führen.

**ACHTUNG:** Es wird empfohlen, RAID-Konfigurationen mit einer Fehlertoleranzoption zu verwenden. Weitere Informationen über Fehlertoleranzoptionen finden Sie in Anhang D und weiter unten in diesem Anhang.

<span id="page-109-1"></span>**WICHTIG:** Wenn Sie Funktion für präventive Alarmierung nutzen möchten, müssen Sie Compaq Insight Manager und einen Compaq Array Controller zum Management des Drive Arrays auf dem Server verwenden.

<span id="page-109-0"></span>Die Tests im Rahmen des POST-Selbsttests oder der Array Diagnostics Utility (ADU) weisen ebenfalls auf die Gefahr bevorstehender Störungen hin.

#### **Richtlinien zum präventiven Austausch**

Beachten Sie die nachstehenden Richtlinien, wenn eine präventive Störungswarnung durch Compaq Insight Manager ausgelöst wird, um Serverausfallzeiten und Datenverlust zu vermeiden. Die Alarmierung deutet darauf hin, daß sich der Zustand eines Laufwerks verschlechtert hat und dieses ersetzt werden sollte:

- Vergewissern Sie sich, daß alle physischen Laufwerke des betroffenen Arrays vorhanden sind und ihre Online-LEDs leuchten, bevor Sie das gefährdete Hot-Plug-Laufwerk entfernen.
	- ! Falls die Online-LED an einem Laufwerk blinkt (und eine Wiederherstellung anzeigt), darf das gefährdete Laufwerk nicht entfernt werden.
	- □ Dies gilt auch, wenn die Online-LED von Laufwerken, die keine Online-Reservelaufwerke sind, dunkel bleibt.
- Wenn Sie das Array mit Laufwerken größerer Kapazität aufrüsten, befolgen Sie die obigen Regel, und stellen Sie sicher, daß der Wiederherstellungsvorgang auf allen Laufwerken abgeschlossen ist, bevor Sie das nächste Laufwerk zum Array hinzufügen.
- Beachten Sie beim Konfigurieren von Arrays die Compaq Verkabelungsrichtlinien, um optimale Verkabelungslösung für den Server zu implementieren.
- Prüfen Sie, ob nicht unterstützte Kabelkonfigurationen vorliegen. Beim Hot-Plug-Austausch eines aktiven Laufwerks kann die Signalintegrität des SCSI-Busses gestört werden.
- Stellen Sie sicher, daß aktuell keine Wiederherstellung von Fehlern auf andere Laufwerke des Arrays im Rahmen der Fehlertoleranz erfolgt, beispielsweise Wiederherstellung von Medienfehlern oder Signalintegritätsfehlern. Der Verlust der Fehlertoleranz im Anschluß an den Austausch eines Laufwerks kann zu Problemen führen.

<span id="page-110-1"></span><span id="page-110-0"></span>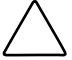

**ACHTUNG:** Wenn in extremen Fällen die Anzahl der Fehler größer ist als die Firmware der Fehlerwiederherstellung verarbeiten kann, ist es beim Hot-Plug-Wechsel von Online-Laufwerken möglich, daß nicht behebbare Fehler an das Betriebssystem gemeldet werden oder es zum vollständigen Ausfall des Arrays kommt. Weitere Informationen über Auswirkungen und mögliche Wiederherstellungsoptionen finden Sie in der Dokumentation des jeweiligen Betriebssystems.

**WICHTIG:** Vergewissern Sie vor dem Austausch eines störungsgefährdeten Laufwerks mit Hilfe von Compaq Insight Manager anhand der für jedes physisches Laufwerk des Arrays aufgezeichneten Fehlerzähler, daß aktuell keine solchen Fehler auftreten. Weitere Informationen finden Sie in der Dokumentation von Compaq Insight Manager auf der Compaq Management CD.

# **Fehlertoleranz und Laufwerksstörungen**

Im Fall einer Laufwerksstörung ändert sich der Zustand des logischen Laufwerks abhängig von der verwendeten Fehlertoleranzmethode. Da ein Array physischer Laufwerke mehrere logische Laufwerke mit verschiedenen Fehlertoleranzmethoden enthalten kann, ist nicht unbedingt jedes logische Laufwerk im Array im gleichen Zustand. Wenn mehr fehlerhafte Laufwerke vorhanden sind, als die Fehlertoleranzmethode zuläßt, wird die Fehlertoleranzmethode "ausgehebelt", und der Zustand des logischen Laufwerks kann als "fehlerhaft" bezeichnet werden. Wenn ein logisches Volume fehlerhaft ist, werden alle Zugriffe des Betriebssystems als "nicht behebbare" Fehler zurückgewiesen.

Logisches Laufwerk ohne Fehlertoleranz (RAID 0):

■ Laufwerksstörungen können nicht kompensiert werden. Fällt ein physisches Laufwerk in einem Array aus, gilt dies auch für alle logischen Laufwerke ohne Fehlertoleranz im Array. Dies liegt daran, daß die Daten auf allen Laufwerken dieses Arrays verteilt sind.

Gespiegeltes logisches Laufwerk (RAID 1):

- Kann mehrere Laufwerksstörungen kompensieren, solange die fehlerhaften Laufwerke nicht aufeinander gespiegelt sind.
- Sobald zwei fehlerhafte Laufwerke aufeinander gespiegelt werden, ist das gesamte Laufwerk gestört.
- Das Laufwerk befindet sich in einem "Regenierungszustand", wenn ein Laufwerk fehlerhaft ist und fehlerhafte Laufwerke nicht aufeinander gespiegelt werden.

<span id="page-111-0"></span>■ Das Array befindet sich in einem Modus zur Wiederherstellung der Daten, wenn ein zuvor gestörtes Laufwerk ausgetauscht wurde und die Daten auf dem neuen Laufwerk wiederhergestellt werden. Ein Volume kann sich auch in diesem Modus befinden, wenn nach einer Laufwerksstörung die Daten auf einem vorher zugewiesenen Reservelaufwerk wiederhergestellt werden.

In einem logischen Laufwerk mit N physischen Laufwerken (ohne Ersatzlaufwerke) und RAID 1, werden die ersten N/2 physischen Laufwerke üblicherweise fortlaufend auf die verbleibenden N/2 physischen Laufwerke gespiegelt. Numerieren Sie bei der Festlegung der Reihenfolge jedes Laufwerk im Array, indem Sie die ID-Nummer auf dem ersten SCSI-Bus und danach die Laufwerke auf dem zweiten SCSI-Bus erhöhen.

# **Online-Reservelaufwerke**

Wenn ein Ersatzlaufwerk zugeordnet und verfügbar ist, agiert es im Fall einer Laufwerkstörung als sofortiger Ersatz für das fehlerhafte Laufwerk. Die Daten werden aus den verbleibenden Laufwerken des Volumes rekonstruiert und mit Hilfe der automatischen Datenwiederherstellung (siehe nächsten Abschnitt) auf das Reservelaufwerk geschrieben. Sobald ein Reservelaufwerk vollständig aufgebaut ist, läuft das logische Laufwerk wieder mit voller Fehlertoleranz und kann anschließend nachfolgende Laufwerksstörungen wieder kompensieren. Beachten Sie jedoch, daß die Störung eines weiteren Laufwerks vor dem vollständigen Aufbau des Reservelaufwerks die Störung des gesamten logischen Laufwerks zur Folge hat. Auch müssen Sie beachten, daß nicht behebbare Laufwerksfehler möglicherweise dazu führen, daß die automatische Datenwiederherstellung nicht erfolgreich abgeschlossen werden kann.

# <span id="page-112-1"></span><span id="page-112-0"></span>**Austauschen eines fehlerhaften Laufwerks**

Ausgefallene Laufwerke in Hot-Plug-Einschüben können entfernt und ersetzt werden, wenn die Stromzufuhr sowohl des Host-Systems als auch des Speichersystems eingeschaltet ist. Hot-Plug-Laufwerke können auch ausgetauscht werden, wenn das System ausgeschaltet ist. Denken Sie aber daran, NIEMALS ein externes Speichersystem AUSZUSCHALTEN, während der Host-Computer noch eingeschaltet ist. Dies führt zu Störungen auf allen Laufwerken des Speichersystems, wodurch möglicherweise die Fehlertoleranz gefährdet wird. Wenn Sie ein Hot-Plug-Laufwerk einsetzen, wird die gesamte Laufwerksaktivität des Controllers ca. 20 Sekunden lang angehalten, während das Laufwerk hochfährt. Wird ein Laufwerk während des Betriebs in einer Konfiguration mit Fehlertoleranz installiert, wird die Datenwiederherstellung auf dem neuen Laufwerk automatisch eingeleitet (blinkende Online-LED-Anzeige).

Nicht Hot-Plug-Laufwerke dürfen nur bei ausgeschaltetem System ersetzt werden. Achten Sie darauf, daß Sie bei diesen Laufwerken mit Hilfe der SCSI-IDs das richtige Laufwerk ermitteln, bevor Sie den Austausch vornehmen. **Damit die Fehlertoleranz des Systems erhalten bleibt, muß das richtige physische Laufwerk ersetzt werden.** Stellen Sie dabei auch sicher, daß die SCSI-ID des Austauschlaufwerks mit der SCSI-ID des ausgetauschten Laufwerks identisch ist. Die Jumperpositionen für die Einstellung der SCSI-ID können sich bei verschiedenen Laufwerksmodellen unterscheiden. Es ist aber unbedingt erforderlich, daß die SCSI-ID des Austauschlaufwerks **immer** der des defekten Laufwerks entspricht, damit Überschneidungen der SCSI-IDs nicht die Fehlertoleranz gefährden.

Die Kapazität von Ersatzlaufwerken muß der Kapazität der anderen Array-Laufwerke entsprechen. Laufwerke mit nicht ausreichender Speicherkapazität werden sofort vom Controller als fehlerhaft eingestuft, und die automatische Datenwiederherstellung wird nicht eingeleitet.

> **ACHTUNG:** Ersetzen Sie ein fehlerhaftes Laufwerk, das an den Array Controller angeschlossen ist, durch ein neues oder getestetes Austauschlaufwerk. Wenn Sie die Stromzufuhr des Systems unterbrechen und wiederherstellen oder das Hot-Plug-Laufwerk entfernen und neu einsetzen, ist das Laufwerk in einigen Fällen scheinbar wieder betriebsbereit. Diese Vorgehensweise ist jedoch nicht empfehlenswert, da die Verwendung solcher Laufwerke zu Datenverlusten führen kann.

# <span id="page-113-1"></span><span id="page-113-0"></span>**Automatische Datenwiederherstellung**

Wird ein Laufwerk einer fehlertoleranten Konfiguration bei ausgeschaltetem System ersetzt, zeigt der Controller während des nachfolgenden Systemstarts eine POST-Meldung an. Diese Meldung weist darauf hin, das der Controller das Ersatzlaufwerk erkannt hat und möglicherweise die automatische Datenwiederherstellung initiieren muß. Drücken Sie **F1**, um die automatische Datenwiederherstellung im Hintergrund auszuführen. Wenn die automatische Datenwiederherstellung nicht aktiviert ist, hält sich das logische Laufwerk für die Datenwiederherstellung bereit. Beim nächsten Systemstart wird diese Meldung erneut angezeigt.

Reservelaufwerke sind erst dann online, wenn die automatische Datenwiederherstellung abgeschlossen ist. In diesem Fall hört die Online-LED auf zu blinken und leuchtet ständig. Laufwerke, die noch nicht online sind, werden wie fehlerhafte Laufwerke eingestuft, wenn der Einfluß auf die Fehlertoleranz ermittelt wird. Wenn beispielsweise in einem RAID 5-Volume ohne Ersatzlaufwerk und mit einem im Aufbau befindlichen Laufwerk eine weiter Laufwerkstörung auftritt, führt dies zu einem fehlerhaften Zustand des gesamten logischen Laufwerks.

Im allgemeinen beträgt die für den Rebuild benötigte Zeit ungefähr 15 Minuten pro Gigabyte. Die tatsächliche Wiederherstellungszeit hängt von der Rebuild-Priorität, die für ein bestimmtes Maß an I/O-Aktivität eingestellt wird, die während der Wiederherstellung auftritt, sowie von der Geschwindigkeit des Laufwerks ab. In den Konfigurationen mit RAID 5 hängt die Wiederherstellungszeit auch von der Anzahl der Laufwerke im Array ab; sie liegt zwischen 10 Minuten/GB für drei Laufwerke und 20 Minuten/GB für 14 Laufwerke, wenn 9-GB-Wide-Ultra-Festplattenlaufwerke verwendet werden.

#### <span id="page-114-1"></span><span id="page-114-0"></span>**Störung der automatischen Datenwiederherstellung**

Wenn die Online-LED des Ersatzlaufwerks während der automatischen Datenwiederherstellung zu blinken aufhört, kann dafür eine der folgenden Ursachen verantwortlich sein:

Wenn alle anderen Laufwerke des Arrays immer noch online sind, wurde die automatische Datenwiederherstellung möglicherweise aufgrund eines nicht behebbaren Lesefehlers von einem anderen physischen Laufwerks abnormal beendet. Die im Hintergrund durchgeführte automatische Zuverlässigkeitsüberwachung hilft dabei, dieses Problem zu vermeiden. Die Überwachung bleibt jedoch beispielsweise bei Problemen mit der Integrität der SCSI-Bus-Signale wirkungslos. Starten Sie das System neu, und eine POST-Meldung sollte diese Diagnose bestätigen. Möglicherweise schafft die erneute Ausführung der automatischen Datenwiederherstellung Abhilfe. Andernfalls sichern Sie alle Daten auf dem System, führen Sie eine Oberflächenanalyse (mittels User Diagnostics) durch, und stellen Sie die Daten wieder her.

Als zweite mögliche Ursache wäre denkbar, daß das Ersatzlaufwerk ebenfalls fehlerhaft ist und darauf nicht behebbare Festplattenfehler auftreten (gelbe Fehler-LED leuchtet oder andere LEDs erlöschen). In diesem Fall sollte das Ersatzlaufwerk ausgetauscht werden.

# **Gefährdete Fehlertoleranz**

Ist die Fehlertoleranz aufgrund eines Ausfalls mehrerer Laufwerke gefährdet, gilt das logische Laufwerk als fehlerhaft, und an den Host werden "nicht behebbare" Fehler gemeldet. Datenverlust ist wahrscheinlich. Durch Einsetzen von Austauschlaufwerken zu diesem Zeitpunkt wird der Zustand des logischen Laufwerks nicht verbessert. In einem solchen Falle versuchen Sie zuerst, das System aus- und wieder einzuschalten. In einigen Fällen funktioniert ein fehlerhaftes Laufwerk nach einem Aus- und Einschalten wieder (vielleicht lange genug, um Kopien wichtiger Dateien zu erstellen). Aktivieren Sie die logischen Laufwerke durch Drücken der Taste **F2** wieder, wenn während des Selbsttests beim Systemstart die POST-Meldung 1779 angezeigt wird. Beachten Sie, daß wahrscheinlich ein Datenverlust eingetreten ist und daß alle Daten auf dem logischen Laufwerk unzuverlässig sind.

Die Fehlertoleranz kann durch andere als Laufwerkprobleme gefährdet sein, so z.B. durch ein fehlerhaftes Kabel, eine Störung im Netzteil des Speichersystems oder durch das versehentliche Ausschalten eines externen Speichersystems durch einen Benutzer bei eingeschaltetem Host-System. In solchen Fällen müssen die physischen Laufwerke nicht ersetzt werden. Allerdings kann durch diese Situation ein Datenverlust auftreten, besonders wenn das System zum Zeitpunkt des Problems ausgelastet war.

Im Falle einer "echten" Laufwerkstörung sollten Sie nach dem Erstellen von Kopien der wichtigsten Daten (falls möglich) alle ausgefallenen Laufwerke ersetzen, um in Zukunft weitere Laufwerksprobleme zu vermeiden. Nachdem diese (mehrere) Laufwerke ersetzt wurden, kann die Fehlertoleranz erneut gestört und ein Aus- und Einschalten notwendig sein, wobei die POST-Meldung 1779 erneut ausgegeben wird. Drücken Sie **F2**, um das/die logische(n) Laufwerk(e) wieder zu aktivieren, die Partitionen erneut zu erstellen, und die Daten aus einer Sicherungskopie wiederherzustellen.

Da das Risiko besteht, daß auch in Zukunft die Fehlertoleranz gefährdet sein könnte, sollten Sie von allen logischen Laufwerken unbedingt regelmäßig Sicherungskopien erstellen.

# *AnhangG*

# **POST-Fehlermeldungen**

Der RAID LC2 Controller führt beim Neustart eine Fehlerdiagnose durch. Viele dieser beim Systemstart angezeigten Fehlermeldungen sind selbsterklärend und enthalten Vorschläge zur Fehlerbeseitigung. Der Wortlaut dieser Meldungen und Korrekturmaßnahmen werden in der nachfolgenden Tabelle aufgeführt. Nicht alle Meldungen in der Tabelle betreffen jedes System oder jeden Controller.

|      | <b>Bedeutung</b>                                                                                                    | <b>Empfohlene Maßnahme</b>                                                                                                    |
|------|----------------------------------------------------------------------------------------------------|----------------------------------------------------------------------------------------------------|
| 1702 | SCSI cable error detected (SCSI-Kabelfehler).<br>System halted (System angehalten).                                                                                                    | Diese Meldung besagt, daß ein Problem mit<br>dem Abschlußwiderstand oder der Verkabelung<br>des auf der Systemplatine integrierten SCSI-<br>Controllers aufgetreten ist. Informationen dazu<br>finden Sie im Verkabelungsabschnitt des<br>Installationshandbuchs. |
| 1720 | Slot x Drive Array - S.M.A.R.T. Hard Drive<br>Detects Imminent Failure<br>(Drive Array in Steckplatz x - S.M.A.R.T.-<br>Festplattenlaufwerk meldet bevorstehenden<br>Ausfall):<br>SCSI-Port x SCSI-ID x. | Das angegebene Laufwerk hat einen<br>hevorstehenden Ausfall nach S.M.A.R.T.-<br>Präventionsschema gemeldet.                                                                                                    |
|      |                                                                                                    | Tauschen Sie das Laufwerk nur aus, wenn<br>alle anderen Laufwerke des Arrays online<br>sind. Sichern Sie die Daten, bevor Sie ein oder<br>mehrere I aufwerke austauschen.                                                                                         |

**Tabelle G-1 POST-Fehlermeldungen**

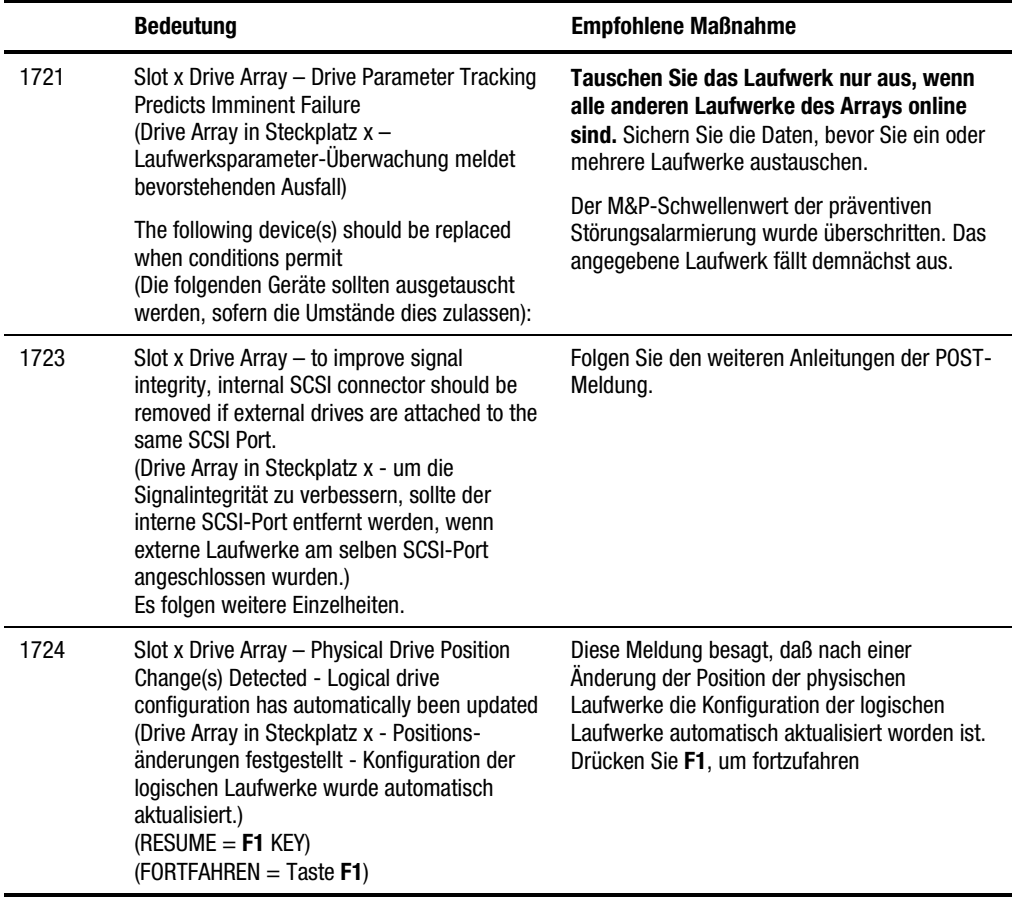

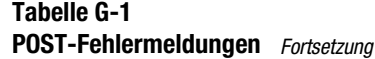

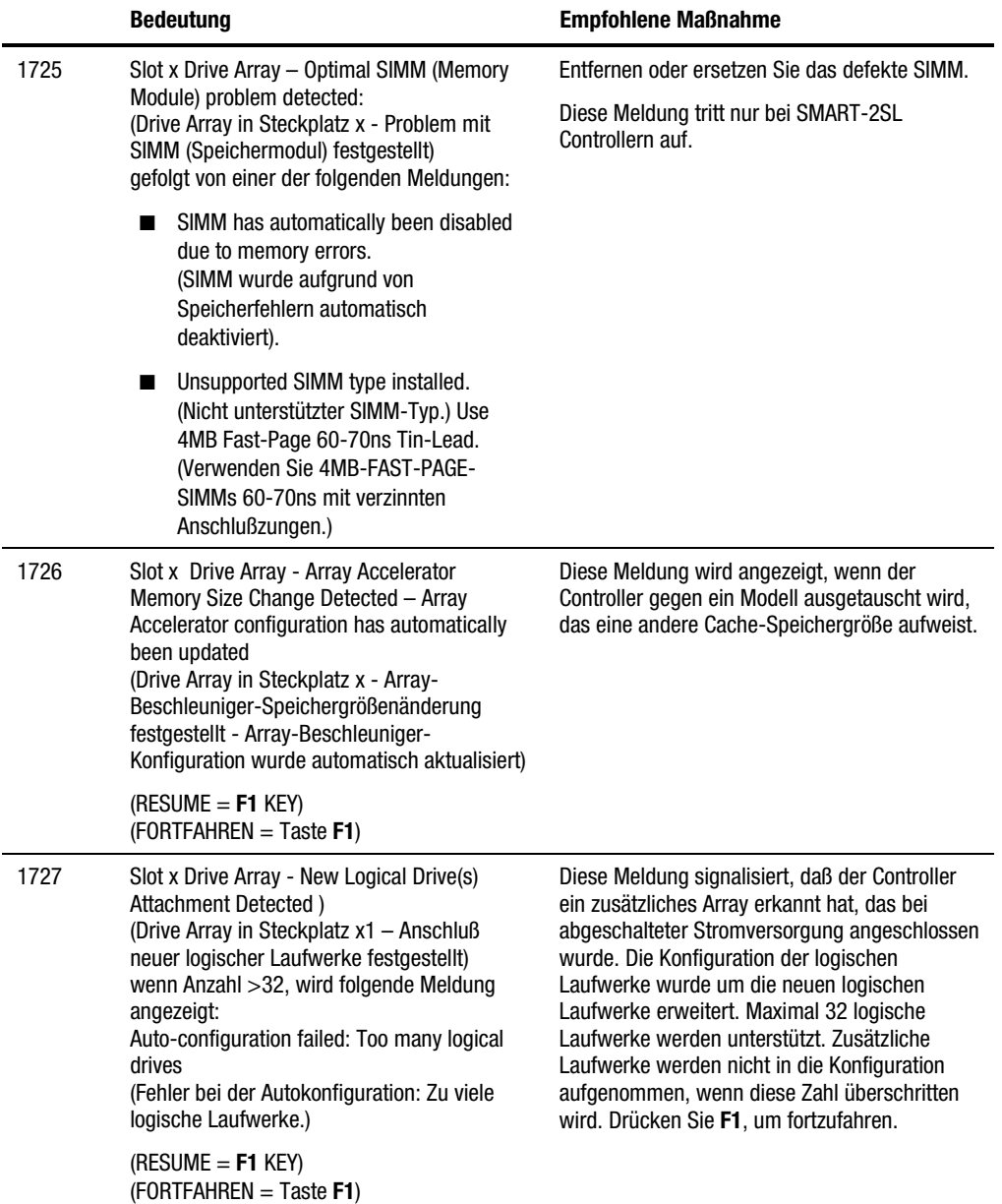

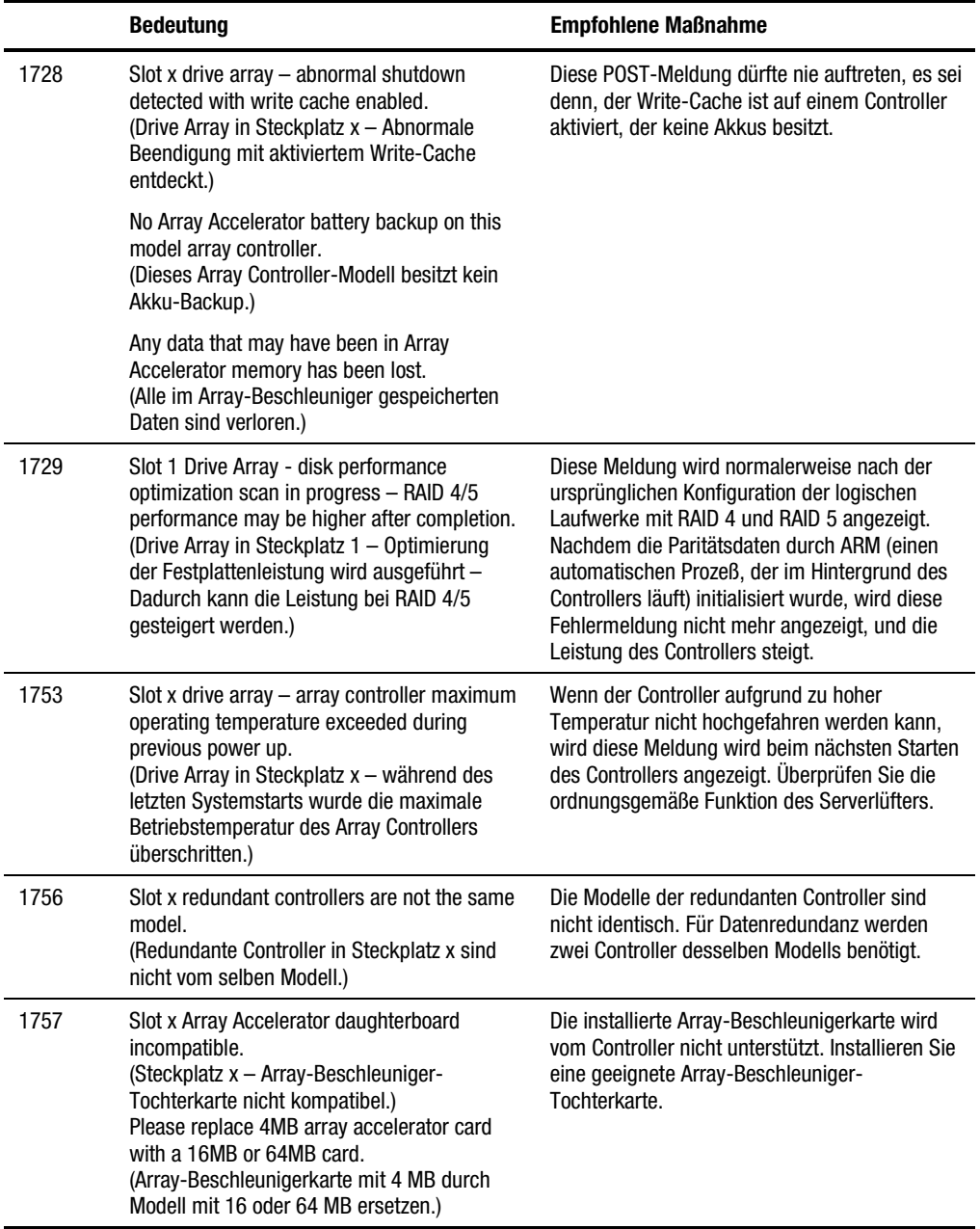

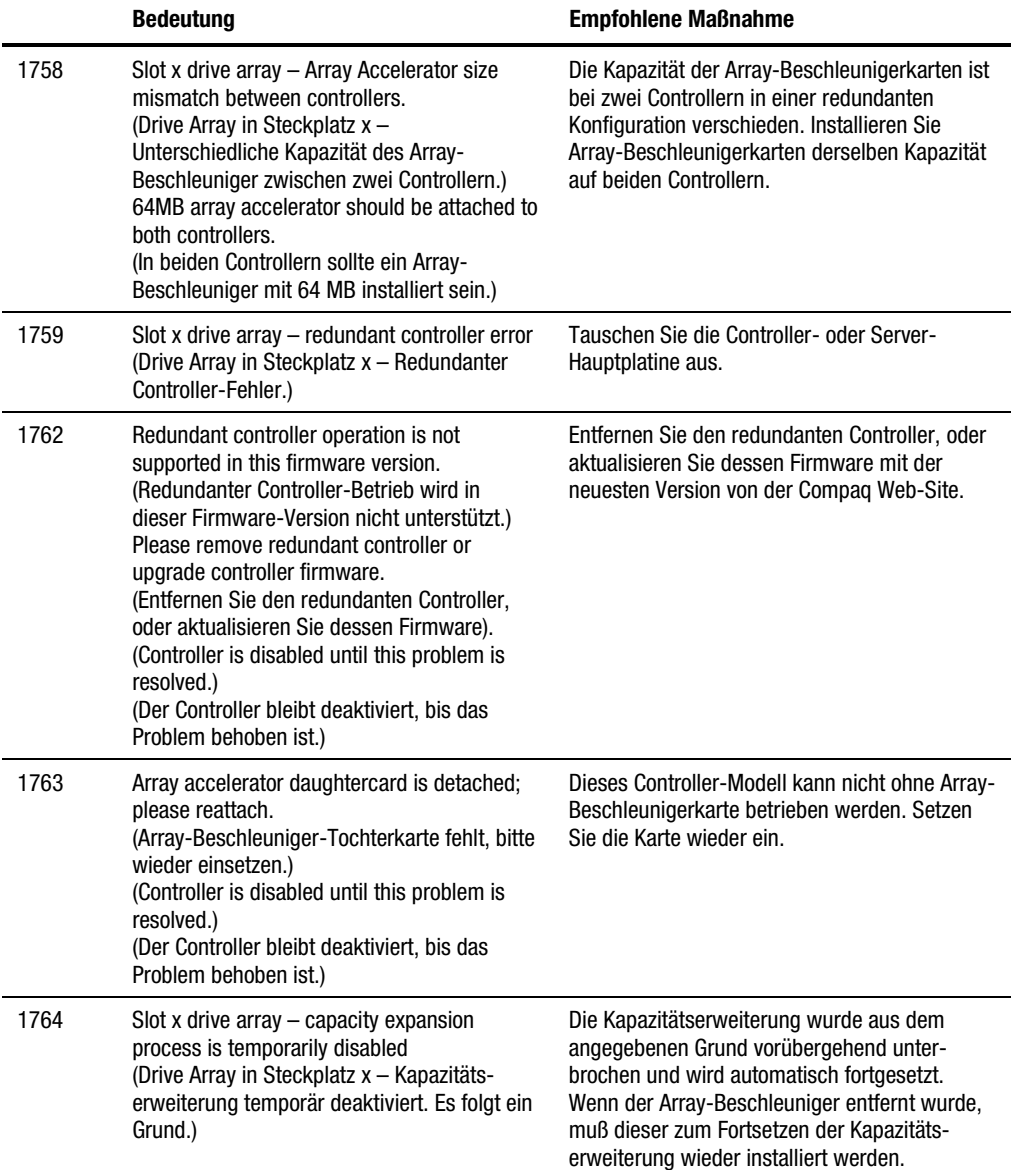

|      | <b>Bedeutung</b>                                                                                                    | <b>Empfohlene Maßnahme</b>                                                                                                    |
|------|----------------------------------------------------------------------------------------------------|----------------------------------------------------------------------------------------------------|
| 1765 | Slot x drive array Option ROM appears to<br>conflict with an ISA card – ISA cards with 16-<br>bit memory cannot be configured in memory<br>range C0000 to DFFFF along with SMART-2/E<br>8-bit Option ROM due to EISA buffer<br>limitations.<br>(Am optionalen Drive Array-ROM für<br>Steckplatz x besteht ein Konflikt mit einer<br>ISA-Karte. ISA-Karten mit 16-Bit-Speicher<br>können aufgrund der EISA-Puffer-<br>Beschränkungen nicht zusammen mit dem<br>optionalen 8-Bit-ROM des SMART-2/E mi<br>Speicherbereich zwischen C0000 und DFFFF<br>konfiguriert werden.)<br>Please remove or reconfigure your ISA card<br>(Entfernen oder rekonfigurieren Sie die ISA-<br>Karten, die zum Konflikt geführt haben.) | Entfernen Sie die ISA-Karte, oder konfigurieren<br>Sie sie anhand der mit der Karte gelieferten<br>Anleitung neu. Alternativ kann das Option-ROM<br>auf dem SMART-2/E-Controller mit Hilfe des<br>System Configuration Utility deaktiviert werden,<br>wenn es sich beim SMART-2/E nicht um den<br>primären Controller handelt.                                                                                              |
| 1766 | Slot x drive array requires System ROM<br>upgrade.<br>(Drive Array in Steckplatz x benötigt<br>Aktualisierung des System-ROM.)                                                                                                    | Führen Sie die neueste Version des Dienst-<br>programms System ROMPaq aus. Weitere<br>Informationen finden Sie in Kapitel 4.                                                                                                    |
|      | Run System ROMPaq Utility<br>(Dienstprogramm System ROMPaq<br>ausführen).                                                                                                    |                                                                                                    |
| 1767 | Slot x drive array option ROM is not<br>programmed correctly or may conflict with<br>the memory address range of an ISA card.<br>(Das Drive Array-Options-ROM für Steckplatz<br>x ist fehlerhaft programmiert, oder es besteht<br>ein Konflikt mit dem Speicheradreßbereich<br>einer ISA-Karte).                                                                                                    | Überprüfen Sie den Speicheradreßbereich der<br>installierten ISA-Karten, und stellen Sie sicher,<br>daß kein Konflikt mit der Adresse des SMART-<br>2/E Option-ROM besteht. Letzteres kann mit<br>dem System Configuration Utility überprüft<br>werden. Besteht kein Konflikt, führen Sie das<br>Dienstprogramm Options ROMPaq aus, und<br>programmieren Sie das SMART-2/E Option-<br>ROM wie in Kapitel 4 beschrieben neu. |
|      | Check the memory address configuration of<br>installed ISA card(s) or<br>(Überprüfen Sie die Speicheradressen-<br>konfiguration der installierten ISA-Karte(n)<br>oder                                                                                                    |                                                                                                    |
|      | Run Options ROMPaq Utility to attempt<br>SMART-2/E Option ROM Reprogramming.<br>(Führen Sie das Dienstprogramm Options<br>ROMPaq aus, um den SMART-2/E Option-<br>ROM neu zu programmieren).                                                                                                    |                                                                                                    |

**Tabelle G-1 POST-Fehlermeldungen** *Fortsetzung*

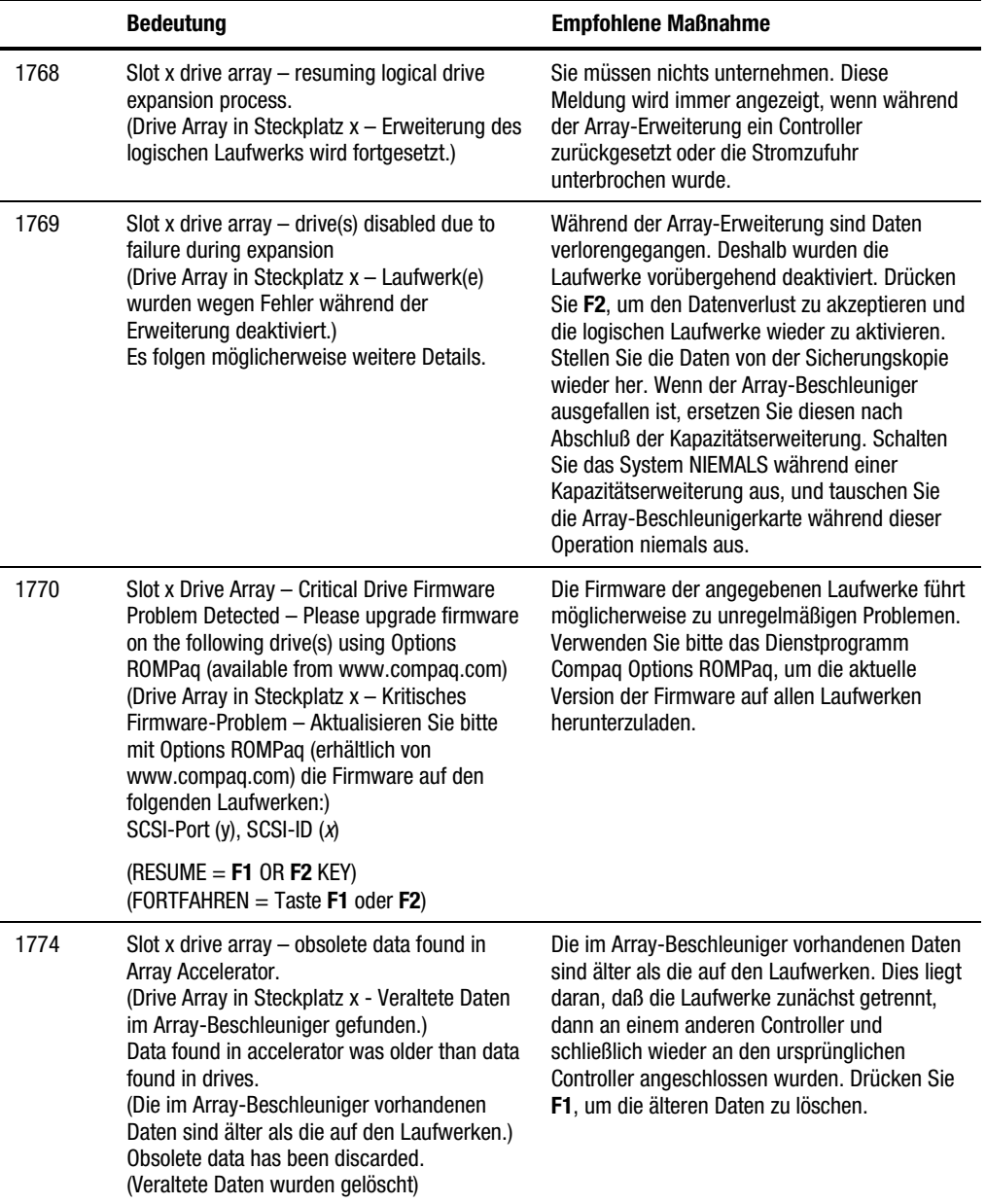

|      | <b>Bedeutung</b>                                                                                                    | <b>Empfohlene Maßnahme</b>                                                                                                    |
|------|----------------------------------------------------------------------------------------------------|----------------------------------------------------------------------------------------------------|
| 1775 | Slot x Drive Array - ProLiant Storage System<br>Not Responding SCSI Port (y):<br>(Steckplatz x Drive Array - ProLiant<br>Erweiterungseinheit reagiert nicht, SCSI-<br>Port $(y)$<br>Check storage system power switch and<br>cables.<br>(Überprüfen Sie den Netzschalter und die<br>Kabel des Speichersystems.)<br>Turn the system power off while checking the<br>ProLiant power and cable connections, then<br>turn the system power back ON to retry.<br>(Schalten Sie die Stromzufuhr des Systems<br>während der Überprüfung des Netzschalters<br>des ProLiant Servers und der Kabel-<br>verbindungen aus. Schalten Sie dann die<br>Stromzufuhr wieder ein, um das System<br>erneut zu starten.)<br>$(RESULT = F1 KEY)$<br>$(FORTFAHREN = Take F1)$ | Schalten Sie das System aus. Überprüfen Sie<br>die Stromzufuhr - externe Laufwerke müssen<br>vor dem oder gleichzeitig mit dem Hauptsystem<br>eingeschaltet werden. Überprüfen Sie die Kabel.<br>Läßt sich das Problem dadurch nicht beheben,<br>versuchen Sie folgende Maßnahmen:<br>Aktualisieren der Firmware des ProLiant<br>Systems, Austauschen des Kabels, der ProLiant<br>Storage-Backplane oder des Array Controllers.            |
| 1776 | Slot x Drive Array - SCSI Port Termination<br>Error (Internal and External drives cannot both<br>be attached to the same SCSI Port)<br>(Drive Array in Steckplatz x - Fehler bei der<br>SCSI-Schnittstellenterminierung. Interne und<br>externe Laufwerke können nicht gleichzeitig<br>an derselben SCSI-Schnittstelle<br>angeschlossen werden).<br>SCSI-Port (y): Check cables                                                                                                    | Die internen und externen Anschlüsse der<br>angegebenen SCSI Schnittstelle(n) liegen beide<br>an Laufwerken. Der SCSI-Bus ist nicht<br>ordnungsgemäß abgeschlossen, wenn die<br>externen Laufwerke gleichzeitig am selben<br>SCSI-Bus liegen. Der angegebene SCSI-Bus ist<br>deaktiviert, bis das Problem behoben wird.<br>Schalten Sie den Server aus, und überprüfen<br>Sie die Kabelverbindungen zur angegebenen<br>SCSI-Schnittstelle. |
|      | (Kabel überprüfen)<br>$(RESULT = F1 KEY)$<br>$(FORTFAHREN = Take F1)$                                                                                                    |                                                                                                    |
|      |                                                                                                    |                                                                                                    |

**Tabelle G-1 POST-Fehlermeldungen** *Fortsetzung*

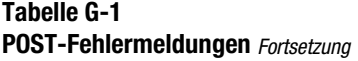

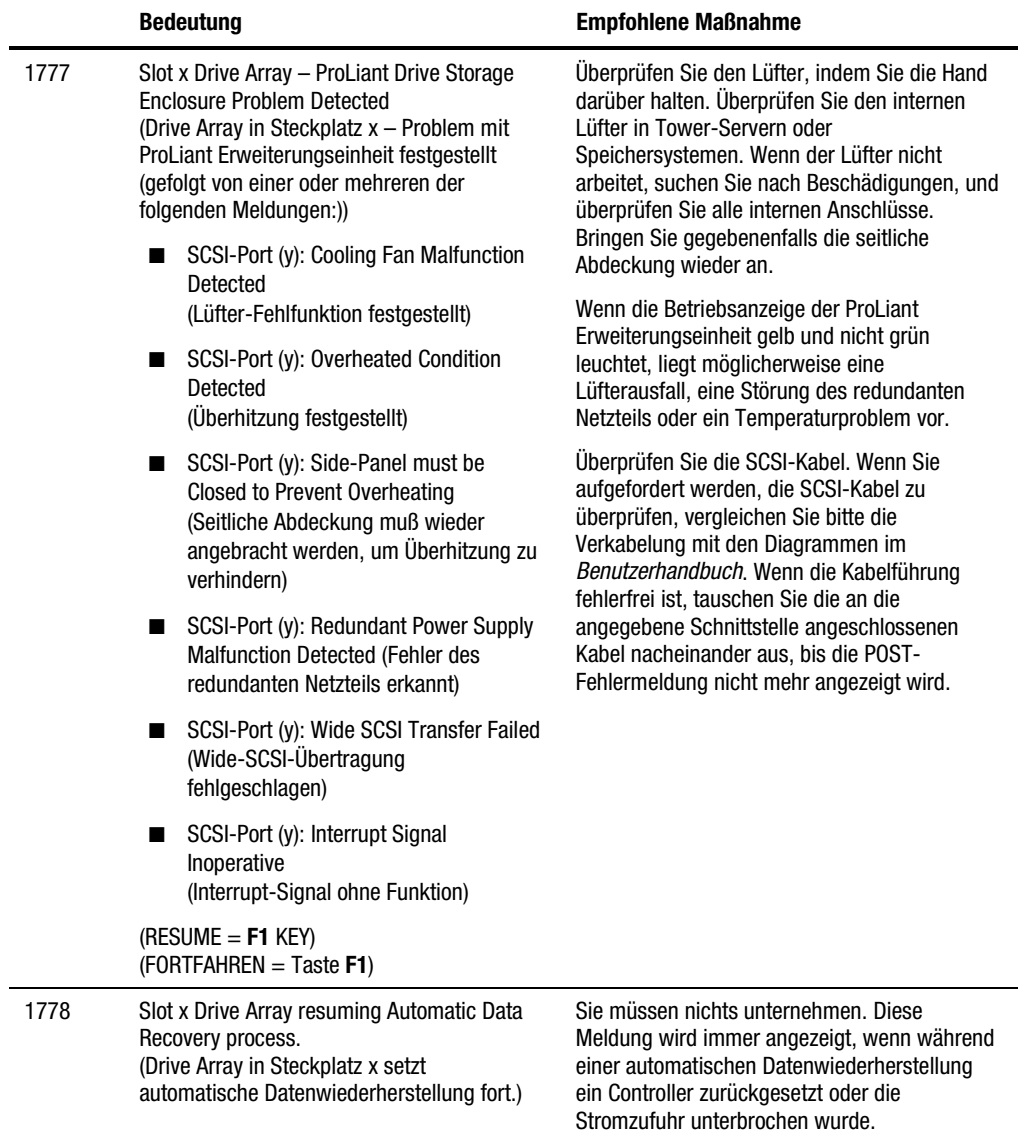

|      | <b>Bedeutung</b>                                                                                                    | <b>Empfohlene Maßnahme</b>                                                                                                    |
|------|----------------------------------------------------------------------------------------------------|----------------------------------------------------------------------------------------------------|
| 1779 | Slot x Drive Array - Replacement drive(s)<br>detected OR previously failed drive(s) now<br>appear to be operational<br>(Drive Array in Steckplatz x - Austausch-<br>laufwerk(e) erkannt ODER zuvor ausgefallene<br>Laufwerke scheinen wieder zu arbeiten):<br>Port $(y)$ : SCSI ID $(x)$ :<br>Restore data from backup if replacement<br>drive x has been installed.<br>(Stellen Sie die Daten von der Sicherung<br>wieder her, nachdem das Austauschlaufwerk<br>$x$ installiert wurde.) | Wenn diese Meldung angezeigt wird und<br>Laufwerk x (wird anhand der SCSI-ID<br>identifiziert) nicht ausgetauscht wurde, ist eine<br>vorübergehende Laufwerksstörung aufgetreten.<br>Außerdem wird diese Meldung einmal<br>unmittelbar nach dem Austauschen eines<br>Laufwerks angezeigt, bevor Daten von der<br>Sicherungskopie wiederhergestellt werden.                                                                     |
| 1783 | Slot x Drive Array Controller Failure<br>(Drive Array in Steckplatz x - Controller-<br>Fehler)                                                                                                    | Wenn diese Meldung unmittelbar nach einer<br>ROM-Installation angezeigt wird, ist das ROM<br>entweder defekt oder nicht richtig installiert.<br>Überprüfen Sie, ob der Controller richtig in den<br>Speckplatz eingebaut wurde. Überprüfen Sie,<br>ob Verkabelungsfehler oder Konflikte der SCSI-<br>IDs vorliegen. Versuchen Sie eine Aktualisierung<br>des System-ROM. Tauschen Sie andernfalls den<br>Array Controller aus. |
| 1784 | Slot x Drive Array Drive Failure<br>(Drive Array in Steckplatz x -<br>Laufwerksfehler)<br>The following SCSI drive(s) should be<br>replaced:<br>(Die folgenden SCSI-Laufwerke sollten<br>ausgetauscht werden:)<br>SCSI Port (v) SCSI ID (x)                                                                                                    | Überprüfen Sie, ob sich Kabel gelöst haben.<br>Tauschen Sie das fehlerhafte Laufwerk x<br>und/oder die Kabel aus.                                                                                                    |

**Tabelle G-1 POST-Fehlermeldungen** *Fortsetzung*

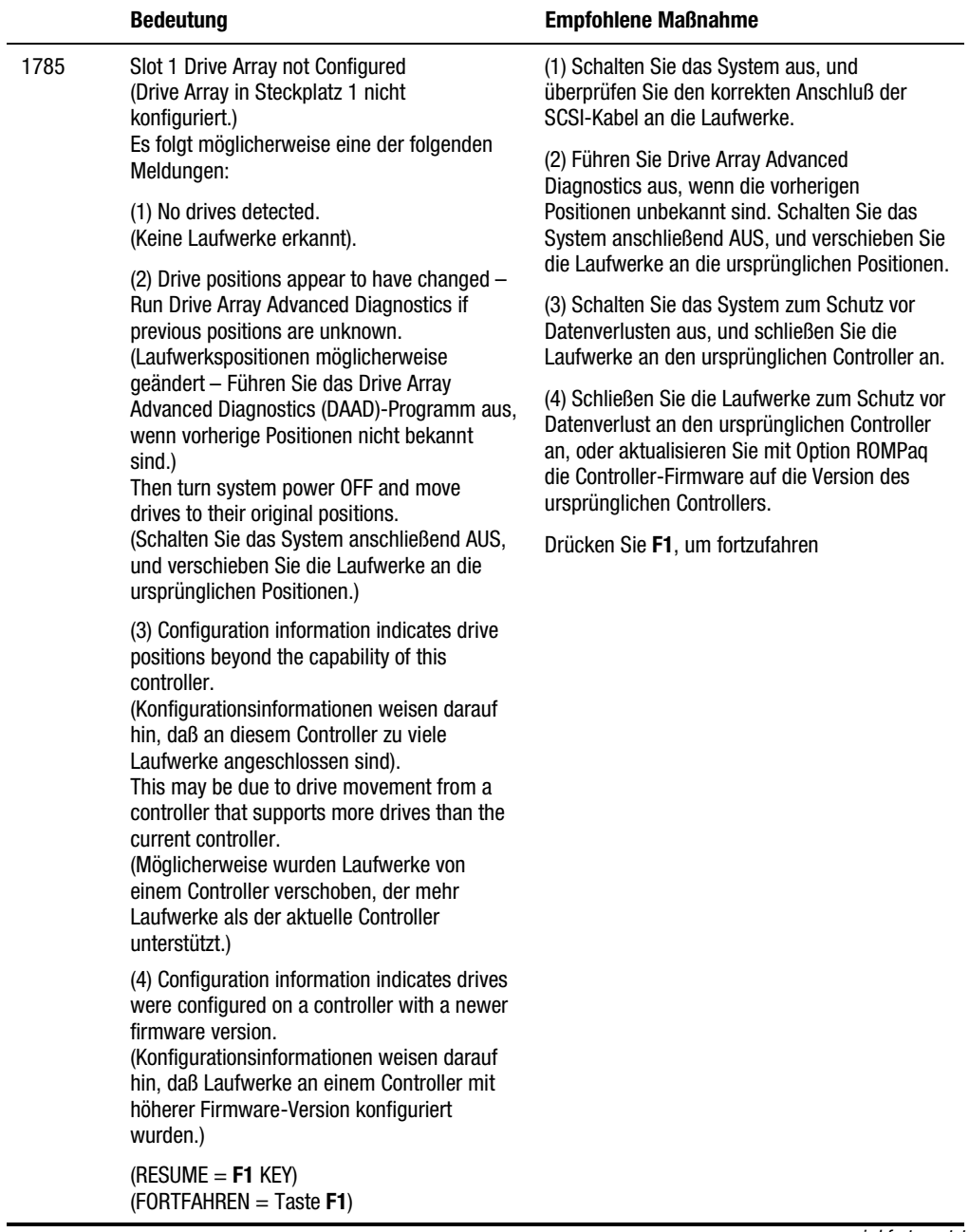

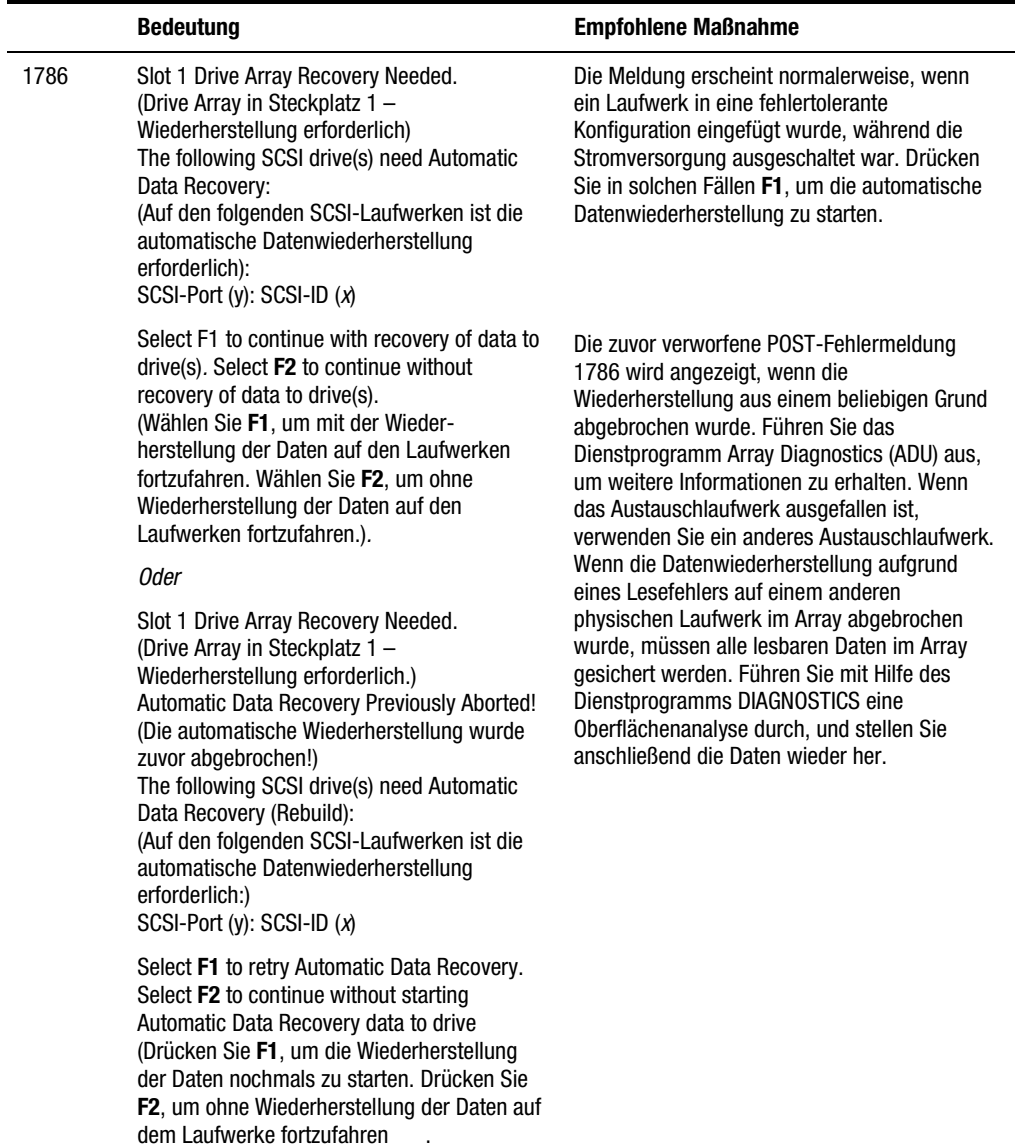

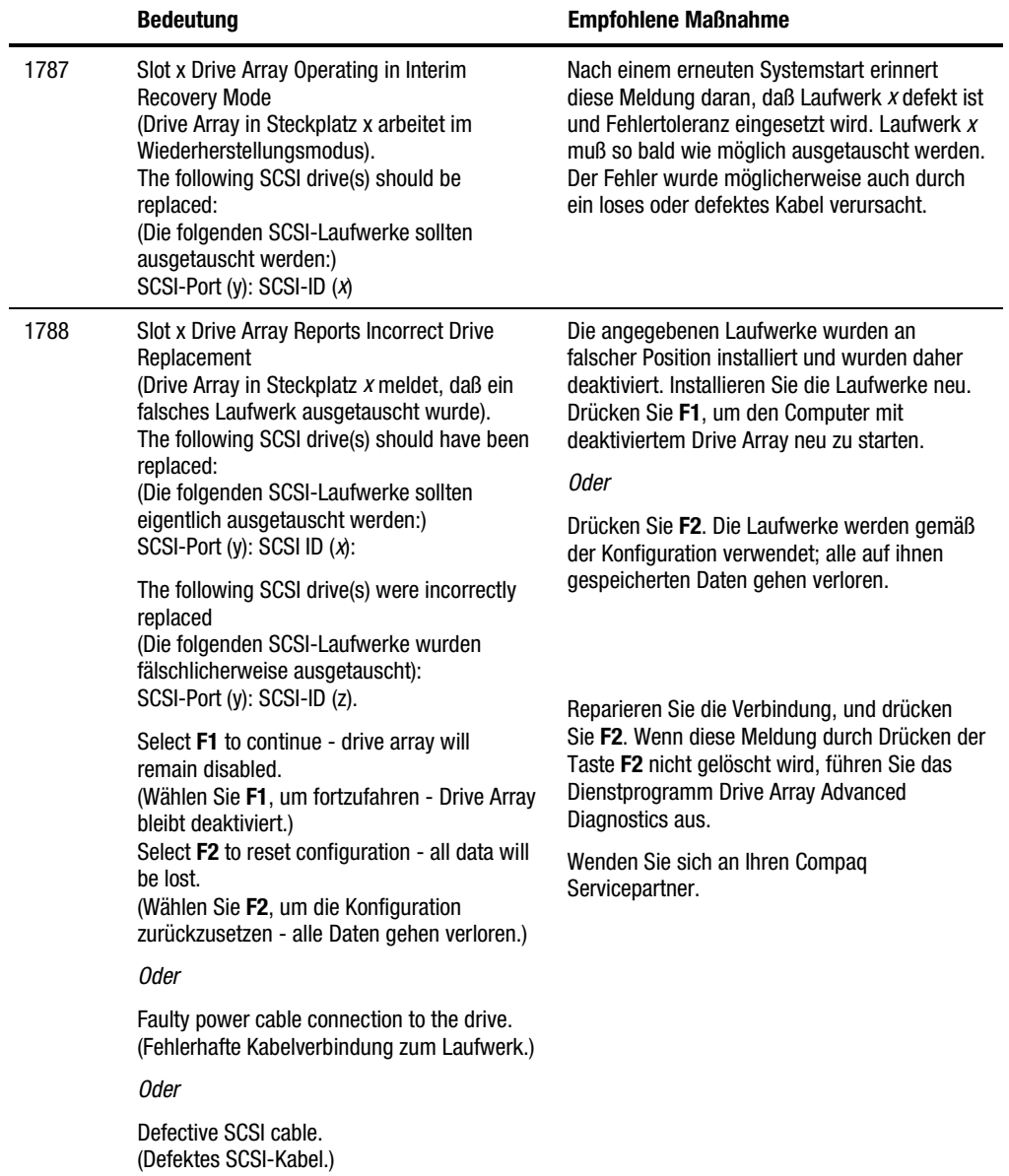

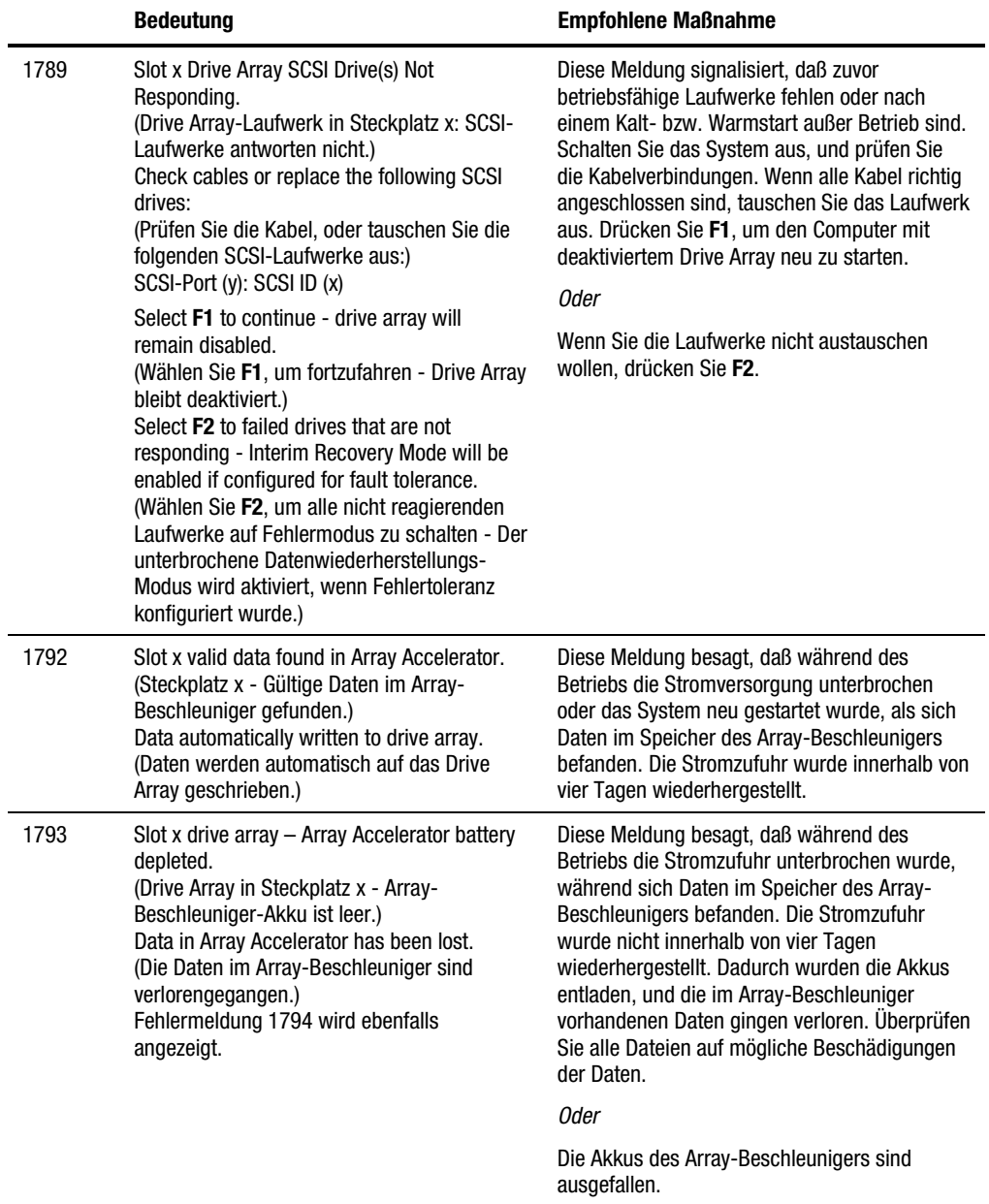

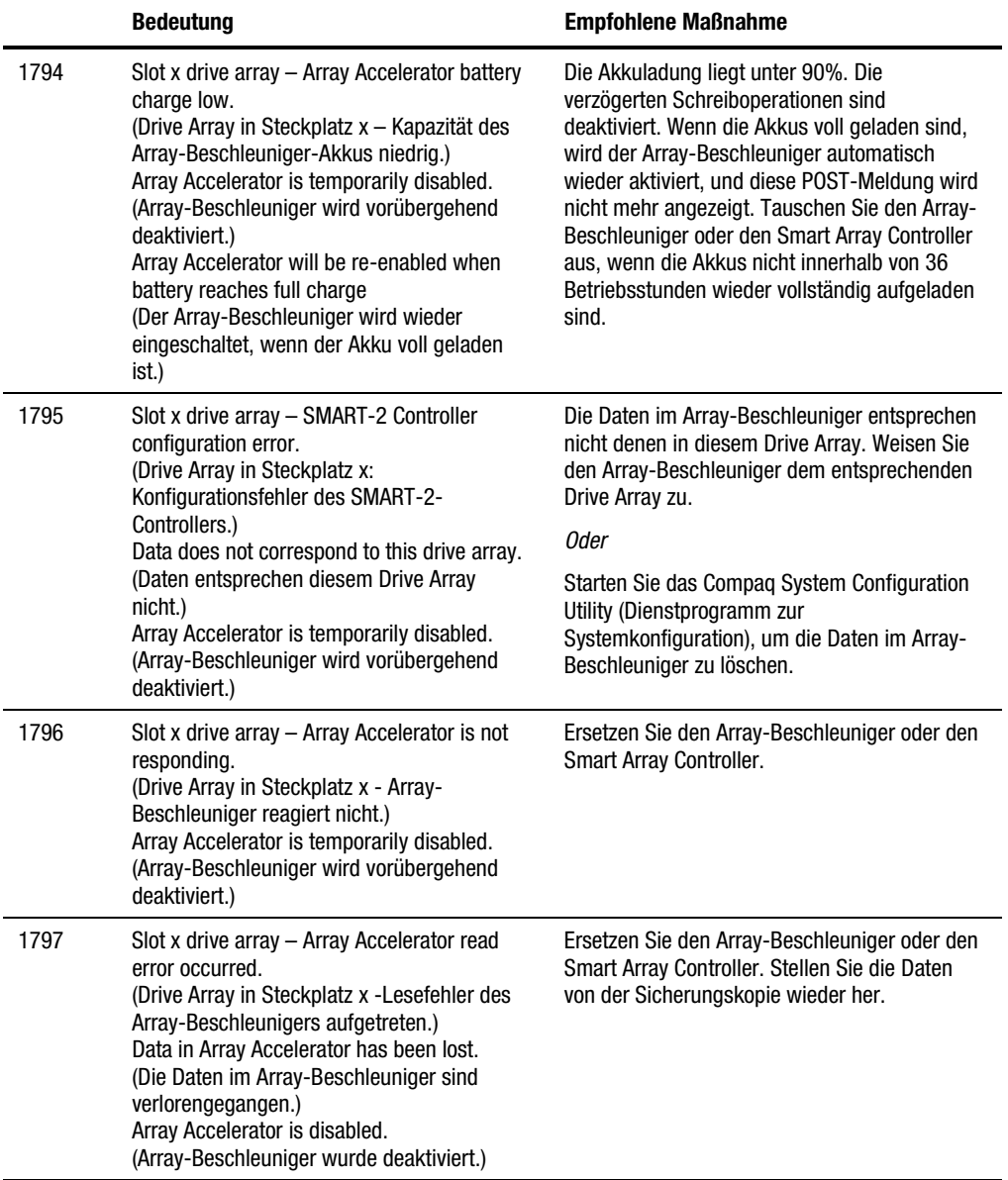

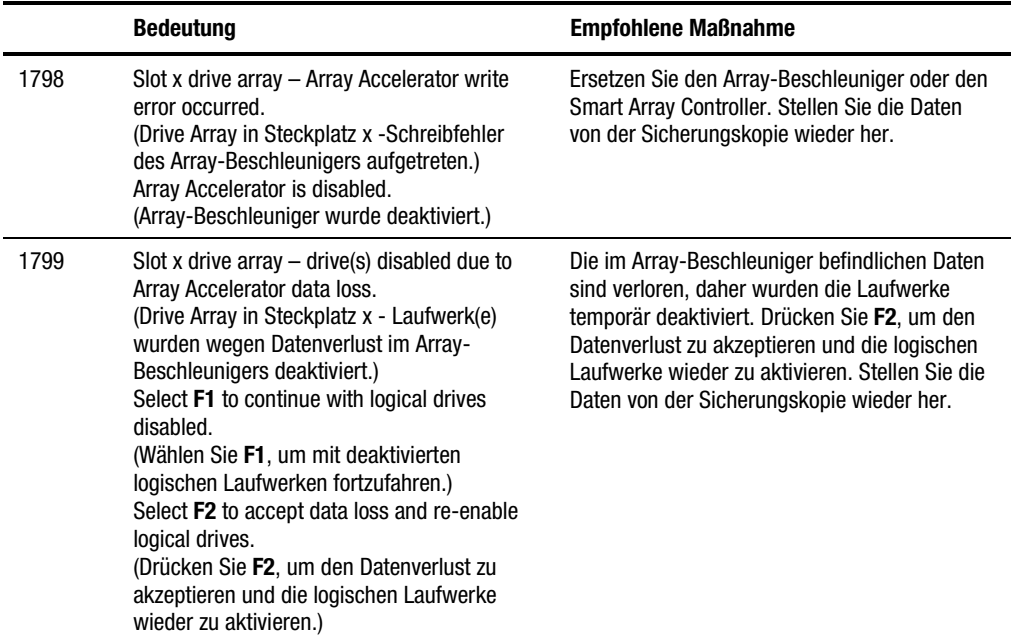

# *AnhangH*

# **Fragen und Antworten**

<span id="page-132-0"></span>Dieser Anhang enthält häufig gestellte Fragen über den RAID LC2 Controller.

#### **F. Wie viele RAID LC2 Controller kann ich in meinem System installieren, und wie viele interne Laufwerke?**

A. Da der RAID LC2 Controller nur interne Laufwerke unterstützt, kann nur ein RAID LC2 Controller in Ihrem System installiert werden.

Die maximal im System zu installierende Anzahl von internen Laufwerken ist vom Server und der Einbauhöhe der gewählten Festplattenlaufwerke abhängig. Der RAID LC2 Controller kann bis zu 15 Laufwerke unterstützen.

#### **F. Welche Compaq ProLiant Server sind mit dem RAID LC2 Controller kompatibel?**

A. Die einzigen Compaq ProLiant Server, die unterstützt werden, sind ProLiant ML330 und ML350.

#### **F. Unterstützt der RAID LC2 Controller SCSI-Bandlaufwerke und CD-ROM-Laufwerke?**

A. Nein. Der RAID LC2 Controller unterstützt **nur** Festplattenlaufwerke gemäß SCSI-Standard Wide-Ultra3 (mit 80 Mbit/s), Wide-Ultra2 und Wide-Ultra.

#### **F. Ich habe Festplattenlaufwerke im Server installiert. Muß jedes Laufwerk mit einem Abschlußwiderstand versehen werden?**

A. Nein. Wenn Sie Festplattenlaufwerke in einem Server mit einem RAID LC2 Controller installiert haben, wird der benötigte Abschlußwiderstand von der I/O-Platine und dem Hot-Plug-Anschluß auf der Backplane bereitgestellt. Die Terminierung der einzelnen Hot-Plug-Laufwerke sollte bereits entfernt worden sein.

#### **F. Was ist LVD? Ist es identisch mit Ultra3 SCSI?**

A. Nein. LVD (Low Voltage Differential) ist eine neue elektrische Plattform für SCSI-Protokolle. LVD wurde erstmals mit dem Ultra2-Protokoll eingeführt. Ultra3 und LVD sind deshalb nicht identisch. Frühere Generationen von SCSI-Protokollen basierten auf einer asymmetrischen, als Single-Ended (SE) bezeichneten elektrischen Plattform.

#### **F. Sind Single-Ended SCSI und Low-Voltage Differential SCSI miteinander kompatibel?**

A. Ja. SE und LVD sind miteinander kompatibel. Werden SE- und LVD-Laufwerke an einem SCSI-Kanal gemischt, dann werden alle Laufwerke mit der niedrigeren Übertragungsrate und gemäß den Übertragungsregeln von SE-SCSI betrieben. Gemäß den SCSI-Regeln dürfen nur LVD-SCSI-Laufwerke an einem LVD-SCSI-Kanal angeschlossen werden, wenn alle Laufwerke mit der für LVD SCSI spezifizierten Leistung betrieben werden sollen.

#### **F. Müssen die SCSI-IDs im System fortlaufend vergeben werden?**

A. Nein. Die IDs der Geräte am SCSI-Bus müssen nicht mehr fortlaufend vergeben werden. Die IDs der Geräte an einem SCSI-Bus müssen jedoch eindeutig sein.

#### **F. Wozu dient System ROMPaq?**

A. Mit System ROMPaq sollten Sie die Firmware im Server auf die aktuelle Revision aufrüsten, bevor Sie einen RAID LC2 Controller in einem bereits vorhandenen System installieren. Andernfalls startet das System möglicherweise nicht mehr, wenn der RAID LC2 Controller der primäre Controller ist.

#### **F. Wie finde ich die Bedeutung einer POST-Fehlermeldung im Zusammenhang mit dem RAID LC2 Controller?**

A. Notieren Sie die POST-Fehlermeldung. In Anhang G "POST-Fehlermeldungen" finden Sie Informationen zu allen POST-Fehlermeldungen. Helfen diese Informationen nicht weiter, starten Sie Array Diagnostics Utility (Dienstprogramm zur Array-Diagnose).

#### **F. Können Festplattenlaufwerke anderer Hersteller an den RAID LC2 Controller angeschlossen werden?**

A. Ja. Allerdings ist die einzigartige Compaq Präventivgarantie für alle Laufwerke nur gültig, wenn Compaq Laufwerke, Compaq Array Controller und das Dienstprogramm Compaq Insight Manager verwendet werden. Weitere Informationen zur Compaq Präventivgarantie erhalten Sie bei jedem Compaq Partner.

Festplattenlaufwerke von Fremdherstellern *können* eingesetzt werden. In den Testlabors von Compaq sind jedoch Probleme wie Time-Outs, und/oder Beschädigungen der Daten aufgetreten. Der RAID LC2 Controller nutzt den Warteschlangenbetrieb für codierte Befehle unter SCSI. Dies kann für die Firmware von Laufwerken von Fremdherstellern zu Problemen führen.

#### **F. Warum leuchtet die Betriebsanzeige von Laufwerken auch auf, wenn gar nicht auf das System zugegriffen wird?**

A. Der RAID LC2 Controller führt verschiedene Hintergrundaktivitäten für Laufwerke aus, wenn keine Datenanforderungen erfolgen. So überprüft beispielsweise die automatische Zuverlässigkeitsüberwachung fehlertolerante Volumes auf Defekte. Außerdem wird regelmäßig die Konsistenz der Paritätsdaten überprüft: Die Laufwerksparameter-Überwachung prüft - normalerweise stündlich - die Leistung aller Laufwerke am Controller.

# *Anhang I*

# <span id="page-135-0"></span>**Glossar und Abkürzungen**

# **ADU (Array Diagnostic Utility)**

Ein Diagnosetool, das umfassende Informationen über die in einem System installierten Array Controller sammelt und alle erkannten Probleme auflistet.

# **ARM (Auto-Reliability Monitoring)**

Auch als Oberflächenanalyse bezeichnet. Eine Fehlermanagement-Funktion, bei der Festplattenlaufwerke nach fehlerhaften Sektoren durchsucht werden und die Konsistenz von Paritätsdaten bei Laufwerken in RAID-5- Konfigurationen geprüft wird. Wird als Hintergrundprozeß in Konfigurationen gemäß RAID 1 oder RAID 5 ausgeführt.

#### **Array**

Eine Gruppe physischer Laufwerke, die zu einem oder mehreren logischen Laufwerken zusammengefaßt sind. Array-Laufwerke (Drive Arrays) sind einzelnen Laufwerken in Leistung und Datensicherheit erheblich überlegen.

#### **Automatische Datenwiederherstellung**

Auch Rebuild genannt. Ein Prozeß, bei dem die Daten eines ausgefallenen Laufwerks automatisch wiederhergestellt und auf einem Austauschlaufwerk gespeichert werden. Der für die Wiederherstellung erforderliche Zeitbedarf hängt von verschiedenen Faktoren ab und beträgt im günstigsten Fall ca. 15 Minute pro Gigabyte.

#### <span id="page-136-1"></span><span id="page-136-0"></span>**Cache**

Eine Arbeitsspeicherkomponente mit hoher Geschwindigkeit, die Daten temporär zwischenspeichert und damit einen schnellen Zugriff ermöglicht.

#### **Controller-Duplexing**

Eine Art der Fehlertoleranz, für die zwei identische Array Controller erforderlich sind. Jeder Controller verwaltet sein eigenes Laufwerk, und die Daten auf beiden Laufwerken sind identisch. Bei einem Ausfall eines der beiden Controller übernimmt automatisch der andere dessen Aufgabe. Die Verwendung doppelter Controller ist bei einigen Betriebssystemen möglich.

#### **Compaq Insight Manager**

Ein bedienungsfreundliches und leistungsfähiges Dienstprogramm zum Server-Management. Es ermöglicht die Erfassung, Analyse und Übertragung von Daten über den Zustand eines Servers. Es eignet sich darüber hinaus auch zum Management von Fehlerzuständen des Servers, Überwachung der Serverleistung und ermöglicht ferner auch die Steuerung, Neukonfiguration und den Neustart eines Systems über das Netzwerk.

#### **Compaq Management Agents**

Eine Server-basierende Software, die Daten über den Server an SNMPbasierende Management-Tools wie beispielsweise Compaq Insight Manager überträgt.

#### **Data Guarding**

Siehe **RAID.**

#### **Data Striping**

Ein Verfahren, bei dem Daten in überlappenden Portionen auf logische Laufwerke geschrieben werden, um die Systemleistung zu erhöhen.

#### **ECC-Speicher**

Ein Speichertyp mit dem Funktionsmerkmal "Error Correction and Checking", der (je nach Konfiguration) in der Lage ist, Einzel- oder Mehrbit-Speicherfehler zu erkennen und selbständig zu beheben, ohne daß der Server angehalten wird oder Daten beschädigt werden.

## **Fehlertoleranz**

Die Fähigkeit eines Servers, Hardwareprobleme selbständig zu beheben, ohne daß es zu einer Beeinträchtigung des Serverbetriebs oder zur Beschädigung von Daten kommt. Neben dem am häufigsten eingesetzten RAID gibt es auch andere Arten der Fehlertoleranz, beispielsweise die Controller-Verdoppelung (Controller-Duplexing). Softwarebasierende Laufwerkspiegelung ist eine weitere Form der Fehlertoleranz.

# **Flashing**

Aktualisieren des Flash-Speichers in einem System. Flash-Speicher ist nichtflüchtiger Speicher, in dem Steuercode abgelegt ist, beispielsweise BIOS-Informationen. Flash-Speicher bietet hohe Zugriffsgeschwindigkeiten, weil die Daten nicht byteweise, sondern in ganzen Blöcken geschrieben werden.

# **Hot Spare**

Siehe Online-Reservelaufwerk.

# **Kapazitätserhöhung**

Erhöhung der Speicherkapazität eines Drive Arrays durch Hinzufügen von physischen Laufwerken und Vergrößern bestehender logischer Laufwerke (ohne Erstellung zusätzlicher logischer Laufwerke). Gleichbedeutend mit logischer Kapazitätserhöhung.

# **Kapazitätserweiterung**

Erhöhung der Speicherkapazität eines Drive Arrays durch Hinzufügen physischer Laufwerke und Erstellen weiterer logischer Laufwerke.

# **Laufwerkspiegelung**

Siehe **RAID.**

# **Logisches Laufwerk (**oder **logisches Volume)**

Gruppe physischer Laufwerke, die sich wie ein einzelnes Laufwerk verhält. Jedes der physischen Laufwerke trägt den gleichen Anteil zur Gesamtkapazität des logischen Laufwerks bei.

#### **Logische Laufwerksvergrößerung**

Die Vergrößerung der Kapazität eines logischen Laufwerks ohne Beschädigung der darauf gespeicherten Daten. Auf dem Array muß entsprechender Speicher frei sein. Gegebenenfalls können zusätzliche physische Laufwerke zum Array hinzugefügt werden, um den für die Kapazitätserhöhung erforderlichen freien Speicherplatz bereitzustellen. Logische Laufwerksvergrößerung ist nur mit einigen Betriebssystemen möglich.

## **LVD (Low Voltage Differential)**

Ein Verfahren zur SCSI-Signalübertragung, das eine maximale Übertragungsrate von 80 Mbit/s bei Wide Ultra2 SCSI oder 160 Mbit/s bei Wide Ultra3 SCSI erlaubt.

#### **Online-Reservelaufwerk**

Auch als Hot Spare bezeichnet. In fehlertoleranten Systemen ein zusätzliches Laufwerk, das in Reserve gehalten und auf dem bei einem etwaigen Ausfall eines Laufwerks dessen Daten durch den Controller automatisch wiederhergestellt werden.

#### **ORCA (Option ROM Configuration for Arrays)**

Ein im ROM residierendes Konfigurationsprogramm für erfahrene RAID-Benutzer, die einfache Konfigurationsanforderungen haben.

#### **POST (Power-On Self-Test)**

Eine Reihe von Diagnosetexts, die bei jedem Starten oder Zurücksetzen des Servers automatisch ausgeführt werden.

#### **RAID (Redundant Array of Independent Disks)**

Eine häufig eingesetzte Form der Fehlertoleranz, bei der verschiedene Toleranzebenen möglich sind: **RAID 0** (keine Fehlertoleranz) verwendet Data Striping, um Daten gleichmäßig auf alle physischen Laufwerke des Arrays zu verteilen, besitzt jedoch keine redundanten Daten. **RAID 1** (Laufwerksspiegelung) dupliziert Daten eines Laufwerks auf einem zweiten Laufwerk; bei mehr als zwei Laufwerkspaaren spricht man von **RAID 0+1** (oder RAID 10). **RAID 5** (verteiltes Data Guarding) speichert Paritätsdaten auf allen Laufwerken des Arrays. Bei einem Ausfall eines Laufwerks lassen sich dessen Daten aus den restlichen Laufwerken wiederherstellen.

#### **Rebuild**

Siehe Automatische Datenwiederherstellung.

#### **ROMPaq**

Ein Dienstprogramm zur Aktualisierung der System- oder Options-Firmware. Das Programm ist auf der SmartStart and Support Software CD oder der Compaq Web-Site verfügbar. Um die Vorteile von ROMPaq nutzen zu können, muß der Speicher durch Flashing aktualisiert werden können.

#### **SCSI ID**

Eine eindeutige Kennummer, die jedem an einem SCSI-Kanal angeschlossenen SCSI-Gerät zugeordnet wird. Die ID legt die Priorität des betreffenden Geräts im SCSI-Bus fest; ID 7 ist die höchste Priorität und ist immer dem SCSI-Controller zugeordnet.

# **SE (Single-Ended)**

Ein asymmetrisches Verfahren der SCSI-Signalübertragung, das eine maximale Übertragungsrate von 40 Mbit/s ermöglicht. Entspricht dem Wide-Ultra SCSI-Standard.

# **S.M.A.R.T. (Self-Monitoring And Reporting Technology)**

Firmware auf Festplattenlaufwerken, die eine präventive Warnung über bevorstehende mechanische Ausfälle ermöglicht. Hierzu werden alle kritischen Laufwerksmerkmale ständig überwacht und Systemalarmierungen ausgelöst, wenn einzelne Parameter die zulässigen Toleranzen überschreiten.

#### **SmartStart**

Abkürzung für die *Compaq SmartStart and Support Software CD*. Eine Sammlung von Software-Tools zum Aktualisieren von Systemtreibern, zum Konfigurieren von Arrays oder Systemen, zur Diagnose von Problemen im Zusammenhang mit Arrays oder Systemen und zum Aktualisieren der Systemoder Options-Firmware. (Die neueste Version dieser Softwarepakete steht auf der Compaq Web-Site zur Verfügung und kann von dort als SoftPaq heruntergeladen werden.) SmartStart ermöglicht auch die Erstellung oder Aktualisierung der Systempartition auf der Festplatte.

#### **SNMP (Simple Network Management Protocol)**

Übertragungsprotokoll für die Netzwerkverwaltung sowie für die Überwachung von Netzwerkgeräten und -funktionen.

#### **SoftPaq**

Eine komprimierte, selbstextrahierende ausführbare Datei, die die neueste Version eines bestimmten Support-Softwarepakets enthält. Kann auf Disketten oder direkt auf eine Festplatte heruntergeladen werden.

#### **Reservelaufwerk**

Siehe Online-Reservelaufwerk.

#### **Oberflächenanalyse**

Siehe ARM.

## **VHDCI (Very High Density Cable Interconnect)**

Art des externen SCSI-Anschlusses, der von Ultra SCSI-Controllern verwendet wird.

#### **Wide-Ultra; Wide-Ultra2; Wide-Ultra3**

Eine Gruppe von SCSI-Standards, die maximale Signalübertragungsraten von 40, 80 oder 160 Mbit/s unterstützt. Siehe auch LVD und SE.

# **Index**

# **A**

Abbildung Array-Typen [D-2](#page-78-0) Data Striping [D-10](#page-86-0) Drive Array [D-2](#page-78-0) Laufwerks-LEDs [F-3](#page-104-0) LEDs [F-3](#page-104-0) RAID 1 [D-8](#page-84-0) RAID 5 [D-7](#page-83-0) Abbildungen Controller [1-2](#page-13-0) Controller-Installation [2-4](#page-21-0) Installieren des Controllers [2-4](#page-21-0) SCSI-Stecker [2-7](#page-24-0) SCSI-Steckerarten [2-7](#page-24-0) Achtung Austauschen von Festplatten [F-6](#page-107-0) Jumper-Einstellungen, Nicht Hot-Plug-Laufwerk [F-11](#page-112-0) Laufwerksaustausch [F-7](#page-108-0) Mehrere Laufwerksstörungen [F-7](#page-108-0) ADU Siehe Array Diagnostic Utility Aktivieren von Online-Reservelaufwerken [F-6](#page-107-0)

Aktualisieren Compaq Insight Manager Agents NetWare [7-13](#page-55-0) Windows NT [7-10](#page-52-0) Firmware [4-1](#page-28-0) für Optionen [4-5](#page-32-0) für Server [4-3](#page-30-0) Firmware von Optionen [4-6](#page-33-0) ROM [4-1](#page-28-0) Treiber [1-6](#page-17-0) Windows NT [7-8](#page-50-0) Älterer Controller Austauschen [E-1](#page-100-0) Ändern der Stripe-Größe [D-11](#page-87-0) ARM [D-19,](#page-95-0) [F-13](#page-114-0) Array [D-1,](#page-77-0) [I-1](#page-135-0) Störung Wiederherstellungsoptionen [F-9](#page-110-0) Verschieben [1-5,](#page-16-0) [3-3](#page-27-0) Array Controller Duplexing [D-22](#page-98-0) Fehlermanagement-Funktionen [D-19](#page-95-0) Funktionen der Datenzuverlässigkeit [D-19](#page-95-0) Funktionen zur Leistungsverbesserung [D-10](#page-86-0) Leistungsoptimierung (NetWare) [6-4](#page-42-0)

<span id="page-142-0"></span>Array Diagnostic Utility [F-2,](#page-103-0) [I-1](#page-135-0) Array-Störung Mögliche Ursache [F-9](#page-110-1) Wiederherstellungsoptionen [F-9](#page-110-1) Ausrufezeichensymbol viii Austauschen Controller [E-1](#page-100-0) Boot-Fehler durch [4-3](#page-30-1) Defektes Laufwerk [F-11](#page-112-1) Festplatte [F-8](#page-109-0) Hot-Plug-Laufwerk [F-5](#page-106-0) Automatische Datenwiederherstellung [D-20,](#page-96-0) [F-10,](#page-111-0) [F-12,](#page-113-0) [I-1](#page-135-0) Automatische Zuverlässigkeitsüberwachung (Auto Reliability Monitoring, ARM) [D-19,](#page-95-1) [F-13,](#page-114-1) [I-1](#page-135-0)

# **B**

Bandlaufwerke Unterstützung [H-1](#page-132-0) Beschränkungen Controller pro System [H-1](#page-132-0) Controller-Duplexing [D-22](#page-98-1) Drive Array [D-4](#page-80-0) Laufwerke pro Array [D-4](#page-80-0) Laufwerke pro System [H-1](#page-132-0) Online-Ersatzlaufwerke [D-9](#page-85-0) Online-Kapazitätsänderungen [D-18](#page-94-0) ORCA [6-1](#page-39-0) RAID 1 [D-8](#page-84-1) Softwarebasierte Laufwerkspiegelung [D-22](#page-98-1) Verschieben von Arrays [3-3](#page-27-1) Verschieben von Laufwerken [3-2](#page-26-0) Betriebssystem Voraussetzungen für Treiberinstallation [7-2](#page-44-0) Blinkende LED [F-3](#page-104-1) Block-Unterzuordnung NetWare [6-4](#page-42-1)

Boot-Fehler nach der Installation Mögliche Ursache [4-3](#page-30-1) Busübertragungsrate [D-14](#page-90-0)

# **C**

Cache [I-2](#page-136-0) CD-ROM-Laufwerke Unterstützung [H-1](#page-132-0) CE-Zeichen [A-4](#page-72-0) Compaq Insight Manager [I-2](#page-136-0) Erkennung von Laufwerksstörungen [F-2](#page-103-0) Fehlerzähler [F-9](#page-110-1) Ressourcen [F-7](#page-108-1) Compaq Insight Manager Agents Aktualisieren NetWare [7-13](#page-55-1) Windows NT [7-10](#page-52-1) Compaq Management Agents [I-2](#page-136-0) Ressourcen [F-7](#page-108-1) Compaq Management CD Ressourcen [F-7](#page-108-1) Compaq Partner [xi](#page-9-0) Compaq SmartStart and Support Software CD [4-2,](#page-29-0) [5-2,](#page-35-0) [7-1](#page-142-0) Compaq Web-Site [xi](#page-9-0) **Controller** Schnittstelle zum Server [1-3](#page-14-0) Controller Abbildung [1-2](#page-13-1) Anforderungen an die Stromversorgung [C-1](#page-76-0) Anzahl pro System [H-1](#page-132-0) Austauschen [E-1](#page-100-0) Hot-Plug [F-5](#page-106-0) Installationsszenarien [2-2](#page-19-0) Installiere[n 2-1](#page-18-0) Konfigurieren [5-4](#page-37-0) Migrationstabelle [E-2](#page-101-0) Ordnungsnummer [5-4](#page-37-0) RAID-Unterstützung [1-5](#page-16-1) SCSI-IDs [2-5](#page-22-0) Treiber NetWare [7-10](#page-52-1) Treiberinstallation [7-1](#page-142-0)

Controller *Fortsetzung* Unterstützte Laufwerke [3-1](#page-25-0) Wärmeabgabe [C-1](#page-76-1) Zuordnen von SCSI-IDs [2-5](#page-22-1) Zuweisen einer Reihenfolge [5-4](#page-37-1) Controller-Duplexing [I-2](#page-136-1) Controller-Treiber Linux [7-26](#page-68-0) OpenServer [7-23](#page-65-0) UnixWare [7-22](#page-64-0) Windows 2000 [7-2](#page-44-1) Windows NT [7-4](#page-46-0)

# **D**

Data Striping [D-10,](#page-86-0) [I-2](#page-136-1) Datenredundanz und RAID [D-6](#page-82-0) Datensicherheit Datenwiederherstellungs-Modus [D-9](#page-85-1) Online-Ersatzlaufwerk [D-9](#page-85-1) Datenübertragungsrate [D-14](#page-90-1) Datenverteilung [D-10](#page-86-0) Datenwiederherstellung [D-5,](#page-81-0) [D-20](#page-96-1) Automatisch [D-20](#page-96-1) Interim [D-20](#page-96-1) NetWare [7-16](#page-58-0) ohne Fehlertoleranz [7-19](#page-61-0) Datenwiederherstellungs-Modus [D-9](#page-85-1) Datenwiederherstellungszeit [F-12](#page-113-1) Diagnose von Problemen Festplatte [F-2,](#page-103-1) [F-8](#page-109-1) Diagnoseprogramme [5-2](#page-35-1) Dienstprogramme Array Diagnostic Utility [F-2](#page-103-1) Automatische Datenwiederherstellung [F-12](#page-113-1) ORCA [6-1](#page-39-0) Präventive Störungswarnung [F-7](#page-108-0) ROMPaq [4-1](#page-28-0)

Disketten EFS (OpenServer) [7-24](#page-66-0) EFS (UnixWare) [7-22](#page-64-0) ROMPaq [4-2](#page-29-1) SSD (Windows NT) [7-5](#page-47-0) System Configuration Utility [5-2](#page-35-1) DOS-Partition NetWare [7-15](#page-57-0) Drive Array [1-4,](#page-15-0) [D-1.](#page-77-0) *Siehe auch A*rray Abbildung [D-2](#page-78-0) Beispiele [D-2](#page-78-0) Controller-Merkmale [D-4](#page-80-1) Datenverteilung [1-4](#page-15-0) Einschränkungen [D-4](#page-80-1) Leistungsoptimierung [D-10](#page-86-0) Verschieben [1-5,](#page-16-0) [3-3](#page-27-0) Vorteile [D-5](#page-81-0) Drive Array-Unterstützung Windows NT [7-6](#page-48-0) Duplexing, Controller [D-22](#page-98-0) Dynamische Reparatur von Sektoren [D-19](#page-95-0)

# **E**

EFS-Disketten OpenServer [7-24](#page-66-0) UnixWare [7-22](#page-64-0) Einschränkungen Controller pro System [H-1](#page-132-0) Drive Array [D-4](#page-80-1) Laufwerke pro Array [D-4](#page-80-1) Laufwerke pro System [H-1](#page-132-0) Online-Ersatzlaufwerke [D-9](#page-85-1) Online-Kapazitätsänderungen [D-18](#page-94-1) ORCA [6-1](#page-39-0) RAID 1 [D-8](#page-84-0) SCSI-ID-Einstellung [3-2](#page-26-1) SE- und LVD-Geräte [1-3](#page-14-1) Verschieben von Arrays [3-3](#page-27-0) Verschieben von Laufwerken [3-2](#page-26-1)
Elevator Trend-Sortierung [D-14](#page-90-0) Empfehlung DOS-Partitionsgröße NetWare [7-15](#page-57-0) Laufwerksaustausch [F-5](#page-106-0) Entfernen Laufwerk [F-5](#page-106-0) Treiber Windows NT [7-9](#page-51-0) Erdungsmethoden [B-2](#page-74-0) Erforderlich Anzahl von Laufwerken für RAID [D-6](#page-82-0) Erfordernisse SCSI-ID-Einstellung [3-2](#page-26-0) Erhöhen der Kapazität [D-14](#page-90-0) Online [D-18](#page-94-0) Erkennen einer Laufwerksstörun[g F-1](#page-102-0) Erstellen Disketten für das System Configuration Utility [5-2](#page-35-0) EFS-Disketten OpenServer [7-24](#page-66-0) UnixWare [7-22](#page-64-0) ROMPaq Disketten [4-2](#page-29-0) SSD (Windows NT) [7-5](#page-47-0) Erweitern der Kapazität [D-14](#page-90-0) Online [D-18](#page-94-0) Etiketten an Geräten viii EU-Zulassungshinweis [A-4](#page-72-0) Externer SCSI-Stecker Abbildung [2-7](#page-24-0)

### **F**

FAQs [H-1](#page-132-0) FCC-Hinweise [A-1](#page-69-0) Fehler *Siehe auch* Laufwerksstörung Laufwerk Erkennung [F-2](#page-103-0) Vorhersagen [D-20,](#page-96-0) [F-7](#page-108-0) Fehlerbeseitigung Siehe auch POST-Fehlermeldungen Festplattenprobleme [F-2,](#page-103-0) [F-8](#page-109-0)

Fehlermanagement Automatische Datenwiederherstellung [D-20,](#page-96-0) [F-12](#page-113-0) Datenwiederherstellung [D-20](#page-96-0) Dynamische Reparatur von Sektoren [D-19](#page-95-0) Hot-Plug-Laufwerke [D-21](#page-97-0) Laufwerksparameter-Überwachung [D-20](#page-96-0) Softwarebasierte Laufwerkspiegelung [D-22](#page-98-0) Unterstützte Funktionen [D-19](#page-95-0) Warnung für Laufwerksstörungen [D-20](#page-96-0) Fehlermeldungen 1724 [3-3](#page-27-0) 1779 [F-13](#page-114-0) 1785 [3-3](#page-27-0) Nicht behebbare Festplattenstörung [F-13](#page-114-0) Nicht konfiguriert [3-3](#page-27-0) Tabelle [G-1](#page-116-0) Fehlertoleranz RAID 0 [D-9](#page-85-0) Fehlertoleranz [1-5,](#page-16-0) [D-5,](#page-81-0) [F-6,](#page-107-0) [I-3.](#page-137-0) *Siehe auch* RAID Gefährdet [F-9,](#page-110-0) [F-13](#page-114-0) Hardware- und softwarebasiert im Vergleich [D-23](#page-99-0) Laufwerksstörung [F-9](#page-110-0) NetWare [7-14](#page-56-0) Online-Ersatzlaufwerk [D-9](#page-85-0) RAID [1](#page-12-0) [D-8](#page-84-0) RAID [5](#page-145-0) [D-7](#page-83-0) Unterstützte Ebenen [1-5](#page-16-0) Fehlerzähler [F-9](#page-110-0) Festplatte *Siehe* Laufwerk; Laufwerke Festplattenausfall [6-3](#page-41-0) Firmware-Aktualisierungen Für Optionen [4-5](#page-32-0) Für Server [4-3](#page-30-0) Flashing [I-3](#page-137-0) Fragen [H-1](#page-132-0)

<span id="page-145-0"></span>Fremdhersteller Laufwerke Verwenden [H-3](#page-134-0) Funktionen der Datenzuverlässigkeit [D-19](#page-95-1)

# **G**

Gefährdete Fehlertoleranz [F-9,](#page-110-1) [F-13](#page-114-1) Gefahren Symbole an den Geräten viii Gefahrensymbol viii Gefährliche Spannung, Symbol [ix](#page-7-0) Gelbe LED [F-1](#page-102-0) Gesperrte Partitionen (NetWare) [7-19](#page-61-0) Gespiegelte Laufwerkspaare [F-6](#page-107-1) Gespiegeltes Laufwerk (NetWare) [7-15](#page-57-1) Gleichzeitige Anforderungsverarbeitung [D-14](#page-90-1) Gültige Stripe-Größen für RAID [D-11](#page-87-0)

#### **H**

Hardware Konfigurieren [1-5](#page-16-1) Hardwarebasierte Fehlertoleranz Vergleich mit softwarebasierter Fehlertoleranz [D-23](#page-99-1) Häufig gestellte Fragen [H-1](#page-132-0) Heruntergestuftes Laufwerk Austauschen [F-7,](#page-108-1) [F-8](#page-109-1) Hilfe Compaq Partner, Telefonnummern [xi](#page-9-0) Compaq Web-Site [xi](#page-9-0) Telefonnummern der Technischen Kundenunterstützung [x](#page-8-0) Treiberinstallation Windows NT [7-5](#page-47-1) Weitere Informationsquellen [x](#page-8-0)

Hintergrundüberprüfungen [H-3](#page-134-0) Hinweis für Kanada [A-4](#page-72-1) Hinzufügen von Speicherkapazität [D-14,](#page-90-1) [I-3](#page-137-1) Höchstzahl Controller pro System [H-1](#page-132-0) Hot Spare [D-9,](#page-85-1) [I-3](#page-137-1) Beschränkung [D-9](#page-85-1) Hot-Plug Vorsichtsmaßnahmen [F-6](#page-107-1) Hot-Plug-Laufwerk [D-21](#page-97-1) Austauschen [F-5,](#page-106-1) [F-8](#page-109-1) Installation [2-5](#page-22-0)

# **I**

ID-Zuordnungen für Controller [2-5](#page-22-0) Important Safety Information [x](#page-8-0) Infodateien NetWare [7-11](#page-53-0) UnixWare [7-23](#page-65-0) Windows NT [7-5](#page-47-1) Installieren Controller [2-1](#page-18-0) Hot-Plug-Laufwerke [2-5](#page-22-0) Nicht-Hot-Plug-Laufwerke [2-6](#page-23-0) Treiber NetWare [7-10](#page-52-0) OpenServer [7-23](#page-65-0) UnixWare [7-22](#page-64-1) Voraussetzungen [7-2](#page-44-0) Windows NT [7-4](#page-46-0) Installieren von Treibern Linux [7-26](#page-68-0) Interne Verkabelung [2-5](#page-22-0)

### **J**

Jumper-Einstellungen [5-1](#page-34-0)

## **K**

Kabel Gemäß FCC [A-3](#page-71-0) Kapazitätserhöhung [D-14](#page-90-0) Online [D-18](#page-94-0) Kapazitätserweiterung [D-14](#page-90-0) Online [D-18](#page-94-0) Keine Fehlertoleranz *Siehe* RAID 0 Kompatibilität Hot-Plug-Laufwerke [3-1](#page-25-0) Kompatibilität von LVD und SE [H-2](#page-133-0) Konfigurieren Controller [5-4](#page-37-0) Hardware [1-5](#page-16-0) Jumper-Einstellungen [5-1](#page-34-0) PCI-Karten [5-1](#page-34-0) Konformitätserklärung [A-2](#page-70-0)

## **L**

Laufwerk *Siehe auch* Laufwerke Austauschen [3-1,](#page-25-0) [F-5](#page-106-0) Vorsichtsmaßnahmen [F-6](#page-107-0) Fehlerhaft *Siehe* Laufwerksstörung Fremdhersteller, Verwenden [H-3](#page-134-1) Gespiegelt NetWare [7-15](#page-57-0) Hot-Plug [F-8](#page-109-0) Hot-Pluggable Austauschen [F-5](#page-106-0) Installieren [3-1](#page-25-0) LEDs [F-3](#page-104-0) Nicht von Compaq Verwenden [H-3](#page-134-1) Online-Reservelaufwerk [F-6](#page-107-0) Richtlinien zur präventiven Störungswarnung [F-8](#page-109-0) SCSI-Terminierung [2-4](#page-21-0) Statusanzeigen [F-3](#page-104-0) Terminierung [H-2](#page-133-0) Verschieben [1-5,](#page-16-0) [3-2](#page-26-0)

Laufwerk *Fortsetzung* Vom Controller unterstützte Typen [3-1](#page-25-0) Wiederherstellen NetWare [7-16](#page-58-0) NetWare ohne Fehlertoleranz [7-19](#page-61-1) Laufwerke *Siehe auch* Laufwerk Anforderungen für RAID [D-6](#page-82-0) Anzahl pro System [H-1](#page-132-0) Fremdhersteller Verwenden [H-3](#page-134-1) Für RAID erforderliche Anzahl [D-6](#page-82-0) Gespiegelte Paare [F-6](#page-107-0) Hot-Plug [D-21](#page-97-0) Kapazitätsaufrüstung [D-18](#page-94-0) Logisch [D-1](#page-77-0) Maximale Anzahl pro Array [D-4](#page-80-0) Unterstützung durch den Controller [3-1](#page-25-0) Laufwerk-LEDs Aktivität im Leerlaufbetrieb [H-3](#page-134-1) Laufwerksaustausch Vorsichtsmaßnahmen [F-6](#page-107-0) Laufwerksparameter-Überwachung [D-20](#page-96-0) Laufwerkspiegelung *Siehe auch* RAID 1 Softwarebasiert [D-22](#page-98-0) Softwarebasiert unter NetWare [7-13](#page-55-0) Laufwerksspiegelung [I-4](#page-138-0) Laufwerksstörung Austauschen des Laufwerks [F-5,](#page-106-0) [F-11](#page-112-0) Erkennen [F-1](#page-102-0) Erkennung [F-2](#page-103-0) Fehlertoleranz [F-9](#page-110-0) Mehrere [F-1,](#page-102-0) [F-7](#page-108-0) Nach Austausch, mögliche Ursache [F-11](#page-112-0)

NetWare [7-14](#page-56-1) Wiederherstellung [7-16,](#page-58-1) [7-19](#page-61-0) POST-Meldung [F-2](#page-103-1) RAID [D-6,](#page-82-1) [F-9](#page-110-1) Reservelaufwerk [F-10](#page-111-0) Sofortige, mögliche Ursache [F-11](#page-112-1) Vorhersagen [D-20,](#page-96-1) [F-7](#page-108-1) Wiederherstellung [F-1](#page-102-0) Laufwerksstörungen Warnungen [D-20](#page-96-1) Laufwerk-Terminierung [H-2](#page-133-1) LEDs [F-3](#page-104-1) Bedeutung [F-1](#page-102-0) Leuchten im Leerlaufbetrieb [H-3](#page-134-0) Leistung Logisches Laufwerk [D-4](#page-80-1) RAID [D-6](#page-82-1) Linearer Speicher [6-4](#page-42-0) Linux Treiberinstallation [7-26](#page-68-0) Logische Laufwerksvergrößerung [I-4](#page-138-1) Logisches Laufwerk [1-4,](#page-15-0) [D-1,](#page-77-1) [D-4,](#page-80-1) [I-3.](#page-137-1) *Siehe auch* Drive Array Fehlertoleranz [D-4](#page-80-1) Leistungsvorteil [D-4](#page-80-1) Maximale Anzahl pro Array [D-4](#page-80-1) RAID [D-4](#page-80-1) Störung [F-9](#page-110-1) Vorteile [D-4](#page-80-1) Logisches Volume *Siehe* Logisches Laufwerk LVD (Low Voltage Differential) [H-2,](#page-133-1) [I-4](#page-138-1) Kompatibilität mit SE [1-3,](#page-14-0)  $H-2$ Vorteile [1-3](#page-14-0)

## **M**

Maximale Anzahl Controller pro System [H-1](#page-132-0) Laufwerke pro Array [D-4](#page-80-1) Laufwerke pro System [H-1](#page-132-0) Online-Ersatzlaufwerke [D-9](#page-85-1) Mehrere Laufwerksstörungen [F-1](#page-102-0) Mehrgerätekabel Teilenummer [2-6](#page-23-0) Meldung Präventive Störungswarnung [F-5,](#page-106-1) [F-7](#page-108-1) Migrationstabelle [E-2](#page-101-0) Minimale Anzahl von Laufwerken für RAID [D-6](#page-82-1)

## **N**

NetWare Aktualisieren der Compaq Insight Manager Agents [7-13](#page-55-1) Block-Unterzuordnung [6-4](#page-42-0) Datenwiederherstellung [7-16](#page-58-1) ohne Fehlertoleranz [7-19](#page-61-0) DOS-Partition [7-15](#page-57-1) DOS-Partition wiederherstellen [7-15](#page-57-1) Fehlertoleranz [7-14](#page-56-1) Gespiegeltes Laufwerk [7-15](#page-57-1) Laufwerksstörung [6-3](#page-41-1) Linearer Speicher [6-4](#page-42-0) Optimieren der Leistung des Array Controllers [6-4](#page-42-0) Softwarebasierte Laufwerksspiegelung [7-13](#page-55-1) Treiberinstallation [7-10](#page-52-0) Nicht behebbarer Festplattenfehler [F-9,](#page-110-1) [F-13](#page-114-1) Mögliche Ursache [F-9](#page-110-1) Wiederherstellungsoptionen [F-9,](#page-110-1) [F-13](#page-114-1)

Nicht Hot-Plug-Laufwerk Austauschen [F-11](#page-112-0) Installieren [2-6](#page-23-1) NTREADME.HLP [7-5](#page-47-0)

# **O**

Oberflächenanalyse [I-6](#page-140-0) Online-Ersatzlaufwerk [D-9](#page-85-0) Beschränkung [D-9](#page-85-0) Online-Kapazitätsänderungen [D-18](#page-94-0) Online-Reservelaufwerk [I-4](#page-138-0) Aktivieren [F-6](#page-107-0) OpenServer EFS-Disketten [7-24](#page-66-0) Treiber [7-23](#page-65-1) Treiberinstallation [7-23](#page-65-1) Optimieren der Leistung des Array **Controllers** NetWare [6-4](#page-42-1) **Optimiertes** Anforderungsmanagement [D-14](#page-90-0) Optionen Aktualisieren der Firmware [4-6](#page-33-0) Options ROM Configuration for Arrays *Siehe* ORCA Options-Kit-Teilenummer Verkabelung, intern [2-6](#page-23-1) Options-ROMPaq [4-1](#page-28-0) ORCA [1-4,](#page-15-1) [6-1,](#page-39-0) [I-4](#page-138-0) Einschränkungen [6-1](#page-39-0) Fehlertoleranz [1-5](#page-16-0) RAID-Unterstützung [1-5](#page-16-0) Ordnungsnummer [5-4](#page-37-0) Zuweisen [5-4](#page-37-0)

#### **P**

Parallele Bearbeitung von I/O-Anforderungen [D-14](#page-90-0) Parität und RAID [D-6](#page-82-0)

Partitionen Gesperrt NetWare [7-19](#page-61-1) NetWare [7-15](#page-57-0) PCI Schnittstellenmerkmale [1-3](#page-14-1) PCI-Bus Übertragungsrate [C-1](#page-76-0) PCI-Karten Konfigurieren [5-1](#page-34-0) Peripheriegeräte SCSI-ID [2-5](#page-22-1) Physisches Laufwerk *Siehe* Laufwerk(e) Piktogramme Symbole an den Geräten viii POST [I-4](#page-138-0) POST-Fehlermeldungen [G-1](#page-116-0) Bedeutung [H-3](#page-134-1) Tabell[e G-1](#page-116-0) POST-Meldungen 1724 [3-3](#page-27-0) 1779 [F-13](#page-114-0) 1785 [3-3](#page-27-0) Nicht konfiguriert [3-3](#page-27-0) Präventive Störungswarnung [F-7](#page-108-0) Austauschrichtlinien [F-8](#page-109-0) Probleme Festplatte [F-8](#page-109-0) ProLiant Storage Systems SCSI-Terminierung [2-5](#page-22-1)

# **R**

RAID [D-5,](#page-81-0) [F-9,](#page-110-0) [I-4.](#page-138-0) *Siehe auch* Fehlertoleranz Anzahl von Laufwerken [D-6](#page-82-0) Datenredundanz [D-6](#page-82-0) Laufwerksstörung [D-6,](#page-82-0) [F-9](#page-110-0) Nutzbarer Festplattenspeicher [D-6](#page-82-0) ORCA-Unterstützung [1-4](#page-15-1) Parität [D-6](#page-82-0) Vergleichstabelle [D-6](#page-82-0)

RAID 0 [D-9,](#page-85-1) [I-4](#page-138-1) Laufwerksstörung [F-9](#page-110-1) RAID 0+1 [F-6,](#page-107-1) [I-4](#page-138-1) RAID 1 [D-8,](#page-84-1) [I-4](#page-138-1) Abbildung [D-8](#page-84-1) Einschränkungen [D-8](#page-84-1) Softwarebasiert [D-22](#page-98-1) RAID 10 [I-4](#page-138-1) RAID 5 [D-7,](#page-83-1) [I-4](#page-138-1) Abbildung [D-7](#page-83-1) RAID LC2 Controller *Siehe* **Controller** Rebuild [I-5](#page-139-0) Rebuild-Zeit [F-12](#page-113-1) Redundant Array of Independent Disks *Siehe* RAID Reparatur von Sektoren, dynamisch [D-19](#page-95-1) Reservelaufwerk Laufwerksstörung [F-10](#page-111-0) Ressourcen Array Diagnostic Utility [F-2](#page-103-1) Compaq Insight Manager [F-7](#page-108-1) Compaq Management Agents [F-7](#page-108-1) Compaq Management CD [F-7](#page-108-1) Präventive Störungswarnung [F-7](#page-108-1) ROMPaq [4-1](#page-28-0) RJ-45-Anschlußsymbol [ix](#page-7-0) ROM Aktualisieren [4-1](#page-28-0) ROMPaq [4-1,](#page-28-0) [I-5](#page-139-0) Options-ROMPaq [4-5](#page-32-1) System ROMPaq [4-3](#page-30-1)

# **S**

S.M.A.R.T. [I-5](#page-139-0) **Schnittstelle** Controller zum Server [1-3](#page-14-0) Schraubendrehersymbol [ix](#page-7-0) SCO OpenServer 5 *Siehe* OpenServer SCO UnixWare *Siehe* UnixWare

**SCSI** Bus-Übertragungsrate [C-1](#page-76-1) Kompatibilität von Signalübertragungsmethode n [1-3](#page-14-0) Low Voltage Differential (LVD) [1-3](#page-14-0) Signalübertragungsmethoden, Kompatibilität [1-3](#page-14-0) Single Ended (SE) [1-3](#page-14-0) Terminierung [2-4](#page-21-1) Übertragungsraten [1-3](#page-14-0) Unterstützte Geräte [1-3](#page-14-0) Verkabelung [2-4](#page-21-1) SCSI CD-ROM-Laufwerke Unterstützung [H-1](#page-132-0) SCSI ID [I-5](#page-139-0) SCSI-Anschlußverwendung Auf Controller [2-4](#page-21-1) SCSI-Bandlaufwerke Unterstützung [H-1](#page-132-0) SCSI-Geräte Kompatibilität [1-3](#page-14-0) SCSI-ID Einstellung erforderlich [3-2](#page-26-1) Peripheriegeräte [2-5](#page-22-0) Zuordnung [2-5](#page-22-0) SCSI-Signalübertragungsmethoden Kompatibilität [1-3,](#page-14-0) [H-2](#page-133-1) SCSI-Stecker Arten, Abbildung [2-7](#page-24-1) SE (Single Ended) [1-3,](#page-14-0) [I-5](#page-139-0) Kompatibilität mit LVD [1-3,](#page-14-0) [H-2](#page-133-1) Sektorreparatur [D-19](#page-95-1) Server Installieren der Kabel [2-4](#page-21-1) Unterstützt [H-1](#page-132-0) Sicherheitsinformationen [x](#page-8-0) Single Ended *Siehe* SE SmartStart and Support Software CD [4-2,](#page-29-1) [5-2](#page-35-1) SmartStart CD [I-5.](#page-139-0) *Siehe* Compaq SmartStart and Support Software CD

SNMP [I-6](#page-140-0) Sofortige Laufwerksstörung Mögliche Ursache [F-11](#page-112-0) SoftPaq [I-6](#page-140-0) Softwarebasierte Laufwerksspiegelung NetWare [7-13](#page-55-0) Softwarebasierte Spiegelung [D-22](#page-98-0) Speicher Erforderlich für Stripe-Größenänderung [D-11](#page-87-1) Linear [6-4](#page-42-1) Speicherkapazität Hinzufügen [D-14,](#page-90-0) [I-3](#page-137-0) Spiegelung Softwarebasiert [D-22](#page-98-0) NetWare [7-13](#page-55-0) **SSD** Windows NT [7-5](#page-47-0) Statische Elektrizität [B-1](#page-73-0) Status-LEDs [F-3](#page-104-0) Störung Array Mögliche Ursache [F-9](#page-110-0) Wiederherstellungsoptionen [F-9](#page-110-0) Logisches Laufwerk [F-9](#page-110-0) Stripe-Größe [D-10](#page-86-0) Striping [D-10,](#page-86-0) [I-2](#page-136-0) Stromschlag-Symbol [ix](#page-8-2) Symbole An Geräteteilen viii Im Text viii System Configuration Utility Disketten [5-2](#page-35-0) System ROMPaq [4-1](#page-28-0)

#### **T**

Tabelle Migration [E-2](#page-101-1) POST-Fehlermeldungen [G-1](#page-116-0) Wechseln des Controllers [E-2](#page-101-1) Tabellen Installationsszenarien [2-2](#page-19-0)

Technische Kundenunterstützung [x](#page-8-1) Teilenummer Internes Kabel [2-6](#page-23-1) Mehrgerätekabel [2-6](#page-23-1) Telefonnummern [xi](#page-9-1) Telefonsymbol [ix](#page-7-0) Terminierung [2-4](#page-21-0) Laufwerk [H-2](#page-133-0) Textkonventionen [vii](#page-6-0) Treiber Aktualisieren [1-6](#page-17-0) Windows NT [7-8](#page-50-0) Entfernen Windows NT [7-9](#page-51-0) Installieren [7-1](#page-142-0) Treiberinstallation Linux [7-26](#page-68-1) NetWare [7-10](#page-52-1) OpenServer [7-23](#page-65-1) UnixWare [7-22](#page-64-0) Voraussetzungen [7-2](#page-44-1) Windows 2000 [7-2](#page-44-1) Windows NT [7-4](#page-46-1)

# **U**

Übertragungsrate [D-14](#page-90-0) Überwachung von Laufwerksparametern [D-20](#page-96-0) UnixWare EFS-Disketten [7-22](#page-64-0) Treiberinstallation [7-22](#page-64-0) Unterstützte Laufwerke [3-1](#page-25-0) Unterstützte Server [H-1](#page-132-0) Upgrade Controller [E-1](#page-100-0)

### **V**

Vergleichstabelle RAID [D-6](#page-82-0) Verkabelung Anleitungen Intern [2-5](#page-22-1) Wide Ultra2 [2-6](#page-23-1) Verkabelung *Fortsetzung* Wide Ultra3 [2-6](#page-23-0) Wide-Ultra [2-6](#page-23-0) Verschieben Array [1-5,](#page-16-1) [3-3](#page-27-1) Laufwerke [1-5,](#page-16-1) [3-2](#page-26-1) Verteiltes Data Guarding *Siehe* RAID 5 Voraussetzungen Treiberinstallation [7-2](#page-44-0) Verschieben von Festplatten [3-2](#page-26-1) Vorhandener Controller Austauschen [E-1](#page-100-0) Vorhersagen von Laufwerksstörungen [D-20,](#page-96-1) [F-7](#page-108-1) Vorsicht Controller-Installation [2-2](#page-19-1) Heiße Fläche[n ix](#page-7-0) Hohes Gewicht [x](#page-8-0) Mehrere Stromquellen [ix](#page-7-0) Netzwerkschnittstellenverbindung [ix](#page-7-0) RJ-45-Buchse [ix](#page-7-0) Stromschlag [ix](#page-7-0) Vorsichtsmaßnahmen Austauschen von Festplatten [F-6](#page-107-1) Controller-Austausch [4-3](#page-30-1) Controller-Installation [2-2](#page-19-1) Jumper-Einstellungen, nicht Hot-Plug-fähiges Laufwerk [F-11](#page-112-1) Laufwerkinstallation [3-1](#page-25-0) Laufwerksaustausch [F-7,](#page-108-1) [F-9](#page-110-1)

#### **W**

Warnung Laufwerksstörung [D-20](#page-96-1) Wide Ultra2-Kabel Teilenummer [2-6](#page-23-0) Wide Ultra3-Kabel Teilenummer [2-6](#page-23-0) Wide-Ultra Verkabelung [2-6](#page-23-0) Wiederherstellen Daten NetWare [7-16](#page-58-1) DOS-Partition NetWare [7-15](#page-57-1) Windows NT Aktualisieren der Compaq Insight Manager Agents [7-10](#page-52-0) SSD [7-5](#page-47-1) Treiber entfernen [7-9](#page-51-1) Treiberaktualisierung [7-8](#page-50-1) Treiberinstallation [7-4](#page-46-0) Hilfe [7-5](#page-47-1)

# **Z**

Zulässig Laufwerke pro Array [D-4](#page-80-1) Zuordnen von SCSI-IDs [2-5](#page-22-0) Zusätzliche Kabel Wide Ultra2 [2-6](#page-23-0) Wide Ultra3 [2-6](#page-23-0)